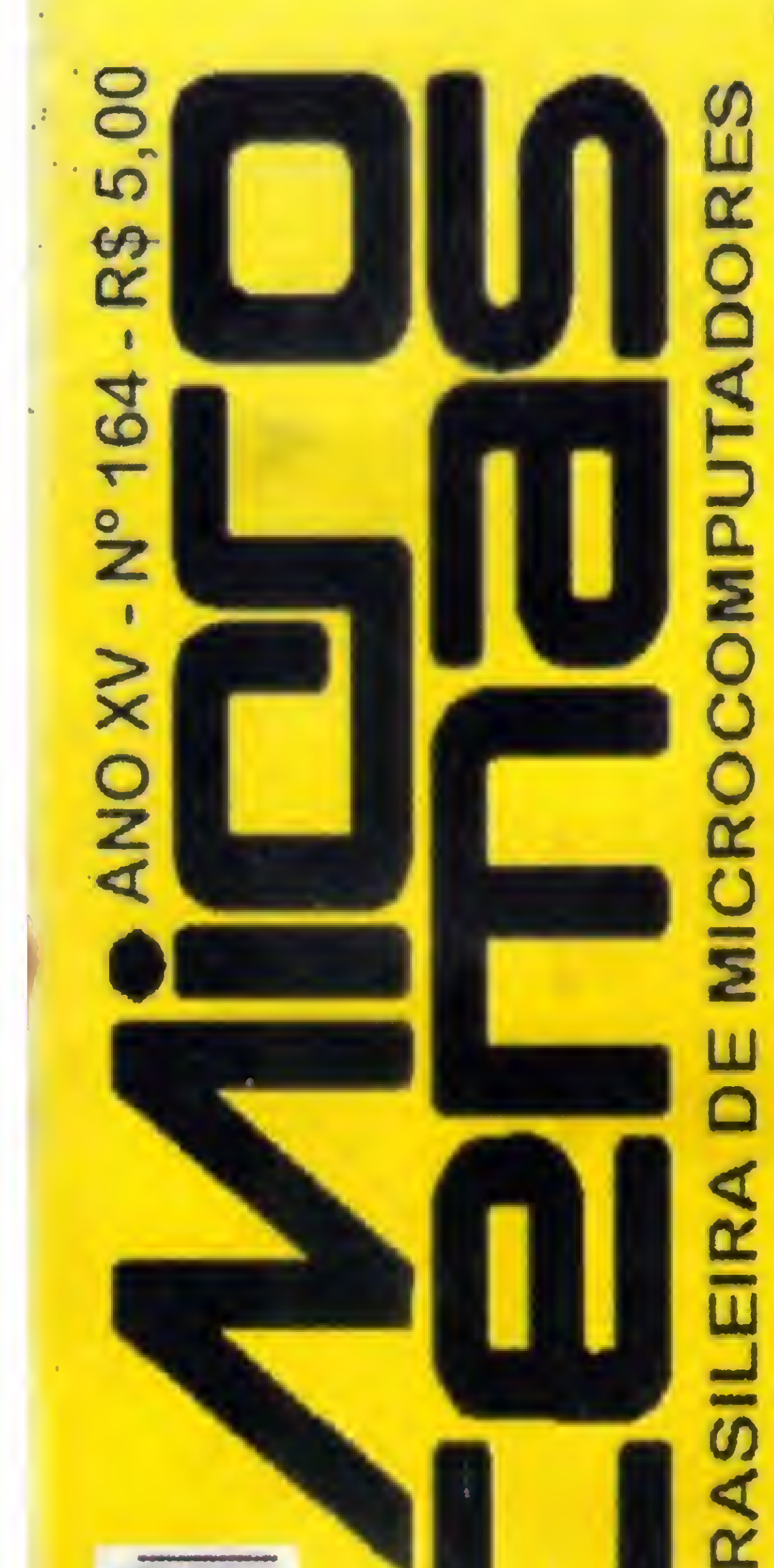

## LAERCIONASCONCELOS **FALA SOBRE OS** MICROPROCESSADORES

CLIPPER NÃO DOCUMENTADO

DELPHI, VCLEASUASINFONIA DOS COMPONENTES

COMO CRIAR SEU PROGRAMA **INSTALAÇÃO COMO DELPHI** 

CURSOSDECLIPPERE **WORD FORWINDOWS** 

 $\mathbf{g}$ REVIST PRIMEIRA

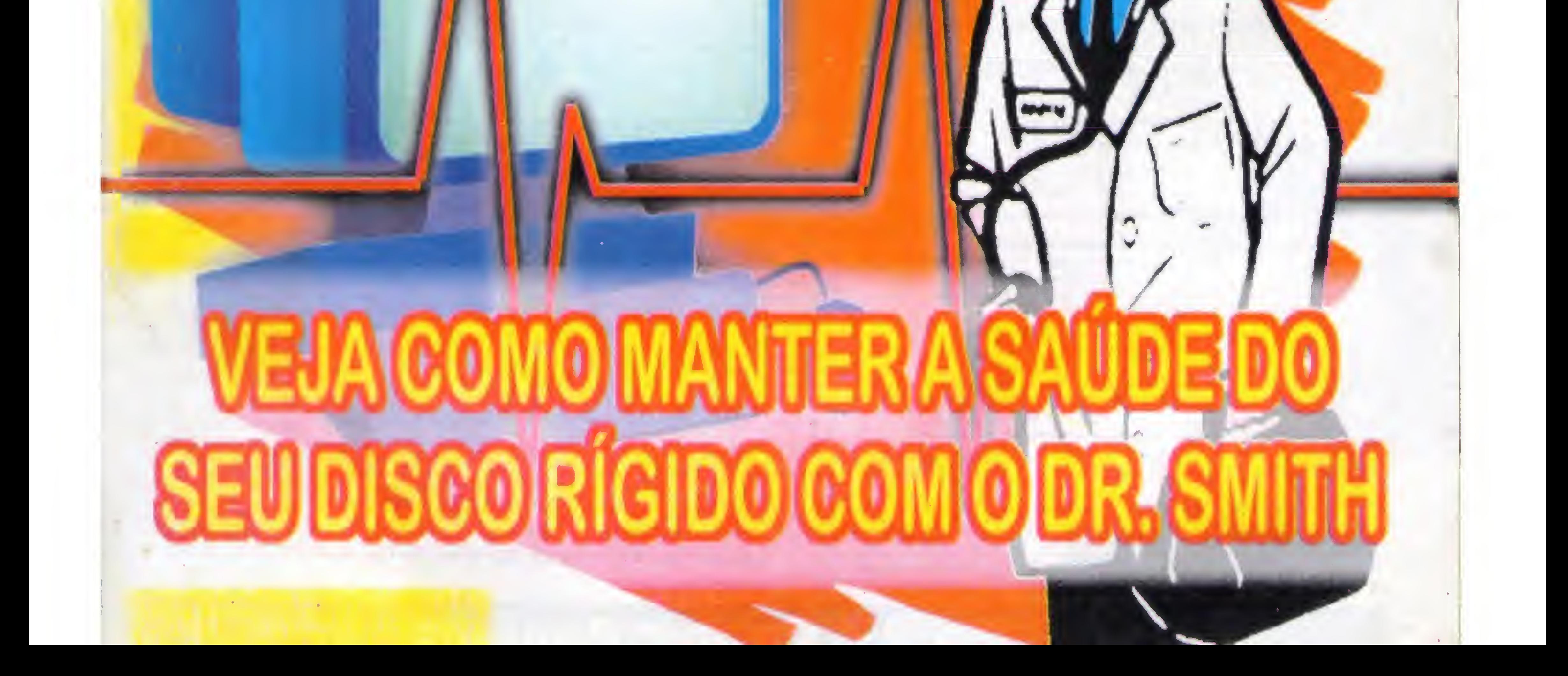

## FENASOFT'97

O único multi-evento da informática mundial já se prepara-

para lhe receber em sua  $II^a$ edição.

Prepare-se você também e peça já o seu Cartão Fenasoft. Você vai encontrar milhares de produtos, revendedores de todo país, grandes empresas internacionais, marcas consagradas, melhores preços, grandes ofertas, crédito financeiro.

Os pedidos enviados pelo correio deverão estar acompanhados de cheque nominativo à FENASOFT FEIRAS COMERCIAIS LTDA, e os enviados porfax, acompanhados do comprovante de depósito para Fenasoft Feiras Comerciais Ltda. no Banco Bradesco Ag. 0348-4 - Conta nº 83702-4. De acordo com a lei nº 6538/78 de 24 de junho de 1978, é proibido o envio de dinheiro em espécie via correio.

E todas asfacilidades que só a Fenasoft pode lhe oferecer. Para adquirir seu CARTÃO FENASOFT basta preencher o pedido abaixo e enviar por correio

ou fax para: CARTÃO FENASOFT

Av. Brigadeiro Faria Lima, 1476/7<sup>º</sup> andar - CEP: 01452-001 - São Paulo - SP Tel.: (011) 815-4011 - Fax: (011) 816-2447 - http: //www.fenasoft.com.br

14:00 às 22:00hs - Entrada reservada às AUTORIDADES, IMPRENSA e portadores do CARTÃO GOLD. **JULHO JULHO**  $23$  JULHO **JULH**  $25$  JULHO 26 JUIHO rário Único - 10:00 às 20:00hs. poro todos es portadores de cortões FENASOFT I 10:00 às 14:00hs • Entrada reservada aos portadores do CARTÃO GOLD. 14K)0 às 22:00hs • Aberto à todos es visitonte portodores do CARTÃO FENASOFT VISITANTE

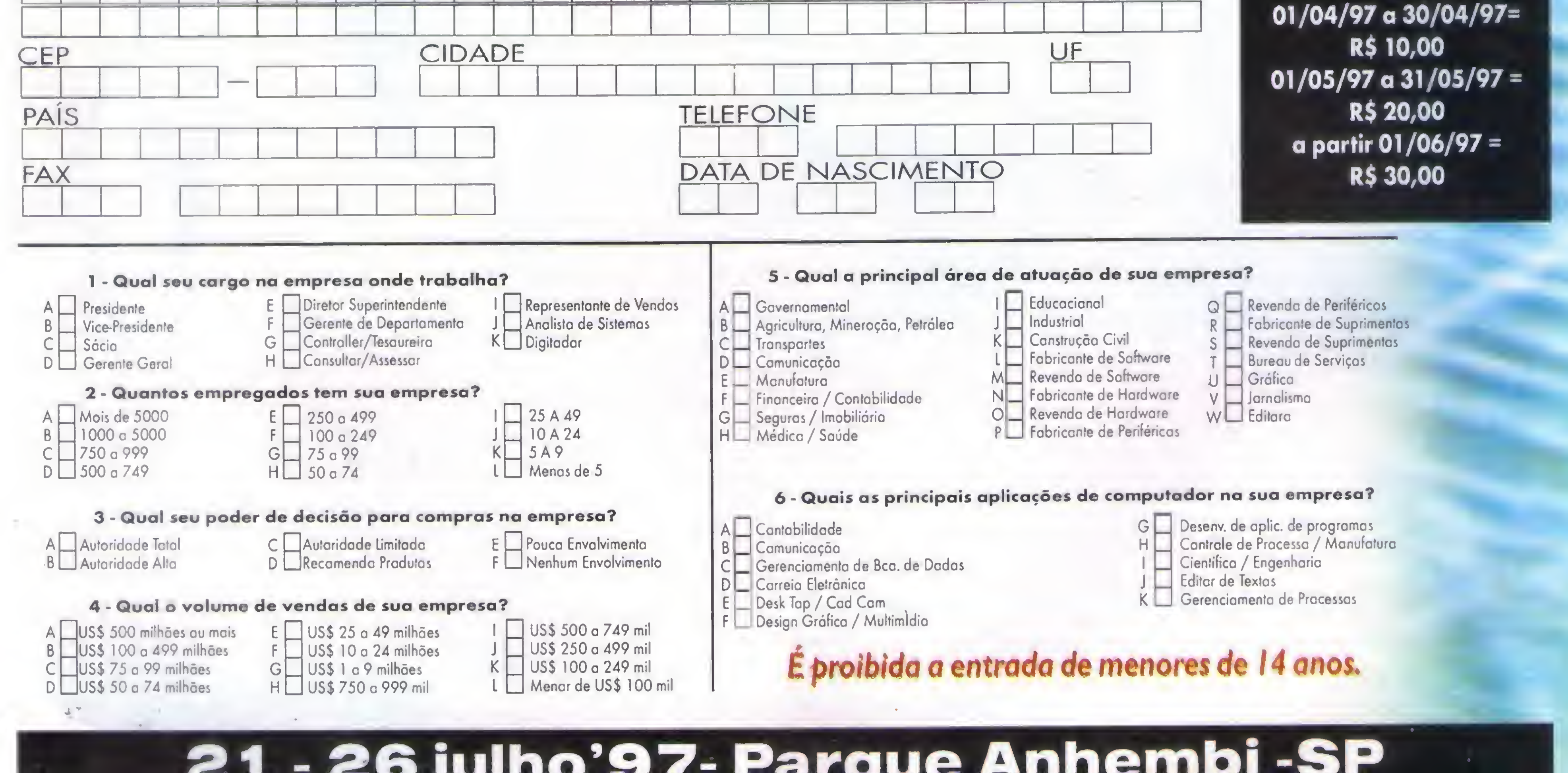

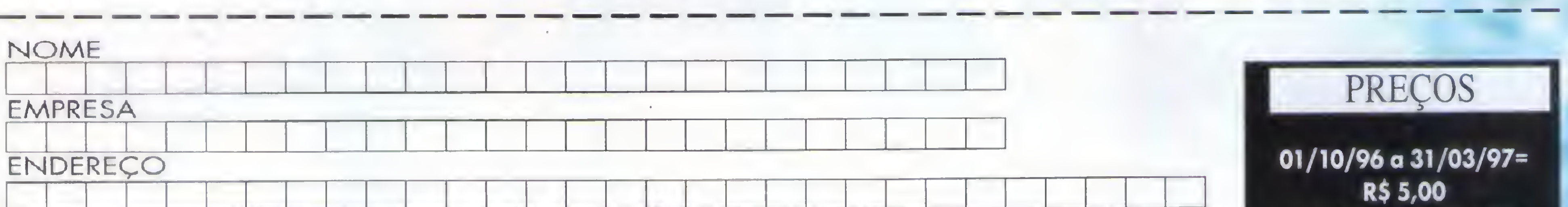

Matemática para Computação *Grafica* Série<br>Matemática para Computação<br>Grafica<br>Prof. Carlos A. Thompson............. 40 Ricardo Flores.18

Clipper S.OI / 5.02

Word for Windows - VII

Micro Frocesadores e Placas de Cpu iMércio Vasconcelos. 30

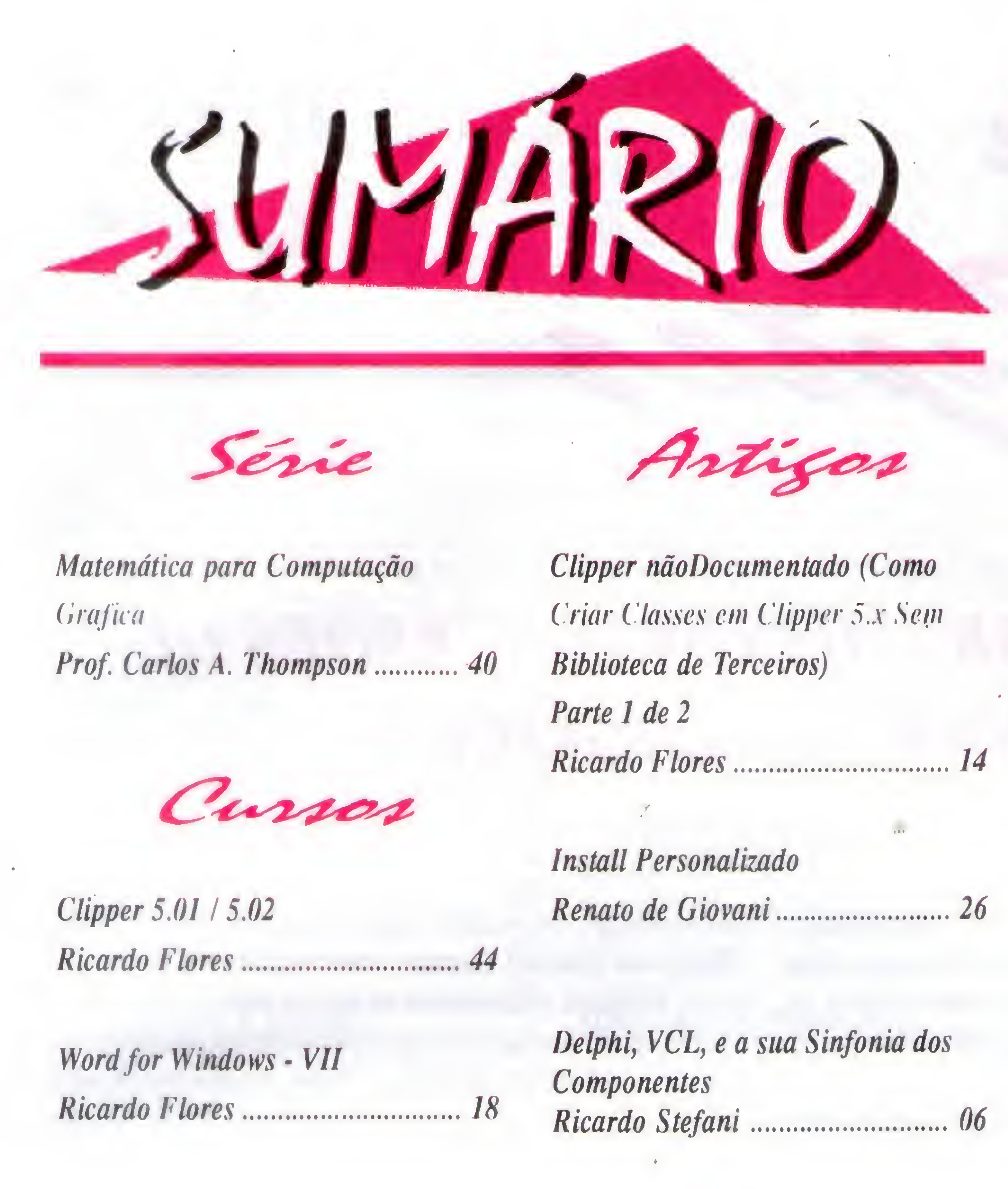

Primeiramente quero agradecer aosmarginais desse País, classificados da seguinte forma:

- Os fantasiados de militar, que espancam, humilham, assassinam e roubam pessoas.

Clipper nãoDocumentado (Como Criar Classes em Clipper 5.x Sem Biblioteca de Terceiros) Parte I de 2 f Renato de Giovani.26 Ricardo Stefani.06 Bits & Bites.4 Cartas.54

Install Personalizado

Delphi, VCL, e a sua Sinfonia dos Componentes

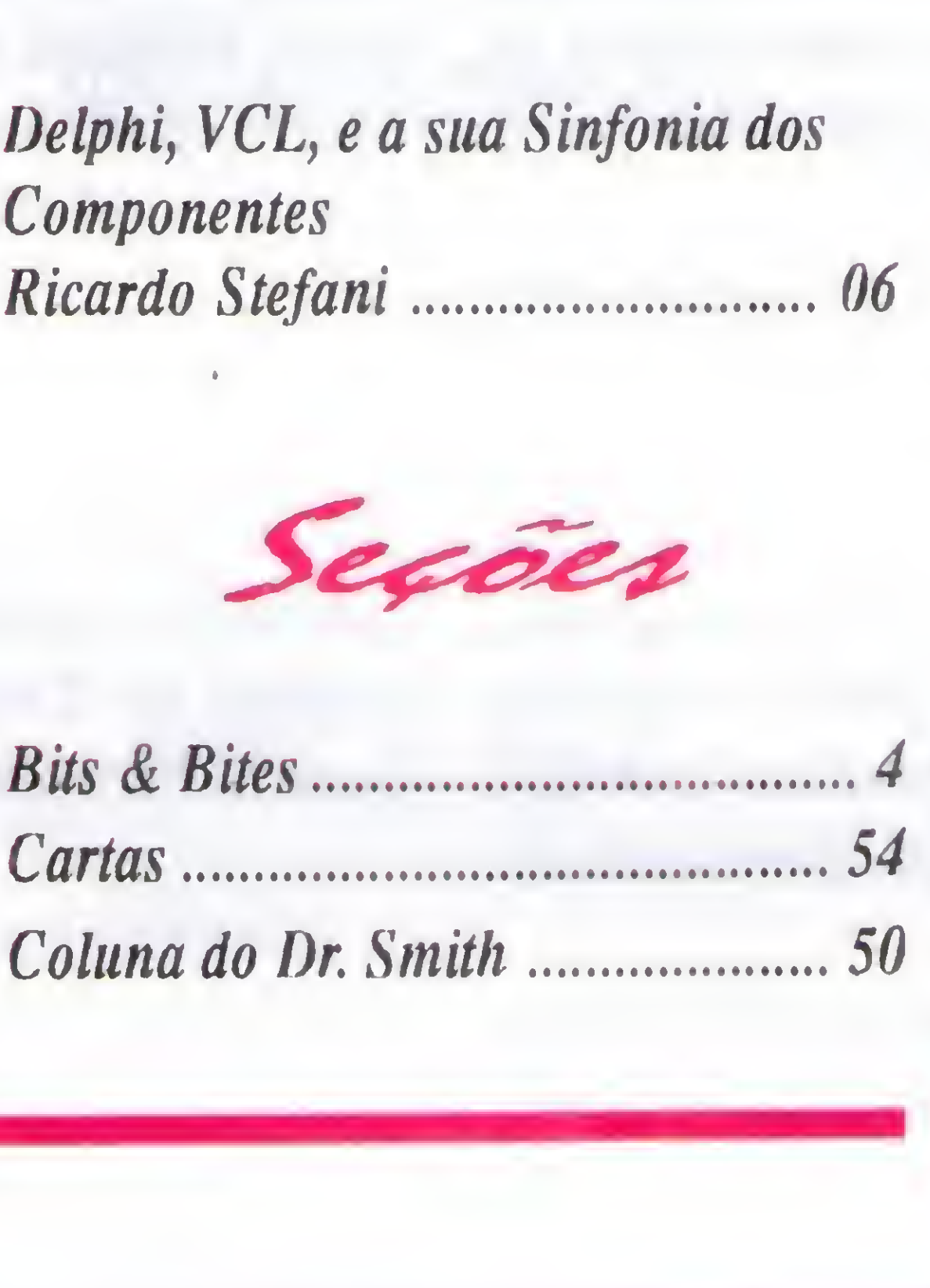

## AO LEITOR

- Os fantasiados de políticos, que usando o slogan "toma lá e dá ca' conseguem se eleger trocando voto por telha, saco de cimento, carteira de motorista, cesta basica, etc. Depois de cleito, esse tipo de político sotem como objetivo levar vantagem. Quem se atrever a atrapalhar os planos desses marginais é sequestrado. - Os fantasiados dc policiais no Paraguai, que no mês de fevereiro/97 nào fizeram se quer uma consulta no terminal ligado via modem ao banco de dados brasileiro de carros roubados.

- Os fantasiados de executivos (colarinho branco), que furtando milhões de reais dos cofres públicos, assassinam camufladamente milhares de brasileiros que morrem sem qualquer assistência nas filas e/ou em corredores de hospitais públicos, deixando para os médicos decidirem quem morre e quem vive.

Finalmente, peço aos leitores de Micro Sistemas que participem dessa luta, escrevendo cartas (convencionais ou e-mail) aos políticos de sua cidade e de Brasília, exigindo providências e reformas, principalmente no sistema judiciário e eleitoral. Não esqueçam de registrar na correspondência enviada aos conceituados políticos que hoje existe a possibilidade de reeleição... Se nós não fizermos a nossa parte estaremos aceitando pacificamente estas aberrações.

ricardoflores@openlink.com.br Micro Sistemas Net http:/lwww.egeria.com,br/wehmall/microsisíemas

Esclareço que o motivo do agradecimento está no fato de que esses marginais estão fazendo com que nós acordemos, com um gosto amargo na boca, mas tendo a certeza de que o cidadão brasileiro tem que despestar e fazer a sua parte.

#### Ricardo flores

Diretor; Marcelo Zóchio Venda de Assinaturas:

Editor: Ricardo Flores Rio de Janeiro: Raquel G. Hora Tel/Fax:  $(021)$  593-3811 (2' a 6' de 09 as 16 horas). Redação: Mareia Corrêa Nordeste: Mareio Augusto N. Viana R.lndependêneia 123, Salvador - RA - tel: (071)365-8331 Arte: Mareelo Zóchio e Júlio M. F. Santos Colaboradores: Carlos A. Thompson, Phd; Sérgio Rodas; Renato Degiovani; Laércio Vasconcelos. Distribuição; Fernando Chinaglia Dist. Ltda. Valor Assinaturas: <sup>1</sup> ano - R\$60,00 / 2 anos - R\$120,00 Os artigos publicados são de responsabilidade única e exclusivamente dos autores. Todos os direitos de reprodução do conteúdo da revista estão reservados e qualquer reprodução, com finalidade comercial ou não, só poderá ser feita mediante autorização prévia. Transcrições parciais de textos para comentários ou referências podem ser feitas, desde que sejam mensionados os dados bibliográficos de Micro Sistemas. Endereço: Caixa Postal 18347 - Rio de Janeiro - RJ - CEP: 20722- 970 / Tel/Fax: (021) 593-3811 (2<sup>ª</sup> a 6<sup>ª</sup> de 09 às 16 horas).

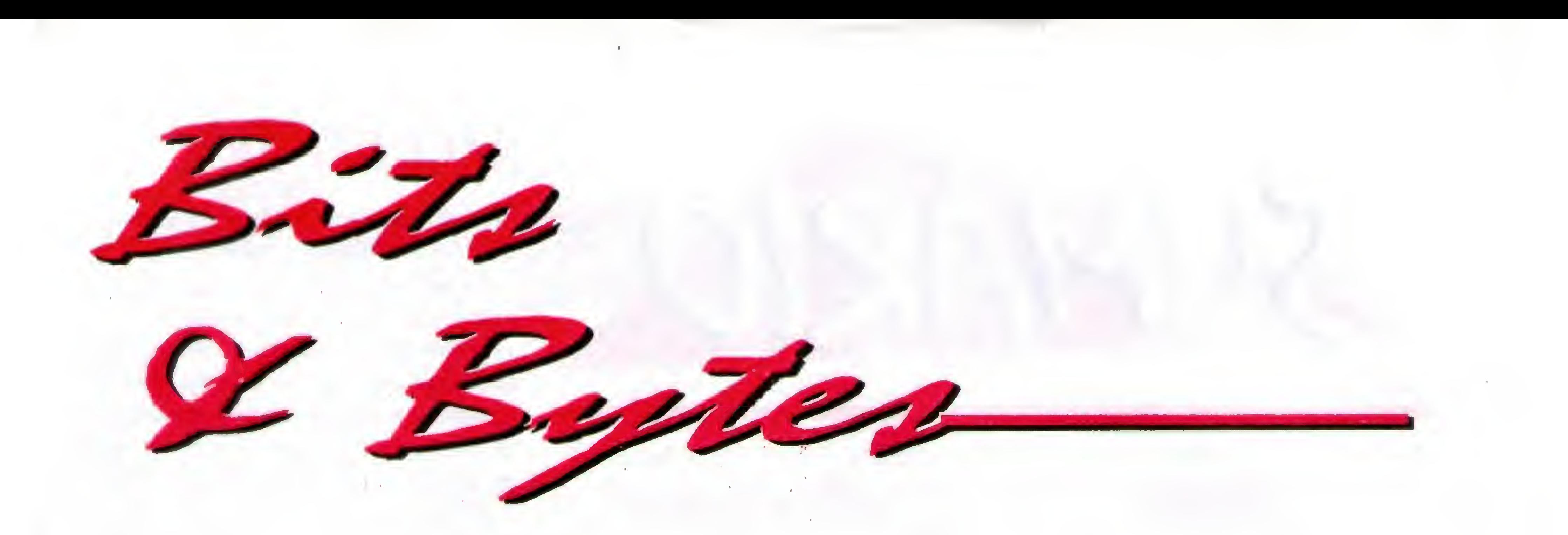

## CHEGA AO BRASIL NOVAS VERSÕES DE SCANNER DA LOGITECH

the control of the control of the control of the control of the control of the control of the control of the c t

A LASoft - Latíno Americana de Software, distribuidora exclusiva de produtos Logitech no Brasil, está laçando duas novas versões do ScanMan Color. Os produtos chegam ao mercado com mais recursos e novidades tecnológicas.

O ScanMan Color 2000 é um scanner manual colorido, capaz de reconhecer até 16,8 milhões de cores (true 24-bit color) com  $^{\circ}$ resolução ótica de 400 x 800 dpi (pontos por polegada) ou até 1600 dpi via software. Para aumentar a qualidade, inclui softwares Adobe FhotoDeluxe, excelente editor de imagens, e o software OCR Xerox Text Bridge. Possui também os recursos Auto Stitch, que une, automaticamente, partes de um texto para formar páginas completas, e o StraightScan para leitura alinhada.

O novo scanner é ideal para pequenas atividades com retoques de fotos, criação de jornais de empresas, cartões, calendários, protetores de tela. convites e páginas da Internet. Outro diferencial do ScanMan Color 2000 é a facilidede t com que desliza pelo papel, possibilitando o escaneamento de materiais encadernados como livros ou

software integrado com um painel de controle, "PageScan Control Center", com opções de leitura de um software integrado com um texto, imagens, transmissão de fax ou cópia. Os recursos e a qualidade das funções agregradas são garantidas pelos softwares Adobe PhotoDeluxe, Xerox TextBridge, Kodak the control of the control of the control of the control of Digital Science Technology e DocuMagix Paper Master 2.0 da Logitech.

revistas.

O Page Scan Color Pro é um scanner de página colorido, com alimentador automático de documentos removível que suporta até dez páginas. Permite a opção de leitura dos modos coloridos a 800 dpi ou em tons de cinza e P&B com resolução de até 1600 dpi e reconhece até 16,8 milhões de cores. Possibilitando a leitura de páginas soltas ou de um livro.

• I

Projetado para escritórios compactos, o PageScan Pro possui

O ScanMan Color 2000 e o PageScan Color Pro são compatíveis somente com o Windows 95, com hardware c software de 32 bits. Para instalação basta pluga-lo à entrada paralela do computador.

A LASoft está no mercado desde 1991 e também distribui produtos Microsoft, Diamond e Kesington.

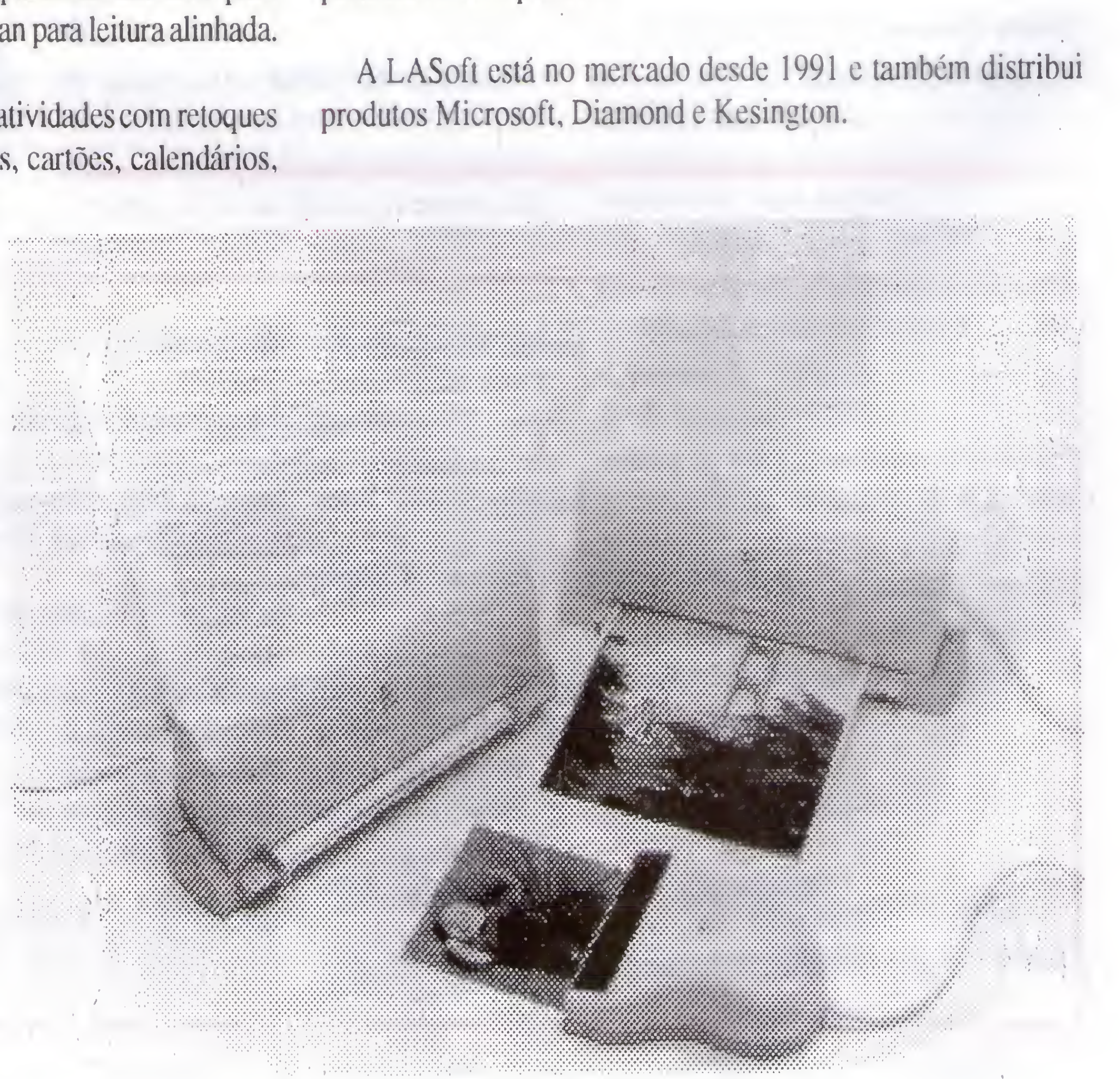

I

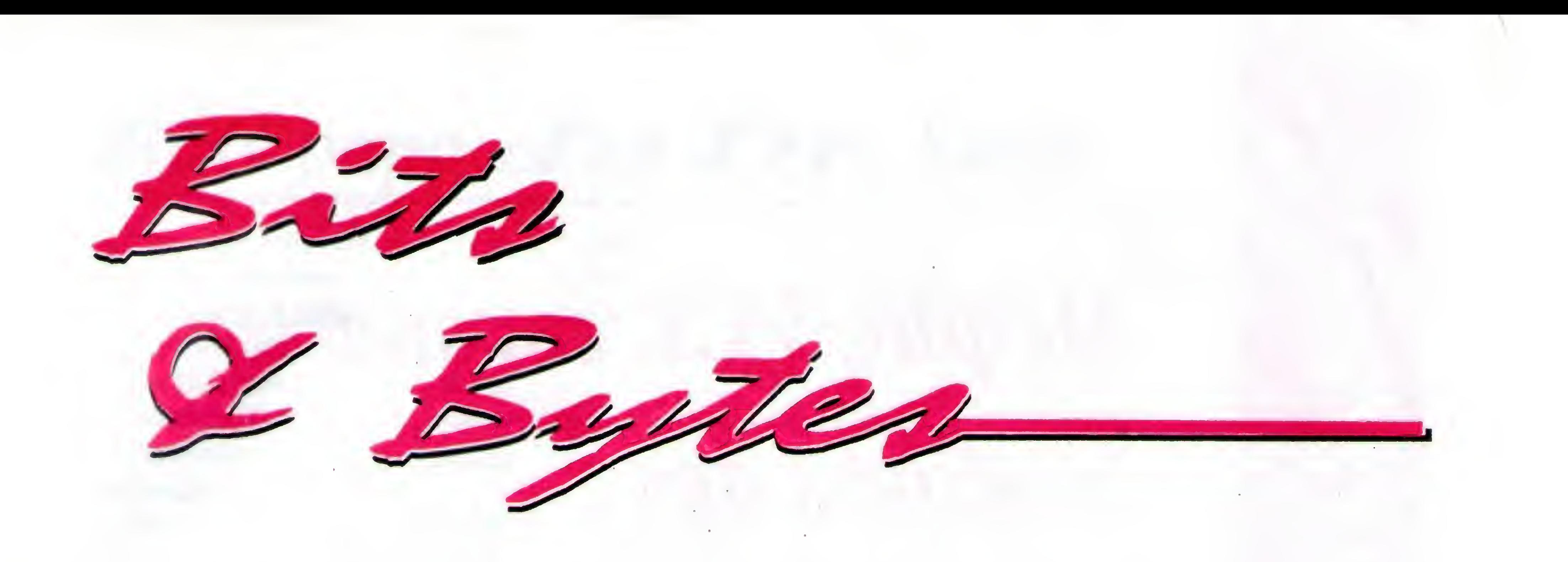

## YANCO TECNOLOGIA LANÇA APONTADORES INÉDITOS NO MERCADO

f

1

\*

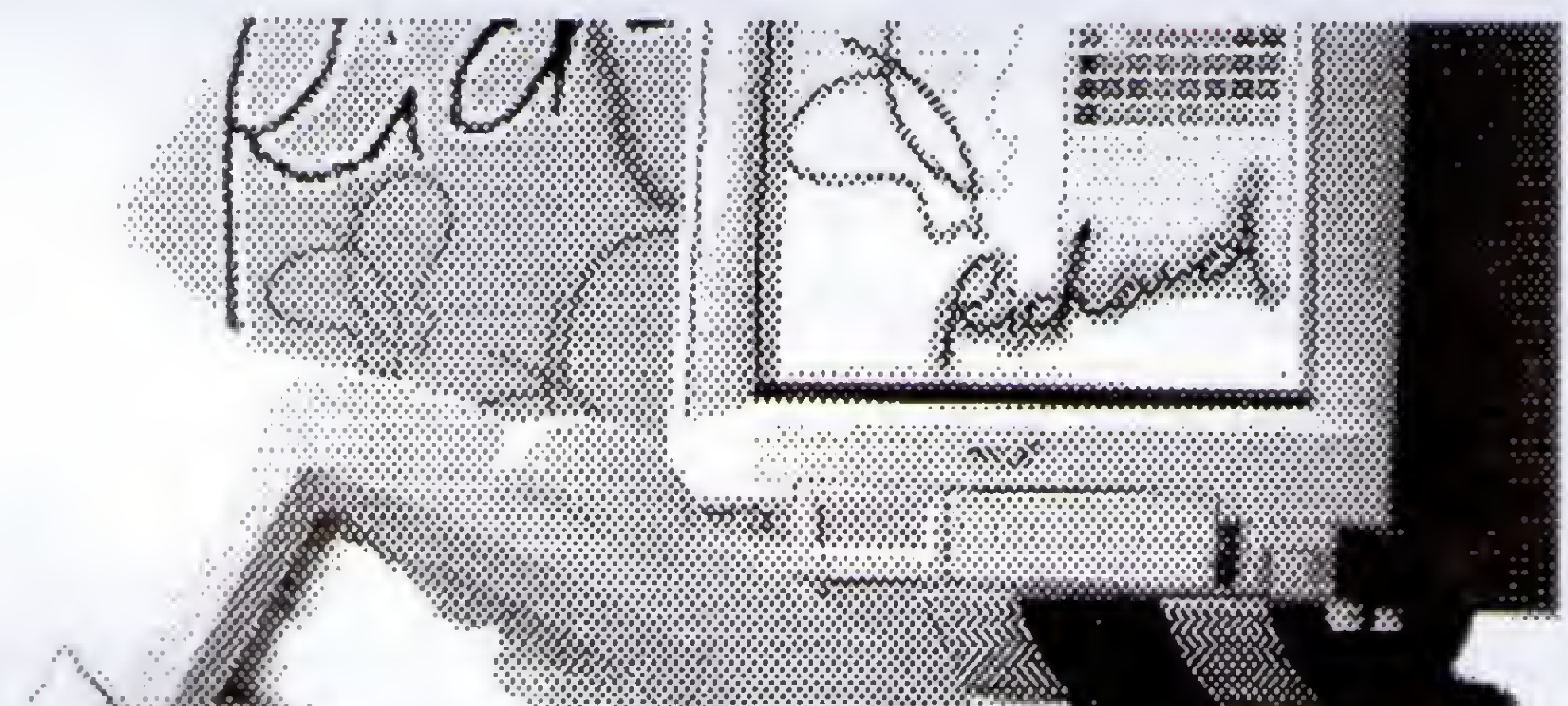

A Yanco Tecnologia, empresa nacional fabricante de acessórios para informática está lançando dois apontadores inéditos no mercado nacional: Yanco Autograf e Yanco Touch.

t

Os apontadores são acessórios revolucionários que substituem a utilização dos mouses. Através do toque dos dedos, o apontador pode escolher ícones, abrir arquivos, selecionar textos, enfim, tudo o que o mouse é capaz de fazer, porém com inúmeras vantagens.

"Além da aplicação em notebooks, os apontadores são ideais para usuários que necessitam de precisão e durabilidade", afinna Bob Yang, responsável pela área de informática da Yanco.

Com resolução de até 400 dpi e durabilidade de mais de <sup>1</sup> milhão de toques, os apontadores Yanco são indicados para todos os tipos de aplicação e software. "Com mais essa família de produtos, a Yanco passa a oferecer uma linha completa de apontadores de cursor", afirma Bob Yang, lembrando que o objetivo da Yanco é oferecer uma variedade cada vez maior de acessórios visando a satisfação de diversos tipos de usuários.

O Yanco Touch proporciona o controle total da movimentação do cursor através do dedo do usuário ou de qualquer outro objeto como, por exemplo, uma caneta, um bastão, etc. O toque simples ou duplo em sua superfície correspondem aos cliques simples ou duplo dos mouses. De fácil utilização, o Yanco Touch conta,

com botões específicos para funções de seleção de texto e de objetos.

O outro lançamento da empresa, o Yanco Autograf, reúne todas as funções de um touchpad combinadas ao conceito de mousepen. O Yanco Autograf conta com uma caneta especial, software com painel de controle com diversas funções e configurações de velocidade e espessura do traço, velocidade de duplo-clique, seleção de cores, pintura, etc.

O Yanco Autograf conta, ainda, com um recurso inovador, o DrawPad, que permite salvar assinaturas ou arquivos escritos à mão e utilizá-los em outros documentos. Além disso, com 0 Yanco Autograf, o usuário pode marcar a tela com círculos, linhas, white-out, sem afetar os arquivos.Todos os apontadores da Yanco são compatíveis com o drive Microsoft e contam com manual de instruções totalmente em português.'

s

## Delphi, VCL e a sua Sinfonia dos Componentes RICARDO STEFANI

Neste artigo voltado a programadores avançados em Delphi, Ricardo Stefani demonstra como criar componentes com base na Biblioteca de Componentes Visuais - Visual Component Library (VCL), usando como exemplo um aplicativo visualizador de

figuras BMP.

#### Meu, que Título é esse ?

O Delphi é um ambiente de programação visual para o Microsoft Windows e sua espinha dorsal é VCL. Mas 0 que há de especial na VCL ? Bem, Basicamente cinco coisas:

Em janeiro passado comprei uma revista de programação estrangeira, como de costume. A revista veio com os fontes de um programa visualizador de arquivos TARGA (.TGA) no Delphi. Digitei, compilei e rodei o programa ao som da terceira sinfonia de Beethoven. Adorei o programa, só que eu queria pré-visualizar as figuras antes de carregá-las, O Delphi 1.00 não tem recursos embutidos para isso, foi aí eu tive a idéia de escrever um componente VCL para prévisualizar estas imagens. O trabalho foi sempre ao som de uma sinfonia. O resultado deste trabalho com a VCL estou compartilhando com vocês agora.

> Um componente da VCL não é nada mais do que uma classe que você cria, e todas as classes da VCL são descendentes de uma classe Ancestral chamada de Tobjeci. Em outras palavras é impossível criar um componente VCL que não seja descendente de uma classe já existente. Um componente pode ser invisível ou visível em tempo de execução e deve ser descendente de: 1. TWinControl - Os componentes descendentes dessa classe são visíveis em tempo de execução e podem receber input pelo teclado ou pelo mouse. E exemplos de componentes descendentes dessa classe são: TButton.TEdit.TListBox. etc. 2. TGraphicControl - Os componentes descendentes dessa classe são visíveis em tempo de execução e não recebem input do teclado, mas podem receber input do mouse, exemplos: Timage.TSpedButton, etc. 3. Qualquer componente já instalado na VCL, por exemplo você pode derivar um componente de TDBEdit, Tdatabase, Tbutton, etc.

\* O Delphi possui uma linguagem orientada a objetos chamada de Object Pascal e a VCL é uma coleção de classes, podemos fazer qualquer coisa orientada a objeto com a VCL. \* A VCL permite rápida programação Windows, escondendo as chamadas de baixo nível da API do Windows. Podemos criar botões, caixas de texto, etc, somente arrastando componentes da barra de ferramentas.

- \* A VCL pode receber novos componentes (" ferramentas ").
- \* A VCL, e 0 próprio Delphi foram escritos em Object Pascal (compilador nativo)

\* A expansão da VCL pode ser feita com componentes escritos em object Pascal, não necessitando de outras linguagens para se criar

novos componentes. Isto representa uma vantagem sobre o Visual Basic que requer outra linguagem como  $o$  C++ para se criar novos componentes.

/ E justamente desse último ponto de que vamos tratar neste artigo. Vamos criar um componente de caixa de diálogo que permite pré visualização do arquivo a abrir, caso este seja gráfico, o nosso componente também pennite criar e remover diretórios na própria caixa de diálogo, bastando para isso que o usuário dê um clique com o botão direito na lista de diretórios. Como se cria um componente ?

4. TComponent - Os componentes descendentes dessa classe são invisíveis em tempo de execução <sup>e</sup> não recebem nenhum / tipo de input direto do usuário. E dessa classe que nosso componente é descendente.

Um componente deve possuir métodos e propriedades; um método são procedures c funções que o nosso componente possui e as propriedades que são as variáveis acessíveis. As propriedades podem ser public e published, não há razão para uma propriedade private ou protected, pois 0 usuário deve acessá-las. As propriedades public são acessíveis em tempo de execução e não podem ser acessadas em tempo de desenvolvimento. As propriedades published também podem ser acessadas em tempo de desenvolvimento pois aparecem na janela object Inspector. Figura í

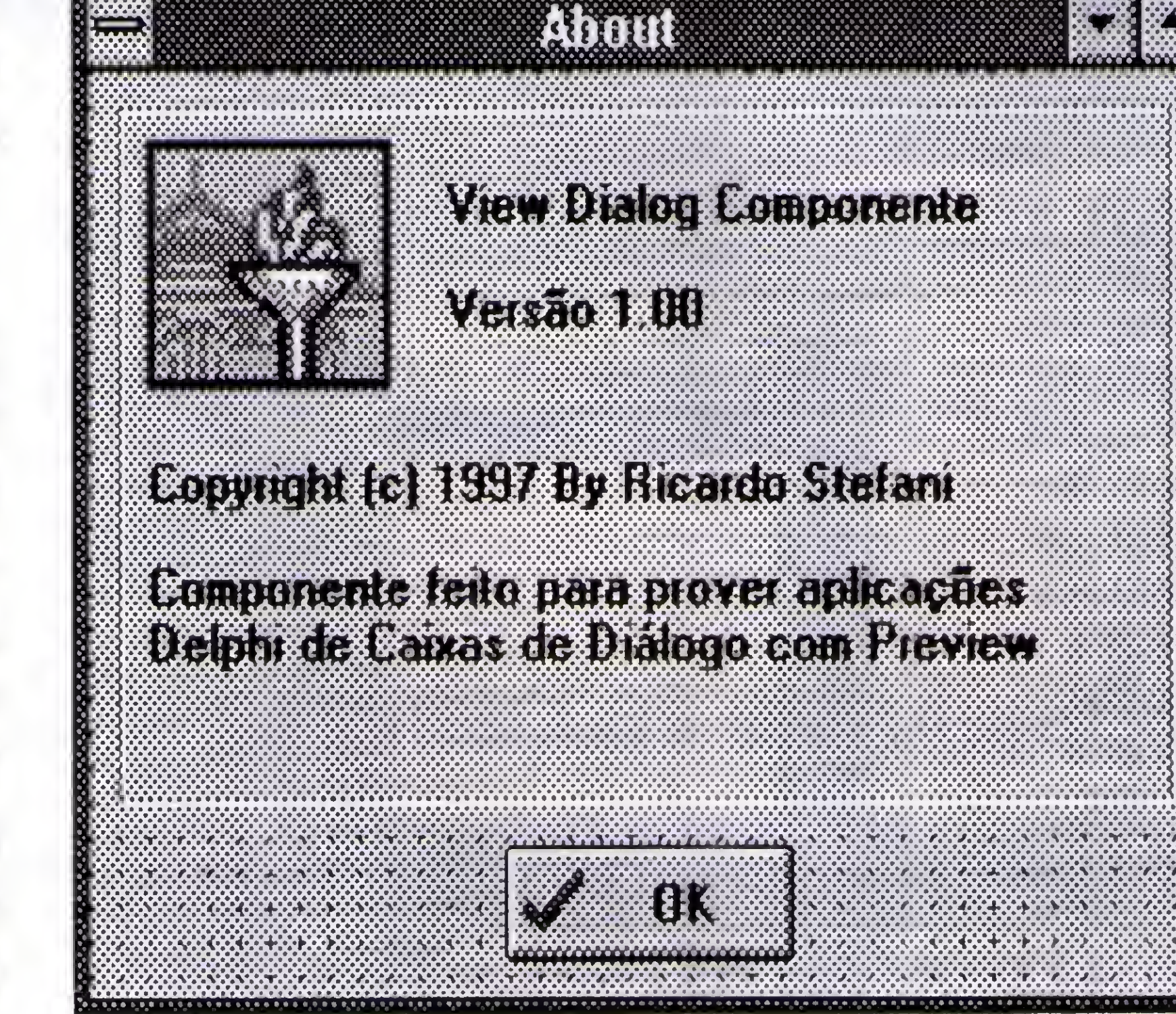

Os métodos do componente podem ser de qualquer escopo, menos published. O nosso componente é uma caixa de diálogo Abrir/Salvar com algumas extensões:

Propriedades geralmente dão acesso indireto às variáveis private ou protected de um componente elas podem tanto ler como escrever na variável. Para se declarar, observe o exemplo abaixo:

#### private

FPropriedade l:string;

#### public

Para montarmos nosso componente, começamos a montar primeiro as janelas, as ilustrações das figuras 1,2 e 3 dão idéia de como devem ser as janelas (ou Forms, se preferirem) usadas.

property Prop:string read Fpropriedadel 'write Fpropriedadel;

Figures 2

No exemplo acima estamos declarando uma propriedade de nome Prop que será do tipo string e irá ler (read) o conteúdo da variável Fpropriedadel e irá escrever (write) o conteúdo da variável FPropriedadcl. Se quisermos uma propriedade de somente leitura ou somente escrita, podemos omitir as partes correspondentes. Observem que acessando a propriedade prop, estamos acessando o conteúdo de Fpropriedadel.

> A caixa de diálogo "Abrir" tem seu aspecto mostrado na figura 3 e seu código fonte é mdialog.pas; estajanela é um pouco mais complicada que as outras duas que só tinham código para fechá-las. Esta janela precisa listar os arquivos e Diretórios do Disco, além de ter que filtrar as extensões de arquivo e cumprir a promessa de criar e remover diretórios.

\* Permite-se Criar e eliminar diretórios, sem o usuário precisar ir ao Gerenciador de Programas ou ao Explorer \* O usuário pode pré visualizar o arquivo a abrir, caso este seja um arquivo gráfico e propriedade Preview seja True.

O componente possui os arquivos fontes abaixo: SOBRE.PAS Caixas de Diálogo tipo Sobre VIEWFORM.PAS A Janela de pré visualização MD1ALOG.PAS A caixa de diálogo VDIALOG.PAS O componente

A janela Sobre, (figura 1) é uma caixa de diálogo que aparece quando se clica no respectivo lugar no Object Inspector em tempo de desenvolvimento. O arquivo SOBRE.PAS contém os seus códigos de eventos respondidos.

Antes de criar o nosso componente vamos primeiramente criar as janelas que este usa. Primeiro crie a janela sobre, seu código fonte é SOBRE.PAS e seu aspecto pode ser visto na figura 1. A próxima janela a ser criada é a janela de visualização da figura "Preview". Seu código fonte é viewform.pas e seu aspecto pode ser visto na figura 2.

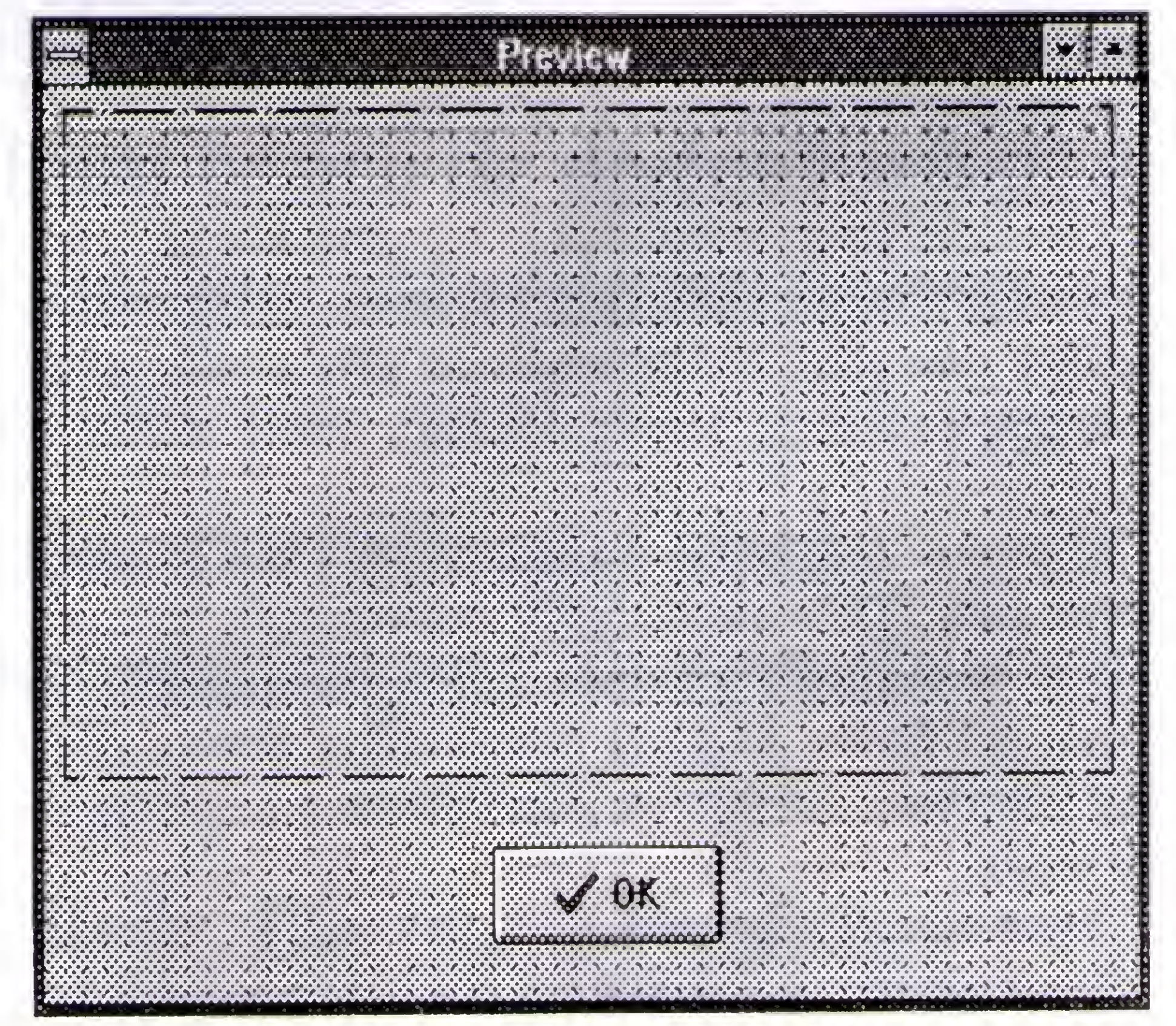

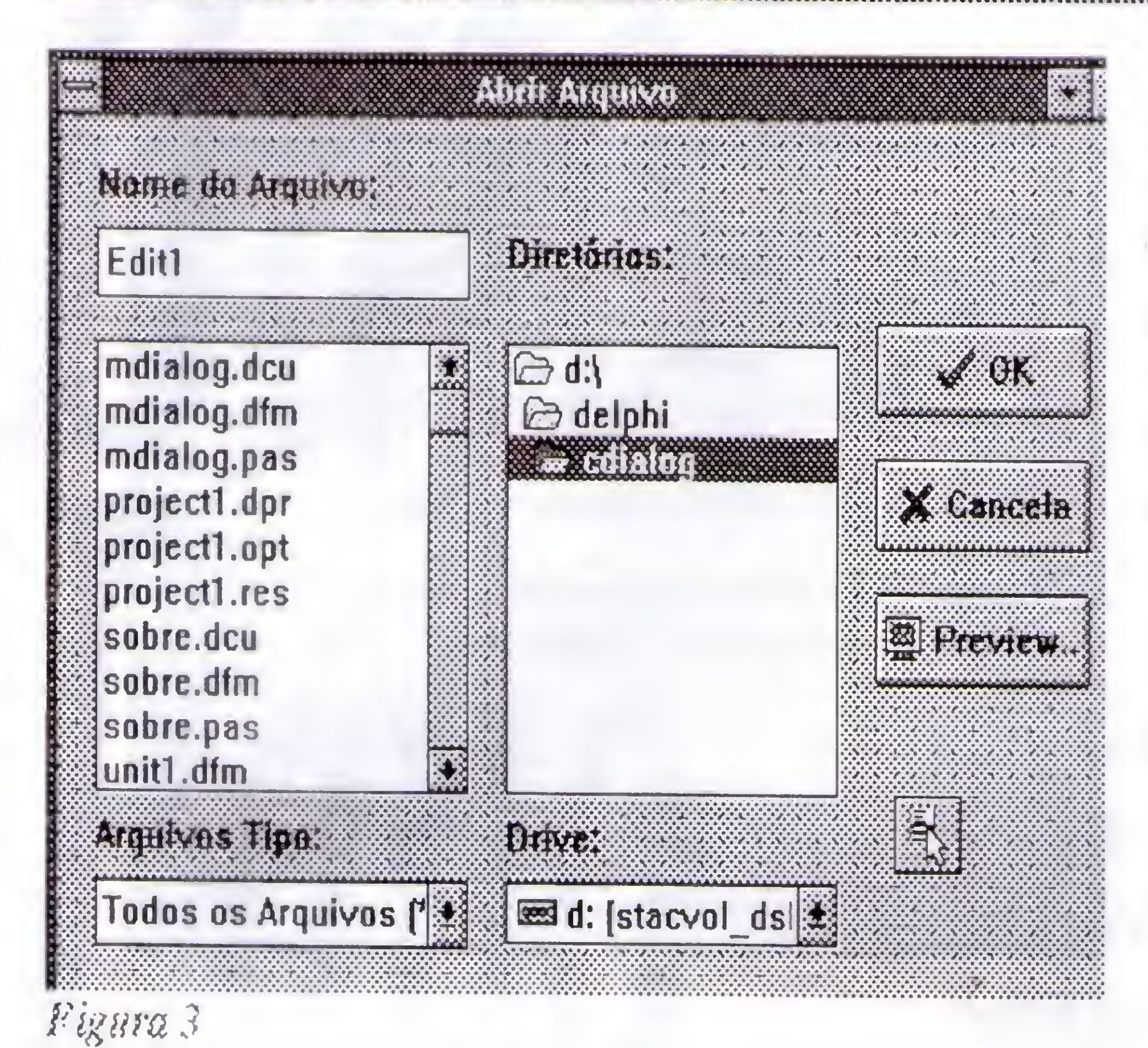

Se você olhar o código fonte do nosso componente, verá que redefinimos o construtor Create do componente. Isso é necessário para inicializarmos valores padrões de propriedades do componente na sua criação. Toda vez que quisermos criar valores padrão na criação do componente temos dois caminhos: 1. Redefinimos o construtor Create do componente ou,

2. Especificamos a cláusula default na declaração da propriedade, por exemplo:

property Filtro: string read FFIltro write Ffiltro default  $\cdot$ \*.bmp $\mid$ \*.bmp';

O código para mostrar a caixa de diálogo no método executar protege a alocação de memória com um bloco try...finally, isto é necessário para termos certeza, que mesmo dando algo errado na criação da janela, a memória alocada será liberada.

#### Testando o componente

Para se Listar os arquivos e Diretórios são utilizados respectivamente os controles TFileListBox e TDirectoryListBox. Programamos seus eventos OnClick e OnChange para poder atualizar a lista de diretórios conforme os cliques do usuário. Para se criar o menu que nos mostrará as opções de Remover e Criar diretórios colocamos um Componet TPopUpMenu e ajustamos a propriedade PopupMenu do componente TDirectoryListBox para o nome do componente TPopupMenu. Deixe-me explicar melhor:

Supondo que você tem um componente TdirectoryListBox chamado Lista1 e um componente PopupMenu chamado de Menu, para fazer o popupmenu, aparecer sempre quando se der um clique com o botão direito no componente Lista1, ajustamos a propriedade PopupupMenu de lista1 para Menu.

Os eventos OnClick e OnChange  $d_{0}$ TdriveComboBox, TDirectoryListBox e TFileListBox, emitem suas propriedades atuais um para o outro desta maneira.

O evento OnChange e OnClick de TDriveCombo

O arquivo TestFORM.PAS, contém código para testar a nossa caixa de diálogo (Figura 4). Para testar basta clicar no botão "Carregar...".

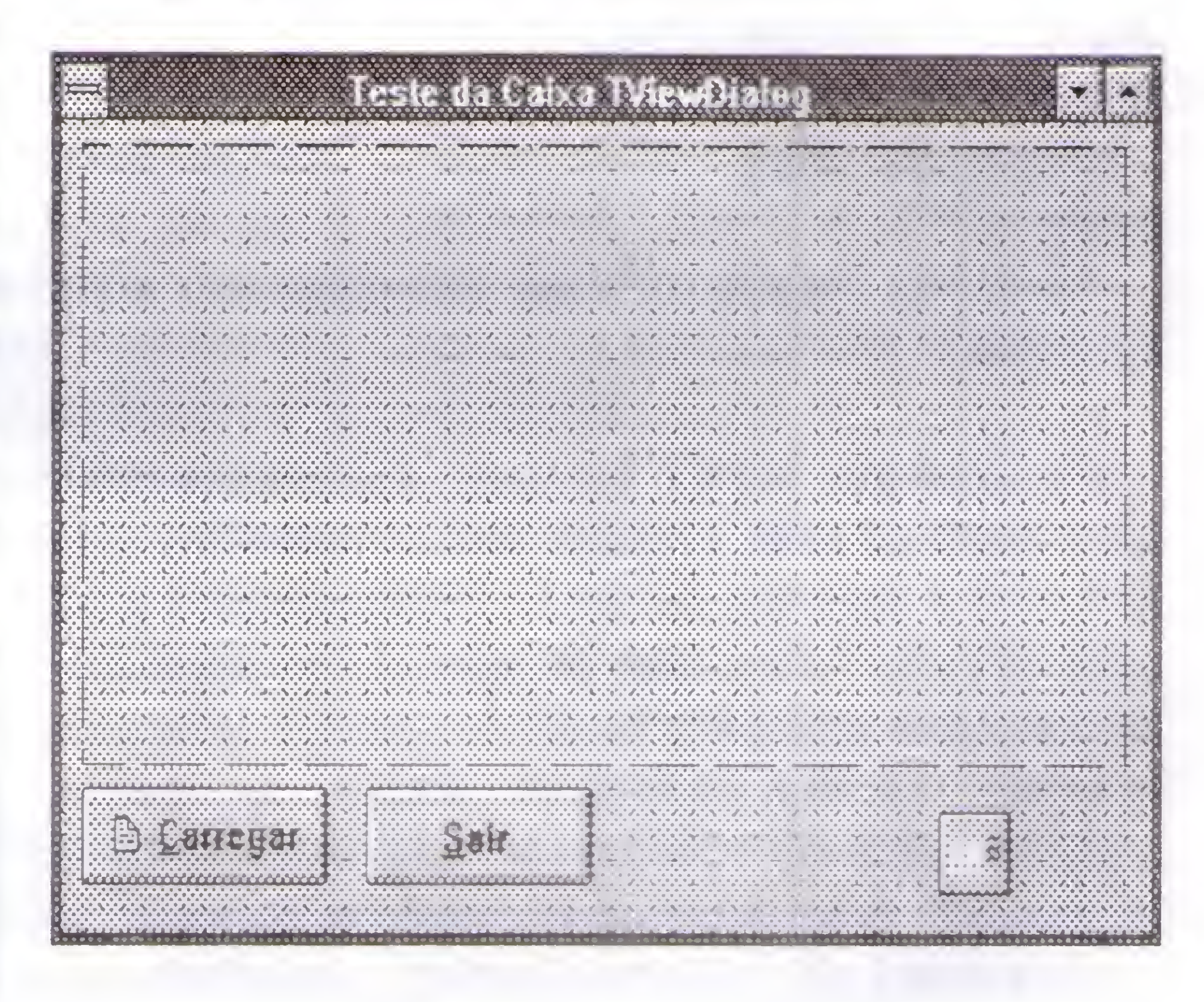

Espero que estas informações lhe sejam úteis para criar os seus próprios componentes. Este artigo apenas deu uma visão geral sobre a criação de componentes, há muito mais coisa a ser explorada. Pesquise, leia livros, visite sites. Isso faz você aprimorar o seu conhecimento.

emite para TDirectoryListaBox o drive atual, que faz TDirectoryListBox atualizar a lista de diretórios, e assim por diante. Explicar estes eventos básicos com mais detalhes, acredito eu, é subestimar a inteligência do leitor.

Agora vamos ao componente:

O componente que criamos está com suas propriedades e métodos listados na tabela abaixo:

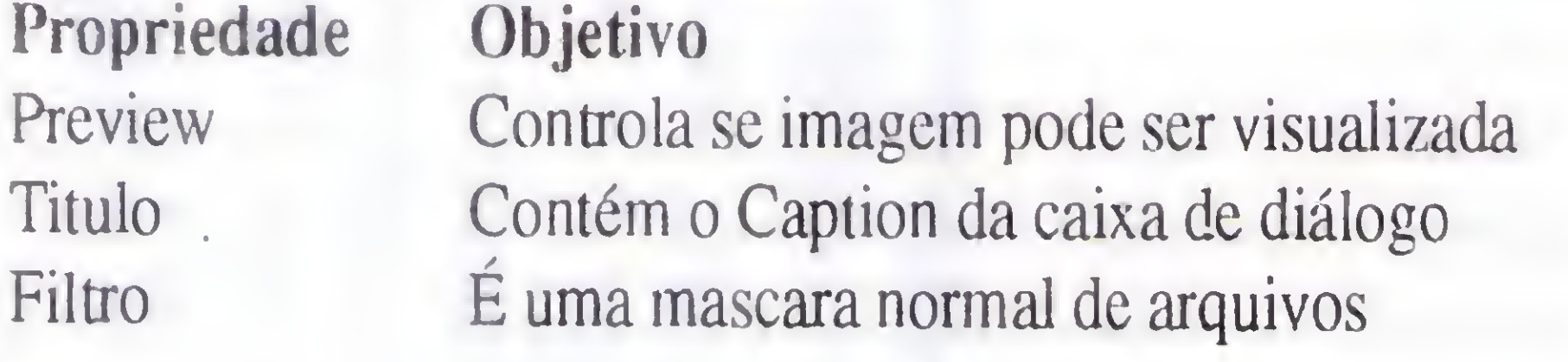

Método: Executar - Este método faz a caixa de diálogo ser mostrada.

Ricardo Stefani é estudante do 3º ano de Química Industrial na universidade de Franca. Programador em Clipper, CIC++, Assembler e Pascal. Eventuais contatos podem ser feitos pelo endereço: R Princesa Isabel, 481 - Jardim Dermínio - Franca/SP - CEP

14406-387

## Programação Delphi 16/32 Bits com SQL

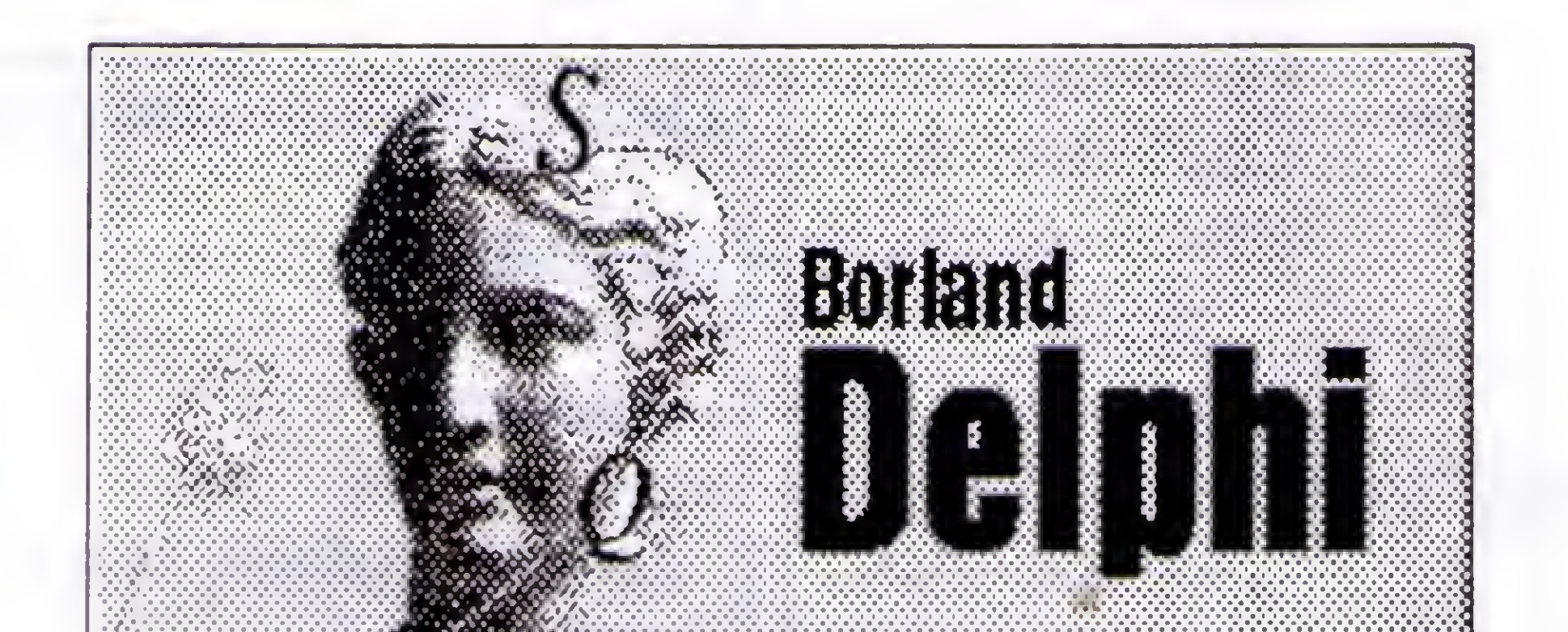

 $2009391314314448$ 

Escrito por Ricardo Flores, o mesmo autor dos cursos de Visual Basic, Word for Windows e Clipper 5.01 ou 5.02 editados na Revista Micro Sistemas.

## de Dados dBase (Clipper) e Paradox. (Acompanha disquete 3 112)

Este livro tem como objetivo ensinar programação em Delphi 16 ou 32 Bits de forma 100% prática. Assimilados os exercícios feitos, você estará apto a usar os recursos básicos, avançados e sofisticados do Delphi usando a linguagem SQL para manipulação de Bancos

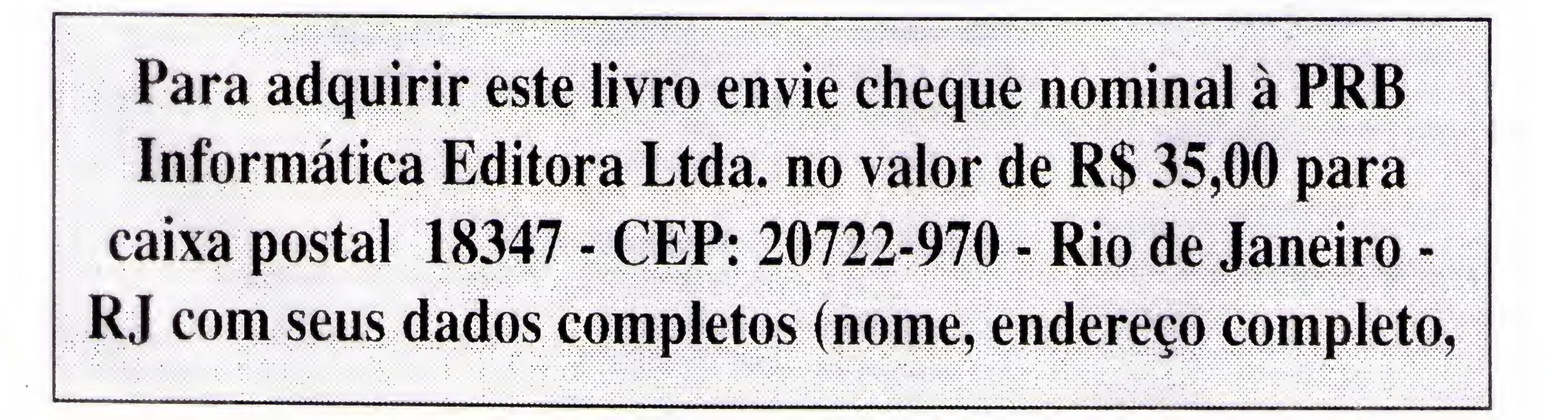

 $\int$  Private declarations  $\int$ public

Public declarations } end;

procedure TAboutBox.OKButtonClick(Sender: TObject); bcgin

var AboutBox: TAboutBox;

implementation

 $\{SR * DFM\}$ 

dose; end;

end.

Listagem VIEWFORM.PAS

## 

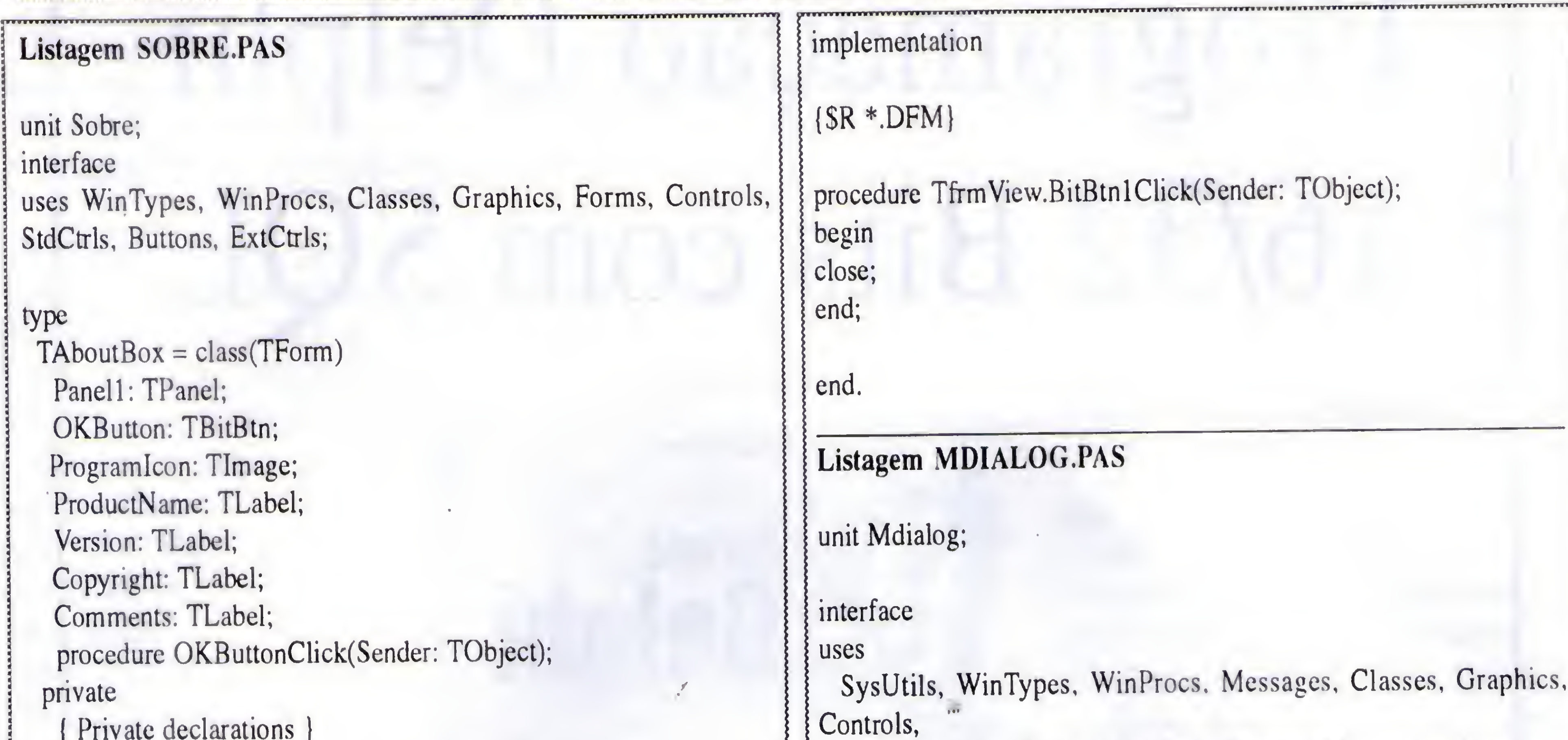

unit Viewform;

interface

uses

SysUtils, WinTypes, WinProcs, Messages, Classes, Graphics, Controls,

Forms, Dialogs, StdCtrls, Buttons, ExtCtrls;

type  $T$ frmView = class(TForm) Imagem: TImage; BitBtnl: TBitBtn; procedure BitBtnlClick(Sender: TObject); private ( Private declarations ) public Public declarations } end;

var frmView: TfrmView;

\*\*\*\*\*\*\*\*\*\*\*\*\*\*\*\*\*\*\*\*

Forms, Dialogs, FileCtrl, StdCtrls, Buttons. Menus.viewform;

type  $TV$ iew $Dlg = class(TForm)$ Label1: TLabel; Editl: TEdit; Arquivos: TFileListBox; Filtro: TFilterComboBox; diretorios: TDirectoryListBox; Label2: TLabel; PopupMenul: TPopupMenu; CriarDiretriol: TMenuItem; RemoverDiretrios 1: TMenuItem; BtnOK: TBitBtn; btnCancela: TBitBtn; btn View: TBitBtn; {botao Preview...} drives: TDriveComboBox; Label3: TLabel; Label4: TLabel; procedure FiltroChange(Sender: TObject); procedure ArquivosChange(Sender: TObject); procedure drivesChange(Sender: TObject); procedure diretoriosChange(Sender: TObject); procedure btnCancelaClick(Sender: TObject); procedure BtnOKClick(Sender: TObject); procedure CriarDiretriolClick(Sender: TObject); procedure RemoverDiretrios1Click(Sender: TObject); procedure btnViewClick(Sender: TObject); procedure FormCreate(Sender: TObject); private { Private declarations ) public Public declarations } end; var ViewDlg: TViewDlg; Arquivo1:String; {Nome do arquivo Escolhido} implementation {SR \*.DFM)

## ARTIGO / Delphi VCL, e a sua Sinfonia dos Componentes

#### uses vdialog;

procedure TViewDlg.FiltroChange(Sender: TObject); begin Arquivos.Mask:=Filtro.Mask; { Atualiza Filtro} Arquivos.Reíresh; end;

procedure TViewDlg.diretoriosChange(Sender: TObject); begin end;

procedure TViewDlg.ArquivosChange(Sender: TObject); begin Editl .Text:=arquivos.FileName; end;

procedure TViewDlg.drivesChange(Sender: TObject); begin Diretorios.Drive:=Drives.Drive; Diretorios.Refresh; end;

procedure TViewDlg.CriarDiretrio1Click(Sender: TObject); begin

ChDir(diretorios.Directory); (muda de diretorio para criar) try

mkDir(InputBox('Criar Diretório','Informe o nome',")); except on EInOutError do Application.MessageBox('Impossíel Criar Diretório', 'Erro', 64); end; Diretorios.Refresh;

procedure TViewDlg.RemoverDiretrios1Click(Sender: TObject); begin

end;

procedure TViewDlg.BtnOKClick(Sender: TObject); begin Arquivol:=Editl.Text; close; end; ^

Application.MessageBox('Nào posso eliminar o Diretório ','Erro',64);

fView.Imagem.Picture.LoadFromFile(Editl.Text); fView.ShowModal; finally fView.Free; end; end;

{ cria um diretório}

procedure TViewDlg.FormCreate(Sender: TObject); begin Filtro.Filter:=(OWner as TViewDialog).Filtro; if not (Owner as TViewDialog). Preview then btn View. Enabled:=false;

{Esta unit co; itém o corpo principal do nosso componente, o Componte possui:

end;

try

end; Arquivos.Drive:=Diretorios.Drive; Arquivos.Directory:=Diretorios.Directory; lend. Arquivos.Refresh;

procedure TViewDlg.btnCancelaClick(Sender: TObject); begin Arquivol:='' close;

RmDir(InputBox('Eliminar Diretorio' ,'Diretorio a Eliminar',")); except on EInOutError do

type {editor da caixa sobre} TSobreDialog=class(TPropertyEditor) public

end;

#### (mostra a imagem}

procedure TViewDlg.btnViewClick(Sender: TObject); var FView: TFrmView; )egin fView:=TFrmView.Create(self);

#### Listagem VDIALOG.PAS

Propriedades:

 $Filtro = o filtro de extensão de arquiv$  $Preview = Se$  o botão preview esta ativado  $Titulo = o Titulo da caixa de dialogo$ Arquivo = o nome do arquivo selecionado Métodos: Executar = Abre a caixa de Dialogo }

unit Vdialog;

interface

#### luses

end;

SysUtils, WinTypes, WinProcs, Méssages, Classes, Graphics, Controls, Forms, Dialogs,DsgnIntf,mdialog,sobre;

function GetValue:string;override; function GetAttributes:TPropertyAttributes;override; procedure Edit;Override; end;

(o Componente} TViewDialog = class(TComponent) private FTitulo:string; FFiltro:string; FPreview:boolean; Farquivo:string; FSobre:integer; .

### ARTIGO / Delphi VCL, e a sua Sinfonia dos Componentes

#### protected

#### public

Constructor Create(AOWner:Tcomponent);override; procedure Executar; end; end;

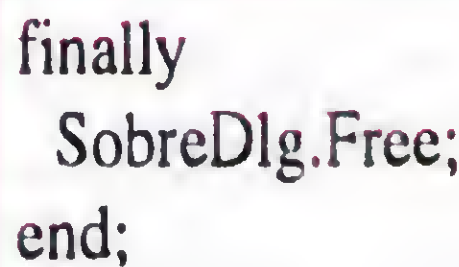

property Arquivo:string read FArquivo; published (o Componente)

property Titulo:string read FTitulo write Ftitulo; and a constructor TViewDialog.Create(AOWner:Tcomponent); property Filtro:string read FFiltro write FFiltro; and property Filtro: property Preview: boolean read FPreview write FPreview; inherited Create(AOWner); property Sobre: integer read FSobre write FSobre;<br>
Titulo:='Abrir Arquivo'; end; Filtro:='Arquivos Bitmapl\*.bmp';

implementation procedure TViewDialog.Executar; var Dialog1:TViewDlg; begin

procedure TSobreDialog.Edit; var SobreDlg:TAboutBox;<br>
procedure Register; begin begin begin begin begin begin begin begin begin begin begin begin begin begin begin begin begin begin begin

t

procedure Register;

function TSobreDialog.GetValue:string; begin Dialog 1:=TViewDlg.Create(self);  $Result:='Sobre...';$ end;  $\parallel$  Dialog 1. Caption:=Titulo;

Preview:=truc; end;

try SobreDlg.ShowModal;

function TSobreDialog.GetAttributes:TPropertyAttributes; begin finally Result:=[paDialog,paReadOnly];<br>
Dialog l.Free; end; end;

Dialogl.ShowModal; FArquivo:=Arquivol; end; SobreDlg:=TAboutBox.Create(Application); RegisterPropertyEditor(TypeInfo(integer),TViewDialog,'Sobre',TSobreDialog); RegisterComponents('Samples', [TViewDialog]); end; •

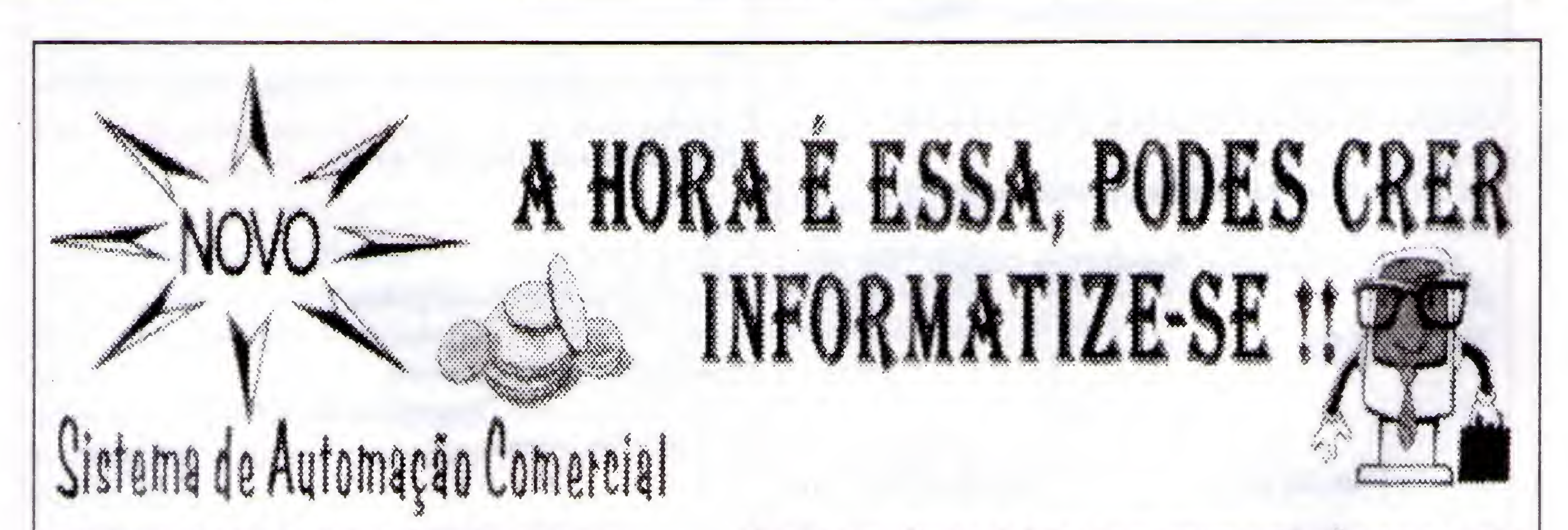

60

«

end.

com controle de vendas, comissões, estoque, pré-vendes pedidos, grate de cor e tamanho, emissão de nota fiscal, leitura de código de barra e muito mais.

ganaanana

Versão para frente de loja e para retaguarda. Preço a partir de RS 300,00 e de acordo com os módulos adquiridos. Atenção estamos cadestando revendas fora do estado. Consulte-nos

021) 263-4386

## MELHOR DA /<br>/ INFORMATICA NACIONAL

informática nacional não pode deixar ler Micro Sistemas. Não perca mais de ler Micro Sistemas. Sempre atenta tempo! Garanta mensalmente o seu

Quem quer ficar "por dentro" da Por tudo isso você não pode deixar de aos acontecimentos e tendências, Micro exemplar fazendo uma assinatura anu-

Sistemas é a única revista que mais reflete o que acontece no mercado brasileiro. Feita por brasileiros e para brasileiros Micro Sistemas traz sempre em suas páginas os assuntos mais quentes do momento, programas em diversas linguagens, rotinas, livros, cartas de leitores, etc.

"PROMOÇÃO" <sup>1</sup> ANO -R\$ 50,00 2 ANOS - R\$ 100,00

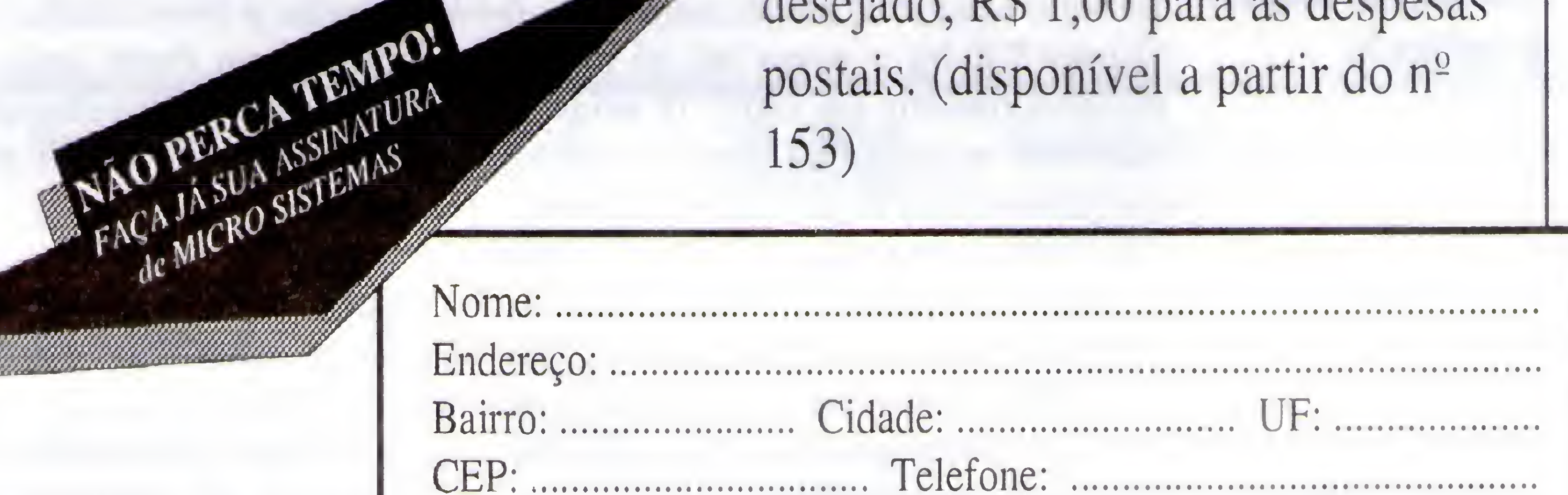

**Iscemas** PRB Editora Ltda. Caixa Postal 18347 Rio de Janeiro - RJ CEP 20722-970

al de MICRO SISTEMAS por apenas:

Para adquirir números anteriores enviar R\$ 5,00 para cada exemplar desejado, R\$ 1,00 para as despesas postais. (disponível a partir do nº 153) .

Assinatura:. mercado<br>
ileiros e para "PROA<br>
s traz sempre 1 ANO -<br>
tos mais 2 ANOS<br>
gramas em 2 ANOS<br>
para adquirir<br>
as, livros, Para adquirir<br>
enviar R\$ 5,0<br>
desejado, R\$<br>
postais. (dispo<br>
153)<br>
Nome: ................................. Data./.  $\sqrt{ }$ Cartão de crédito : CREDICARD n <sup>9</sup> . Vai.: Estou enviando cheque cruzado nominal à PRB informática Editora Ltda, referente à uma assinatura de MICRO SISTEMAS Banco: Ag:.cheque n-.:

Para eventuais esclarecimentos ligue já para (021) 593-3811 (horário comercial)

## Clipper Não Documentado Como Criar Classes em Clipper 5.x Sem Bibliotecas de Terceiros - Parte 1 de 2.

BEM NASCIMENTO DA ROCHA

Traduzido dos artígos publicados por Robin Ward na Revista eletrônica CUPPINGS, para grupos de usuários do Clipper na Austrália e Nova Zelândia, nas edições de Set/Ouí-95.

#### INTRODUÇÃO

Não resta dúvida de que a melhor filosofia para desenvolvimento de software é a Programação Orientada a Objeto, ou OOP. Vários são os benefícios trazidos ao programador que adota esta maneira de trabalhar, sendo a principal a reutilização de código Já escrito em classes já definidas para criação de classes derivadas, as chamadas classes filho. Para os desenvolvedores em DOS que segue o padrão de base de dados xBase, o Clipper 5.0 foi 0 passo inicial para o desenvolvimento em OOP. Já estamos atualmente na versão CA-Clipper 5.3, que por si só já é um pacote do tipo 'pau pra toda obra'. Nele, já são incorporados recursos até então só disponíveis por meio de bibliotecas adicionais, como é o caso de recursos gráficos e a criação de novas classes de objetos. Neste último, muitos produtos têm se destacado entre os programadores brasileiros, como é o caso da biblioteca Class(y), que permite até criarmos novas classes derivadas das classes já existentes no Clipper, como a TBrowse e a TBColumn.

Devo ressaltar que o que será mostrado aqui aplica-se as versões 5.2x c provavelmente na versão 5.01a. Todas as informações aqui apresentadasjá foram testadas na nova versão 5.3 com sucesso. Porém, sendo tudo isto não documentado e sujeito a alterações a qualquer momento, seu uso é por sua própria conta e risco.

com a possibilidade de salvamento em disco do mesmo. Amigos clippeiros, deleitem-se com este presente!

Todos os objetos Clipper são, atualmente, vetores (arrays) que são usados para conter as

#### PARTE I - O SISTEMA DE CLASSES DO CLIPPER 5.x

Apesar de não documentado, o Clipper possui um sistema de criação de classes. Provavelmente não tenha sido documentado por ser irregular e deixar toda a implementação e manipulação das variáveis por nossa conta. Produtos como o Class(y) pré-processam e escondem esses problemas e nos deixam com muito mais tempo para a implementação lógica das classes.

Neste artigo, mostraremos como este, bem como outros, produtos desta categoria funcionam junto com um sistema interno de criação de classes já existente no próprio Clipper. Sim! Podemos criar novas classes por meio deste sistema. Também veremos como modificar as classes já existentes e, no final deste artigo, um pequeno exemplo do que se pode fazer com esta informação. Uma pequena classe para tratamento de dicionários de dados.

14

E ainda possível, no entanto, criar e usar classes usando funções do Clipper. Sem bibliotecas de terceiros ou funções adicionais em C. As funções de criação de classes, por outro lado, não oferecem uma maneira fácil de implementação de herança de classes.

variáveis internas. Elas podem ser manipuladas como vetores, mas devemos tomar cuidado, principalmente com as classes pré-definidas (TBColumn, Error. Get e TBrowse).

Quando um método é chamado, o objeto (vetor) é passado como um ponteiro, para o método. O objeto é recuperado dentro do método com a função QSELF().

- \_GâssNew() Cria uma nova classe:
- ClassAdd() Adiciona um novo método ou
- Classlns() Retoma uma instância, um

Ex: obj:goTop(), chama o método "GoTop" para esta classe Dentro de "GoTop", o objeto que este método está para manipular é recuperado com QSELF(). Veja o código:

FUNCTION GoTop()  $LOCAL$   $oObj := QSELF()$ <mais trabalho> RETURN (QSELF())

É convenção que os métodos sempre retornem a função QSELF() para que os mesmos possam ser encadeados, como ilustrado no exemplo:

obj:GoTop( ):Display( ):CleanUp()

Ex:  $n$ Handle :=  $\angle$ ClassNew( "MYCLASS". 10)

As quatro funções para criação de classes do Clipper são:

atributo a classe:

Ex; \_ClassAdd( nHandle, "GoTop", "MyGoTop")

novo objeto, da classe: \_ClassSel() - Seleciona uma classe para modificação.

#### A. Uefinindo Uma Nova Classe

\_ClassNew( <cName>, <nLength>)— > nHandle

<cName> - Nome da nova classe a ser criada. Máximo de 10 letras; <nLcngth> - Quantidade de variáveis que existiram na nova classe.

nHandle - Número identificador da classe criada. Será usado com a rotina ClassSel() para definirmos novos métodos e variáveis, como será visto mais adiante neste artigo.

Para depurar: ClassAdd( nHandle, "GoTop", "GoTop ") Qdo. depurar: \_ClassAdd( nHandle, "GoTop". "MyGoTop")

Cria uma nova classe, chamada de "MYCLASS", que terá 10 variáveis internas.

#### B. Definindo Um Método à Classe \_ClassAdd( <nHandle>,

Ex: ClassAdd( nHandle, "Row". "GetRow")

<cMethName>, <cFunction>) —> NIL <nHandle> - Número identificador da classe que nós criamos anteriormente: <cMathName> - Nome com o qual chamaremos este método em nossos programas. Máximo de 9 letras; <cFunction> - Função que implementa este método.

> Ex: ? obj:Row. chama GetRow() e retorna variável Row

> obj:Row := 5, ajusta variável Row para .S (chamando o mélodo SetRow())

Isto cria 0 método que será chamado por obj:GoTop(), e a função que será chamada para executá-lo é MyGoTop().

Havendo um nome de função atual diferente para o nome do método, permite a você usar diferentes classes que possam usar 0 mesmo nome de método, como GoTop. Cada objeto que pode usar este método à classe a qual pertença, e chamar a função correta.

> Ex: ClassAdd( nHandle, "Row", "Row")

#### OBS:

- 1. "cMethName" não pode começar com o caracter $(\lq'')$ .
- 2. "cFunction" deve ser uma função pública que apareça, e possa ser encontrado na tabela de símbolos no runtime. Sendo assim, nomes adversos podem ser usados para nomes de métodos duplicados.
- 3. O depurador do Clipper não pode "traçar" dentro de métodos que usam nomes adversos. Use o mesmo nome para desenvolvimento e depuração. Quando estiver depurando, mude o nome "cFunction".

C. Definindo Uma Variável de Classe \_ClassAdd( nHandle. "cVarName". "cGetFunc") -> NIL \_ClassAdd( nHandle. "\_cVarName", "cSetFunc") -> NIL

nHandle - Manipulador da classe criada anteriormente;

cVarName - Nome que será usado para esta variável;

75

cGetFunc - Função que recupera esta variável;

cSetFunc - Função que ajusta o valor desta variável.

\_ClassAdd( nHandle. "\_Row", "SetRow")

Isto cria uma variável "Row" que será recuperada pelo método "GetRow" e ajustada pelo método "SetRow".

Havendo um nome de função atual diferente para a variável, permite que diferentes classes usem o mesmo nome de variável, como Row. Cada objeto pode usar este nome de variável conhecido, pertencente a sua classe de origem, e chamar a função correta.

#### OBS:

- 1. Duas chamadas a\_ClassAdd() são necessárias para cada variável.
- 2. Os dois nomes de variáveis devem ser os mesmo, sendo um deles começando com underscore ("\_"). Este nome deve ter no máximo 9 letras.
- 3. "cGetFunc" e "cSetFunc" devem ser funções públicas, e que possam ser encontradas na tabela interna de símbolos no runtime. Nomes adversos podem ser usados para nomes de

variáveis duplicados.

4. O depurador do Clipper não consegue "traçar" dentro de métodos que usem nomes adversos. Use o mesmo nome para desenvolvimento e depuração. Quando depurar, mude o nome de "cFunction".

\_ClassAdd( nHandle, "\_Row", "Row")

II— para depuração ClassAdd( nHandle, "Row", "GetRow")

### NE ELECTRIC BIBLE MARIE CARDINAL PROPERTY

ClassAdd( nHandle, "Row", "SetRow") //— quando depurar

- 5. "cGetFunc" e "cSetFunc" podem ter 0 mesmo nome de uma função para obter e ajustar uma variável.
- Ex: FUNCTION GetSetRow( nRow)  $LOCAL$   $Obj := QSELF()$ IF  $nRow = NIL$ Obj $[1] := nRow$ ENDIF RETURN (Obj[1])

D. Criando Uma Instância da Classe  $oNew := _ClassIns( nHandle)$ oNew - Nova variável de objeto da

 $aArray := _ClassSel(nHandle)$ aArray - Vetor de todos os métodos e nomes de variáveis.

• classe:

nHandle - Manipulador da classe criada anteriormente.

NOTA: oNew é um vetor de variáveis NIL e deve ser inicializado.

#### E. Recuperando a Lista de Métodos e Nomes de Variáveis

nHandle • Manipulador da classe criada anteriormente.

NOTA: Principalmente usado pelo depurador.

#### EXEMPLO PRÁTICO N» I - Classe de Barra de Progresso de Processo

Como um exemplo de uso destas funções de classe, nós podemos usá-las para criar uma classe simples, porém útil.

A listagem <sup>1</sup> do programa

PROGBAR.PRG contém o código fonte comentado de uma classe para tratamento de barras de progresso de processos, aqueles populares termômetros indicando a percentagem que já foi concluída de um processo qualquer, como uma atualização de arquivos ou uma indexação de tabelas.

A listagem 2, TBAR.PRG, contém o código fonte de um programa exemplo fazendo uso de nossa classe criada em PROGBAR.PRG. Todos estes programas estão devidamente comentados. Na próxima parte deste artigo, mostrarei como podemos modificar classes já

existentes no Clipper (veremos como modificar a classe TBrowse). Até mais!

#### RUBEM NASCIMENTO DA ROCHA

tem 21 anos e é técnico em Informática Industrial formado pela Escola Técnica Federal do Amazonas-ETFAM. Trabalha como programador há mais de três anos na área de desenvolvimento de sistemas para Banco de Dados. Programa em Visual Basic, Visual FoxPro, Java, Assembly 8086188, HTML, Clipper e Cl C++. Atualmente, trabalha na Procomp Amazônia Indústria Eletrônica Ltda.

#### Endereço:

Av. Efigênio Sales (V-8), Beco Santo Antônio, 127-Aleixo - CEP: 69060-057 - Manaus!Amazonas Fone Res: (092)236-5819 Fax Res: 642-3075 Fone Com: (092) 642-1719 Fax Res: 642-1486 e-mail: rubemrocha@netium.com.br ou cybercop@heniq.com.br Listagem 1 - PROGBAR.PRG // Cria uma nova classe Clipper 5.x, com recursos nativos da própria // linguagem, para implementar termômetros indicadores de processo.  $\mathcal{U}$ // Para compilar: CLIPPER PROGBAR /m /n /a /w  $\mathcal{U}$ #include "common.ch"  $\mathcal{U}$ II Cria pseudo variáveis com o pré-processador que serão fáceis de ler, II modificar e entender  $\boldsymbol{H}$ #define BARTOP QSELF()[1] // linha do topo da caixa #define BARLEFT QSELF()[2] // col. do topo da caixa #define BARHEADER QSELF()[3] // texto do cabeçalho #define BARFOOTER QSELF()[4] // texto do rodapé #define BARCOLOR QSELF()[5] // cor da caixa #define BARSCREEN QSELF()[6] // tela salva sob a caixa #define BARARRAYSIZE 6 // tam. do vetor necessário para armazenar as variáveis  $\mathcal{U}$ // Esta função é criada para criar e retornar uma nova instância II da classe de barras de progresso.  $\mathcal{U}$ FUNCTION ProgBarNew()

"> Please Wait <") BARCOLOR := 1F( !1SN1L( cColor), cColor,  $\cdot$ "G/GR+") RETURN (QSELF())  $\mathcal{U}$ // Mostra a barra de progresso FUNCTION \_BarDisplay()  $LOCAL$  nRow :=  $ROW()$ ;  $nCol := COL($  ), : eStr // salva a tela corrente BARSCREEN := SaveScreen( BARTOP, BARLEFT, BARTOP  $+5$ , BARLEFT  $+56$ )  $\mathcal{U}$ II coloca a sombra na caixa eStr := SaveScreen( BARTOP + 1, BARLEFT + 2, BARTOP + 5, BARLEFT + 56 ) eStr := TRANSFORM( eStr, REPLICATE( "A"

STATIC nHandle IF ISNIL(nHandle) // cria a classe nHandle  $:=$   $\angle$ ClassNew( "ProgBar", BARARRAYSIZE) // adiciona cinco variáveis \_ClassAdd( nHandle, "Top", "\_BarTop") \_^ClassAddí nHandle, "\_Top", "\_\_BarTop" ) \_ClassAddí nHandle. "Left", "\_BarLeft" ) \_ClassAdd( nHandle, "\_Left", "\_BarLeft") ClassAdd(nHandle,"Header"," \_\_ BarHeader") \_ClassAdd( nHandle, "\_Header", "\_BarHeader") \_ClassAdd( nHandle, "Footer", "\_BarFooter") \_ClassAdd( nHandle, "\_Footer", "\_\_BarFooter") \_ClassAdd( nHandle, "Color", "\_BarColor" ) \_ClassAdd( nHandle, "\_Color", "\_BarColor")  $\mathcal{U}$ // adiciona 4 métodos \_GassAdd( nHandle, "Init", "\_Barlnit" ) \_ClassAdd( nHandle. "Display',''\_\_BaiDispiay") \_jCiassAdd( nHandle, "Updaíe", "\_BarUpdate") \_ClassAdd(nHandle,"Remove","\_BarRemove") ENDIF  $\mathcal{U}$ II cria e retoma uma instância desta classe  $\mathcal{U}$ RETURN ( \_Classlns( nHandle ) )  $\prod$ II As próximas quatro funções são os quatro métodos para a ciasse. // Estas funções devem ser públicas para que possam ser encontradas // em tempo de execução na tabela de simbolos. // Estas funções (métodos) deverão todas retomar QSELF(). Isto // retoma o objeto corrente para que vc possa encadear métodos.  $\mathcal{U}$ FUNCTION \_\_Barlnit( nTop, nLeft, cHeader, cFooter, cColor) // inicializa o objeto com as variáveis passadas ou usa defaults  $BARTOP := IF($  !ISNIL( $nTop$ ),  $nTop$ ,  $INT($ MAXROW()-4)/2))  $BARLEFT := IF($  !ISNIL( $nLeft$ ),  $nLeft$ , INT( $($  $MAXCOL() - 54)/2$ ) BARHEADER := 1F( !1SN1L( cHeader), cHeader, "> Percent Completed <" )

BARFOOTER := 1F( !1SN1L( cFooter), cFooter,

%

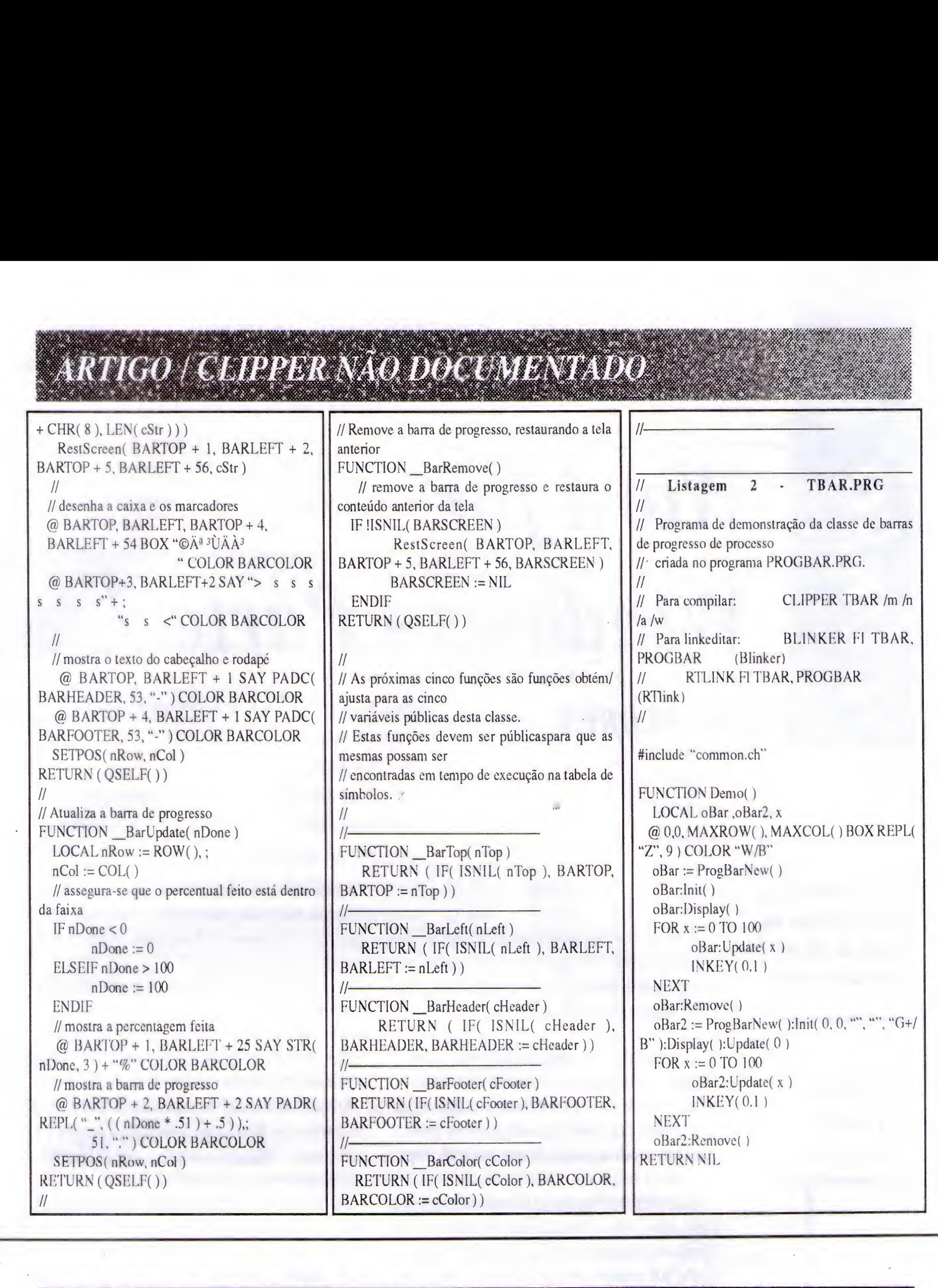

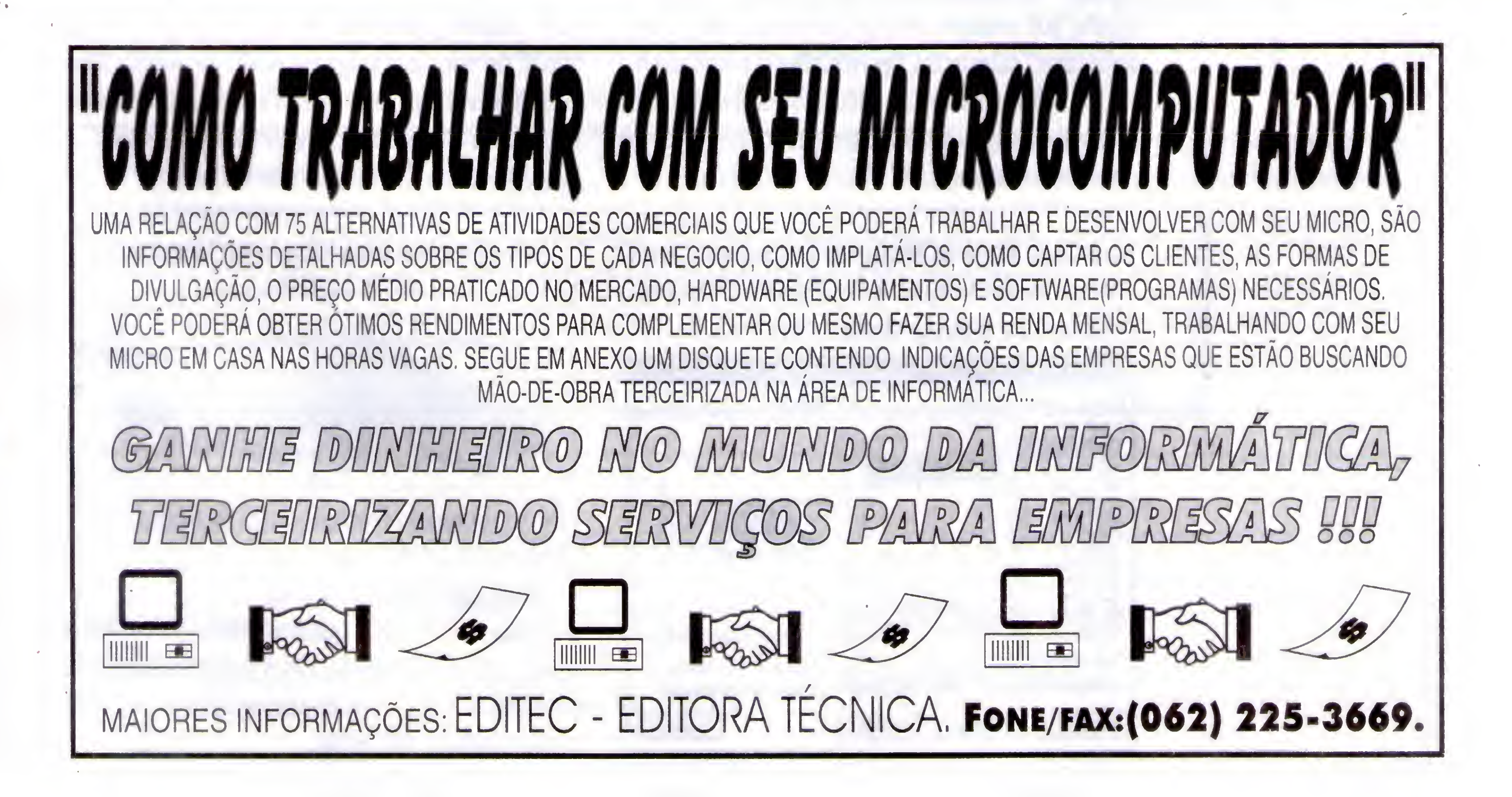

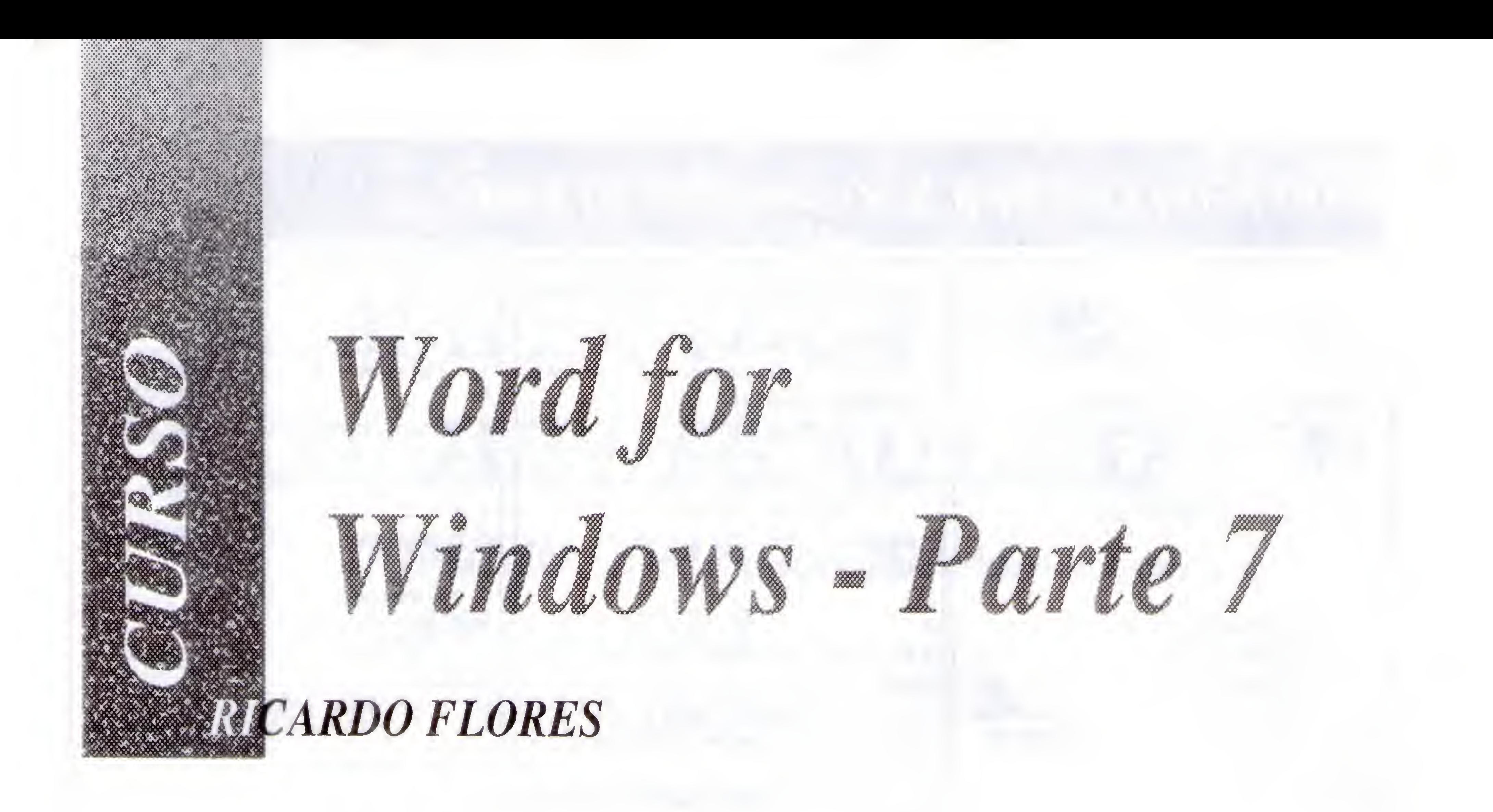

i

Continuamos este curso iniciado na edição de Micro Sistemas nº 159

0 Word tem a capacidade de trabalhar com diversos tipos de imagens produzidas por diferentes aplicativos, tais como AutoCAD, Lotus 123, Paintbrush, CorelDRAW, etc.

Ao instalar cada aplicativo que trabalha com figuras os programas de instalação criam vários subdiretórios no disco rígido e copiam tais figuras para os subdiretórios criados. Quando queremos inserir uma figura num documento ficamos perdendo tempo

procurando tais figuras em diversos subdiretórios. Evite isto com o Gerenciador de Arquivos do Windows, criando um subdiretório para cada tipo de figura, por exemplo, WMF, BMP, etc. OU Use o aplicativo "MicrosoftClipArt Gallery" (Capítulo 16) • Abra o documento EX-01 \Salve-o como EX-11 \Leve o Ponto de Inserção no parágrafo em branco antes de "A situação da Microinformática..."

• Na caixa "Nome do arquivo", clique no arquivo: HELICPTR.WMF (Quando você instalou o Word, provavelmente decidiu instalar os arquivos Clipart.)

• Na caixa "Listar arquivos do tipo:" selecione: Todos os arquivos gráficos (Vocé tem que indicar que tipo de figura será inserida. Neste caso, qualquer arquivo gráfico.)

• Leve o Ponto de Inserção antes da figura e tecle <Shift>+ ® OU

 $\cdot$  Apenas <u>um</u> clique na *figura*.

Na caixa "Diretórios:", duplo clique no diretório: Clipart (No meu caso, wmf.)

• Ative a caixa "Salvar figura no documento" (Experimente selecionar, visualizar e inserir os arquivos blusedan.wmf, schlfish.wmf, vichhouse.wmf e yacht.wmf...)

• OK fO arquivo daftgura será inserido no local onde está o Ponto de Inserção.)

Figuras inseridas pelo caminho "Menu Inserir \Figuras" serão tratadas pelo Word como WMF, sejam do tipo WMF ou não. Insira figuras BMP do subdiretório \AuditFig\as-bmp. Vale à pena. Parareduzir o tamanho do arquivo documento, ative a caixa "Vincular" e desative a caixa "Salvar figura no documento".

é

#### Figuras

Inserindo Figuras MetaFile (Arquivos \*.wmf) • Menu Inserir \Figura... (O Quadro de Diálogo Inserir Figura será exibido:)

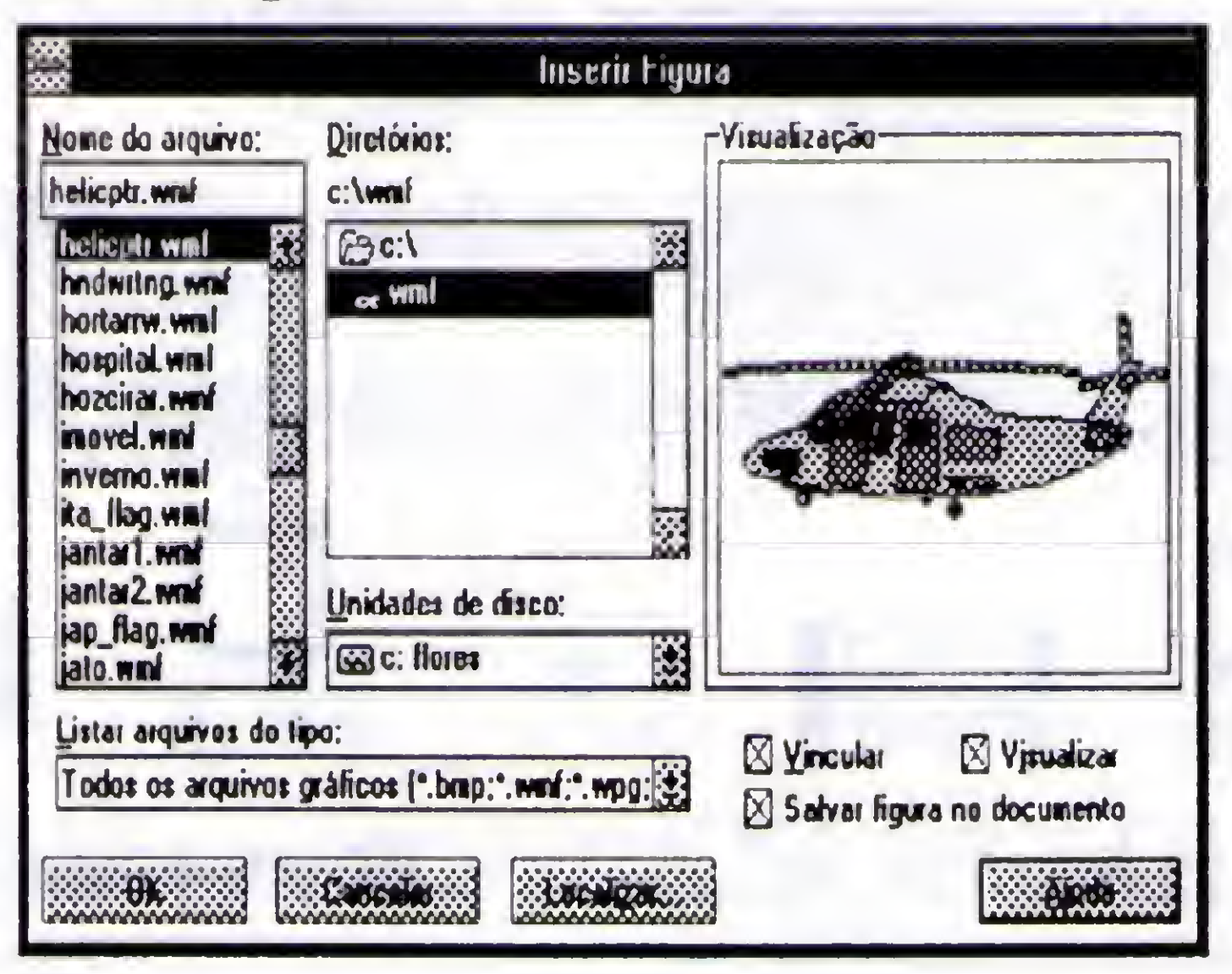

Selecionando uma Figura no Documento.

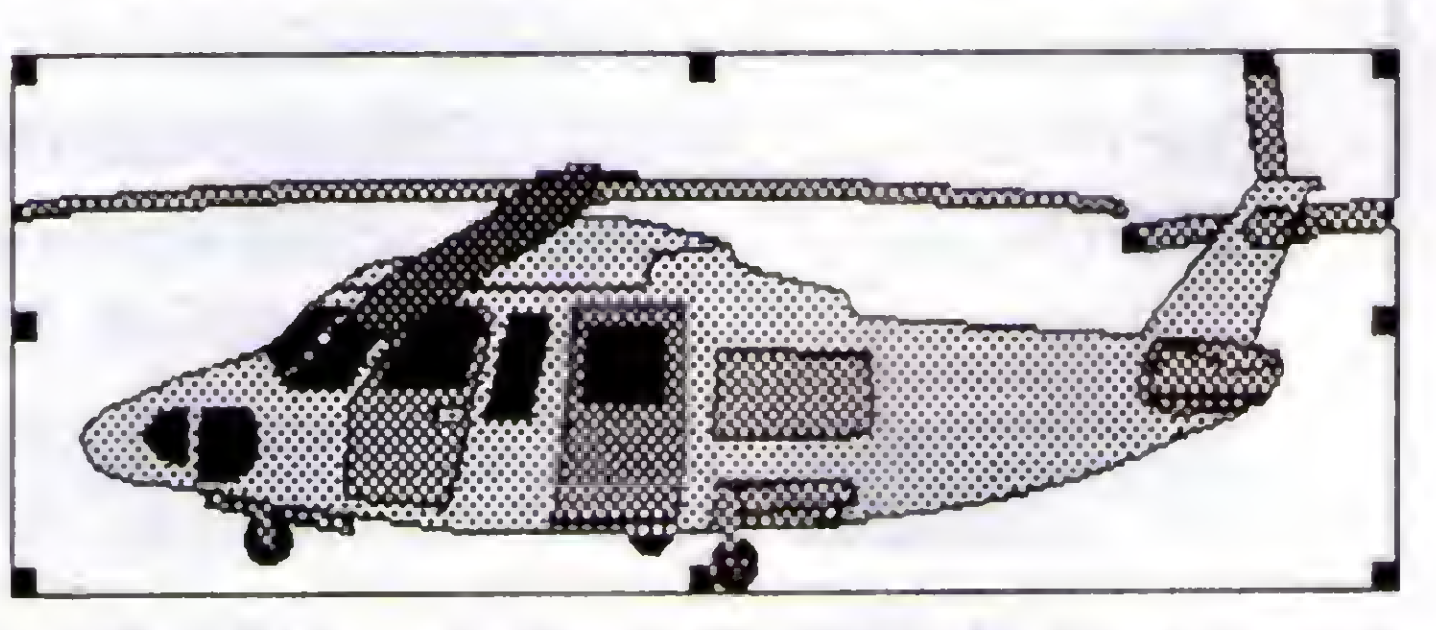

O contorno com os 8 quadradinhos indica que a figura está selecionada. Os 8 quadradinhos são chamados de redimensionadores OU manipuladores OU alças.

I

## CURSO Mord for Windows

#### Retirando Temporariamente (Recortando) uma Figura do Documento

• Selecione <sup>a</sup> figura \ <Ctrl>+<X> (O bloco <sup>é</sup> recortado para Area de Transferência.)

· Reposicione o Ponto de Inserção \<Ctrl>+<V> para inserir a figura.

 $\cdot$  Selecione a figura \<Ctrl>+<C> (O bloco é copiado na Área de Transferência.)

#### Colando uma Figura do Documento

Reposicione o Ponto de Inserção no documento\<CtrI>+<V> (Agora você tem duas imagens iguais no mesmo documento. Se desejar abra um novo arquivo e <Ctrl>+<V> para inserir afigura. Éfácil mesmo. Acredite.)

Redefinindo a Figura (Escalonável ou Não) às Medidas Originais · Selecione a figura do helicóptero \ Menu Formatar \ Figura... • Acione o botão Redefinir (A figura é dimensionada em seu tamanho original, ou seja, no tamanho que você a importou, que aparece na seção "Tamanho original".)

#### Escalonando (Ampliando ou Reduzindo) uma Figura Arquivo de Descrição Se ampliada ou reduzida Figura.BMP Mapeada Bit a Bit Apresenta distorções Figura.WMF Windows MetaFile Format Não apresenta distorções

Na seção "Tamanho" são exibidas as medidas corretas da escala ou do corte e você também pode redimensionar a figura nas caixas largura e altura dessa seção.

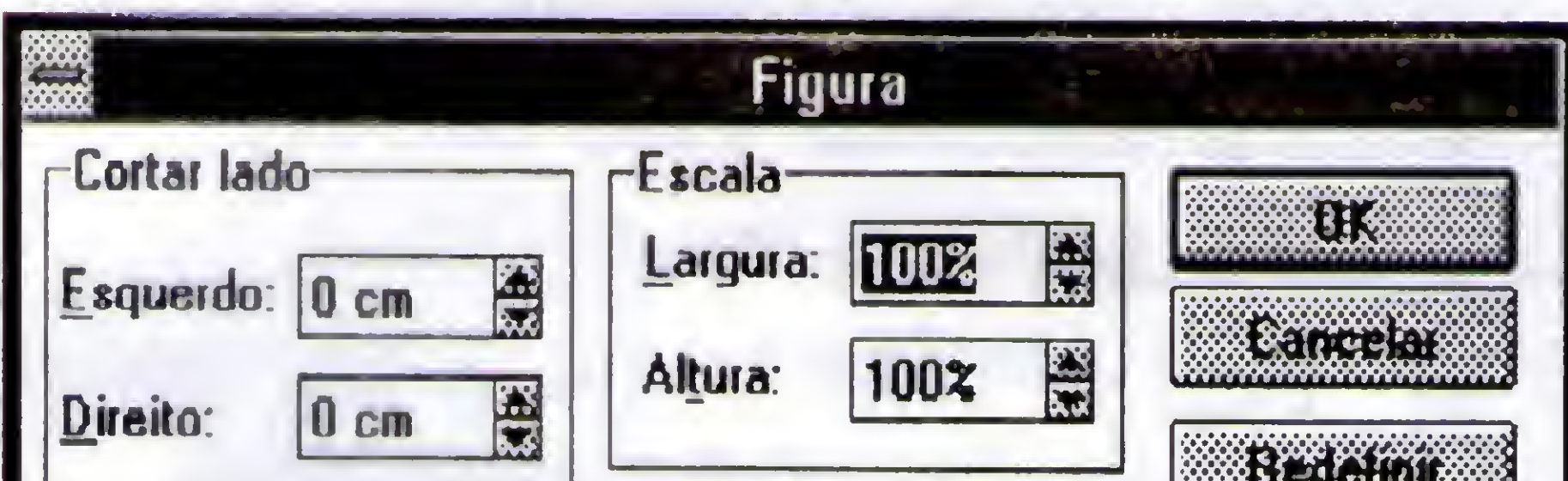

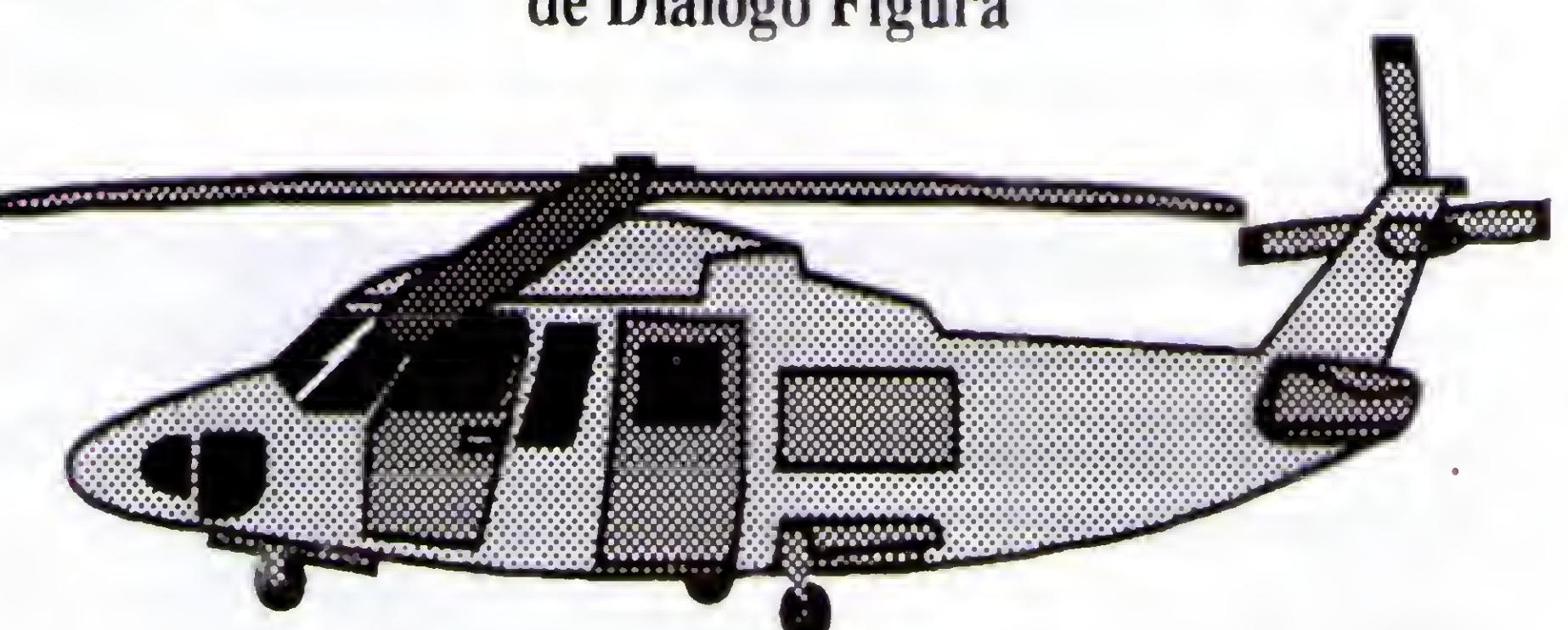

#### Alinhando uma Figura Sem Moldura

· Selecione a figura \Aplique o alinhamento de parágrafo, usando

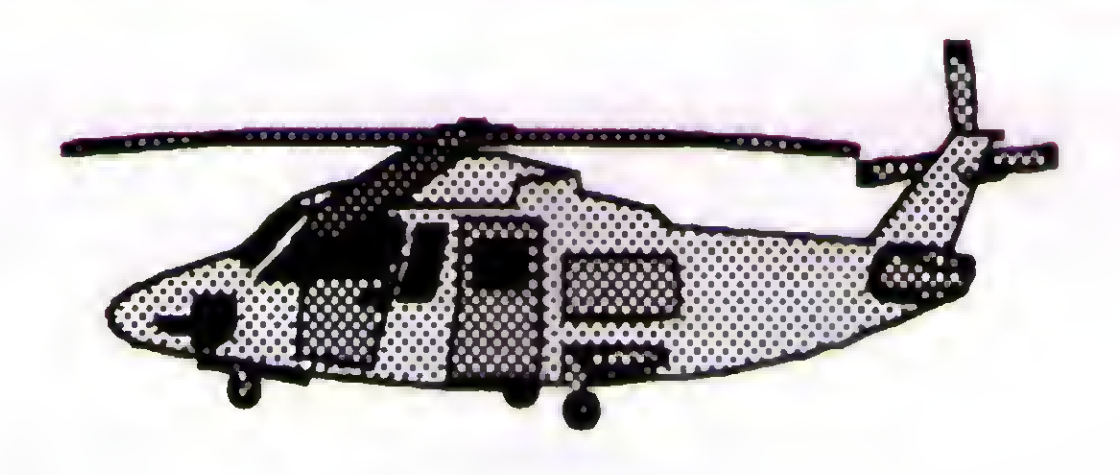

os botões da Barra de Formatação: à direita: centralizado ou à esquerda.

Os arquivos BMP são como telas de tapeçaria, ou seja, cada quadradinho da tela de tapeçaria representa um bit que está "ligado" ou "desligado" com uma cor (mistura de luzes).

 $\cdot$  Selecione a *figura* do helicóptero \ Menu Formatar \ Figura... • Na seção "Cortar lado", caixa "Direito:" selecione 5 cm <sup>X</sup> OK Selecionando um valor negativo em qualquer caixa da seção "Cortar", cria um espaço em branco na medida especificada, ao redor da figura.

Os arquivos WMF são na realidade descrições matemáticas de cada componente da figura e por isso, não faz diferença se você ampliar ou reduzir a figura proporcionalmente.

#### Escalonando Pelo Quadro de Diálogo Figura

 $\cdot$  Selecione a figura \ <Shift>+<F2> \ Reposicione o Ponto de Inserção com as setas  $(\neg \mathbb{R}^-$  ou -) \ <Enter> (A figura copiada para o local desejado.)

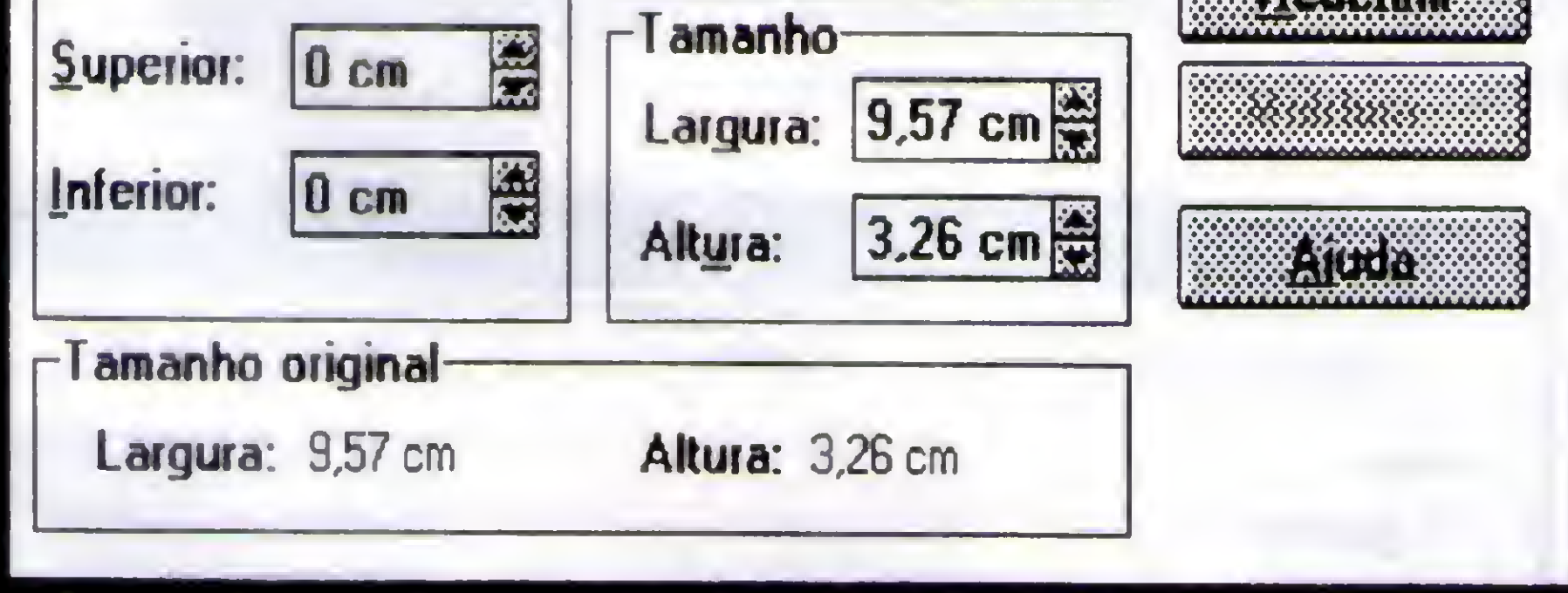

• Selecione a figura do helicóptero, que é uma figura escalonável. (\*.WMF)

• Menu Formatar \ Figura...

A seção "Tamanho original" mostra as medidas originais da figura.

 $\cdot$  Na seção "Escala" selecione 50% para largura e para altura  $\setminus$ OK

A figura será reduzida proporcionalmente à metade. As alterações feitas nessa seção são refletidas na seção "Tamanho".

#### Aparando a Figura (Escalonável ou Não) Pelo Quadro de Diálogo Figura

#### Escalonando ou Aparando Com o Mouse, Usando as Alças • Selecione a figura do helicóptero.

- Arraste as alças: - dos cantos, ou seja, dos vértices
- do meio, dos contornos horizontais
- do meio, dos contornos verticais

19

- Pointer:  $\searrow$   $\swarrow$ Para reduzir ou ampliar a figura: - proporcionalmente
	- verticalmente, ou seja, na altura
- 4-4 horizontalmente, isto é, na largura

Mantendo <Shift> pressionada enquanto você arrasta as

alças (quadradinhos), afigura será aparada. Veja as informações na Barra de Status.

Usando o Mouse para Arrastar ou Copiar uma Figura • Selecione a figura \ Arraste e deposite a figura no local desejado. Mantendo <Ctrl> pressionada e arrastando a figura, você copia tal figura.

Usando o Teclado para Arrastar ou Copiar uma Figura  $\cdot$  Selecione a figura  $\langle$  <F2>  $\rangle$  Reposicione o Ponto de Inserção com as setas  $(\neg \circledR \neg \circ u -) \setminus \text{Enter}$  (A figura movida para o local desejado.)

### $\tilde{U}$   $RSO$  ) Word for Windows

Criando I Editando Figuras com o Microsoft Word 6.0 (Figura)

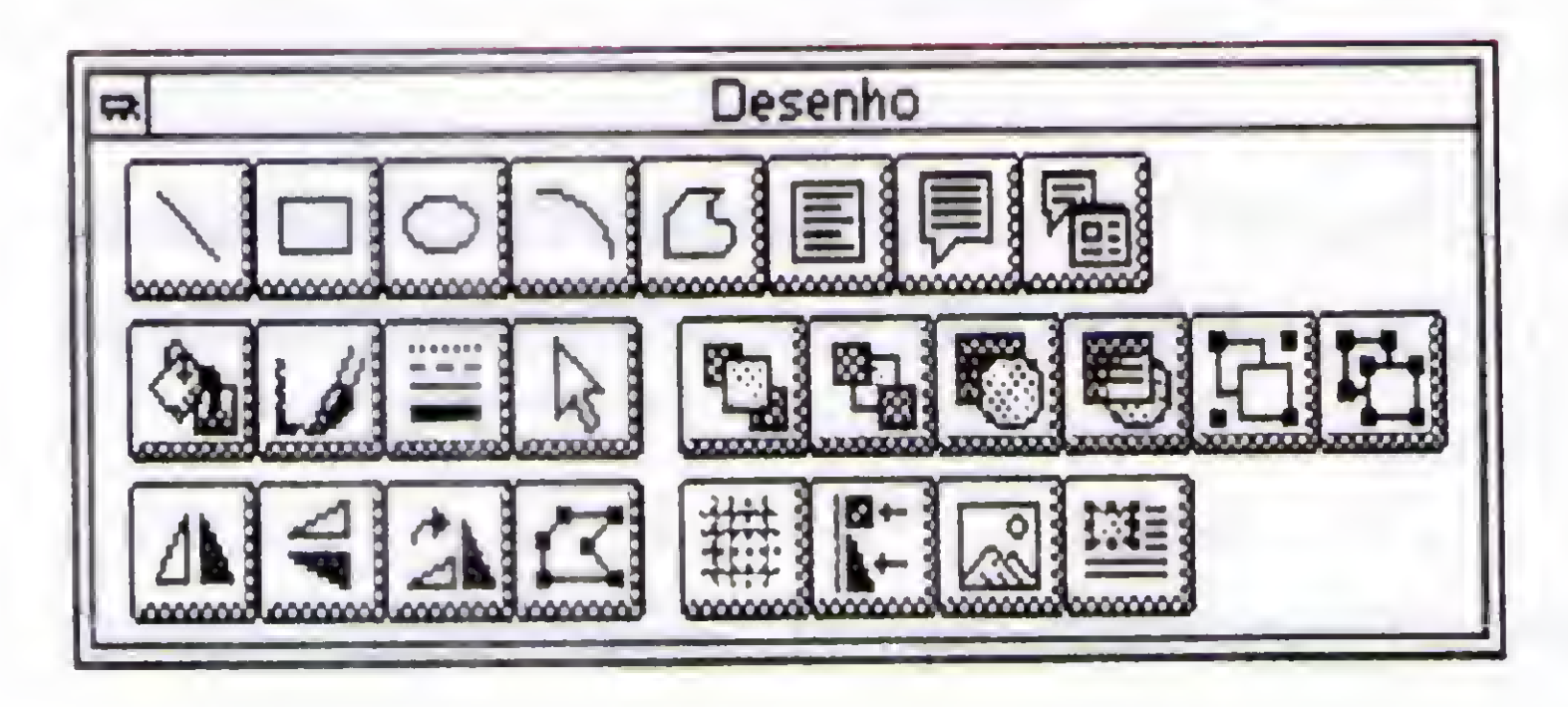

• Menu Exibir \Layout de Página.

• Clique 0 botão (Ativaidesativa a Barra de Ferramentas de Desenho.)

Editando Figuras com o "Microsoft Word 6.0 - Figura" Selecione a figura do helicóptero (Leia mensagem na Barra de Status.) • Duplo clique na figura (Como afigurafoi inserida pelo "Menu Inserir \ Figura", talfigura será editada pelo "Microsoft Word 6.0 - Figura". Se você tivesse ativado a caixa "Vincular" mas não tivesse ativado a caixa "Salvarfigura no documento" no Quadro Inserir Figura, não seria possível editar afigura pelo Word.)

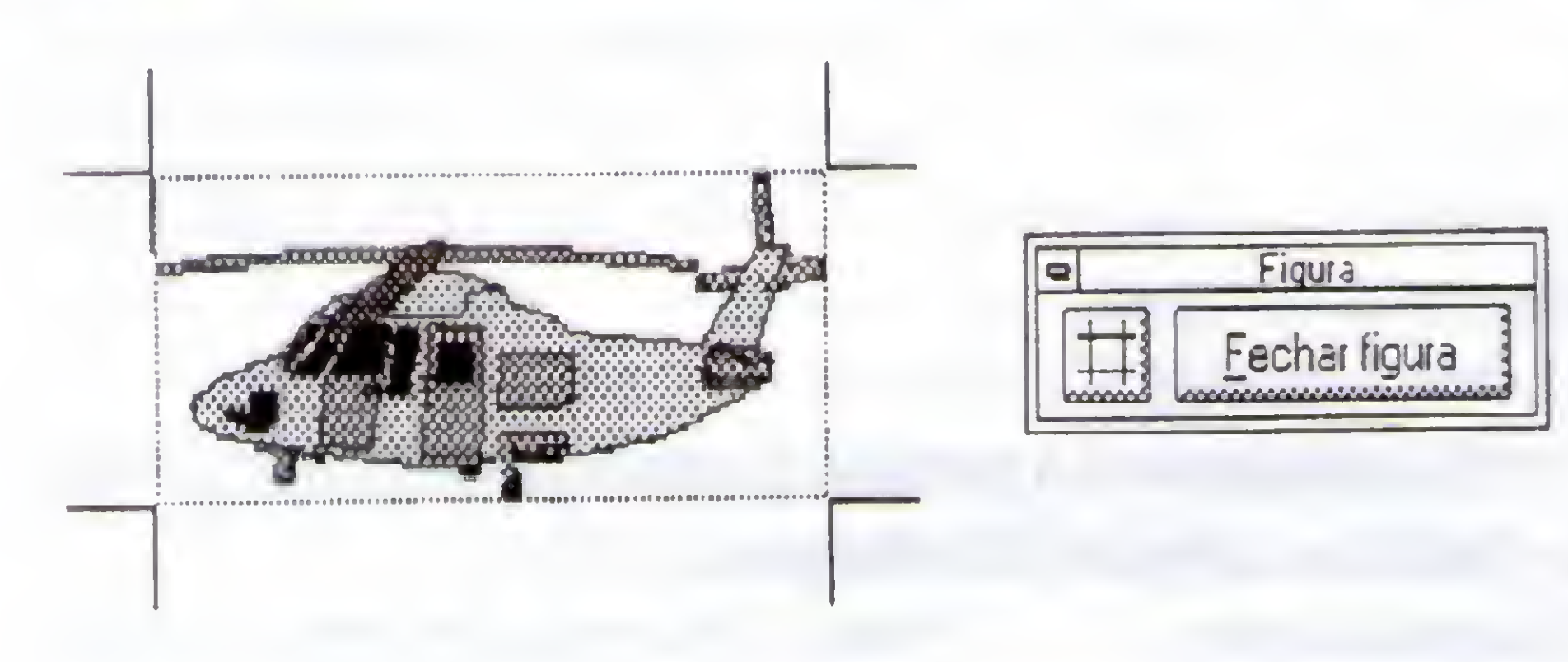

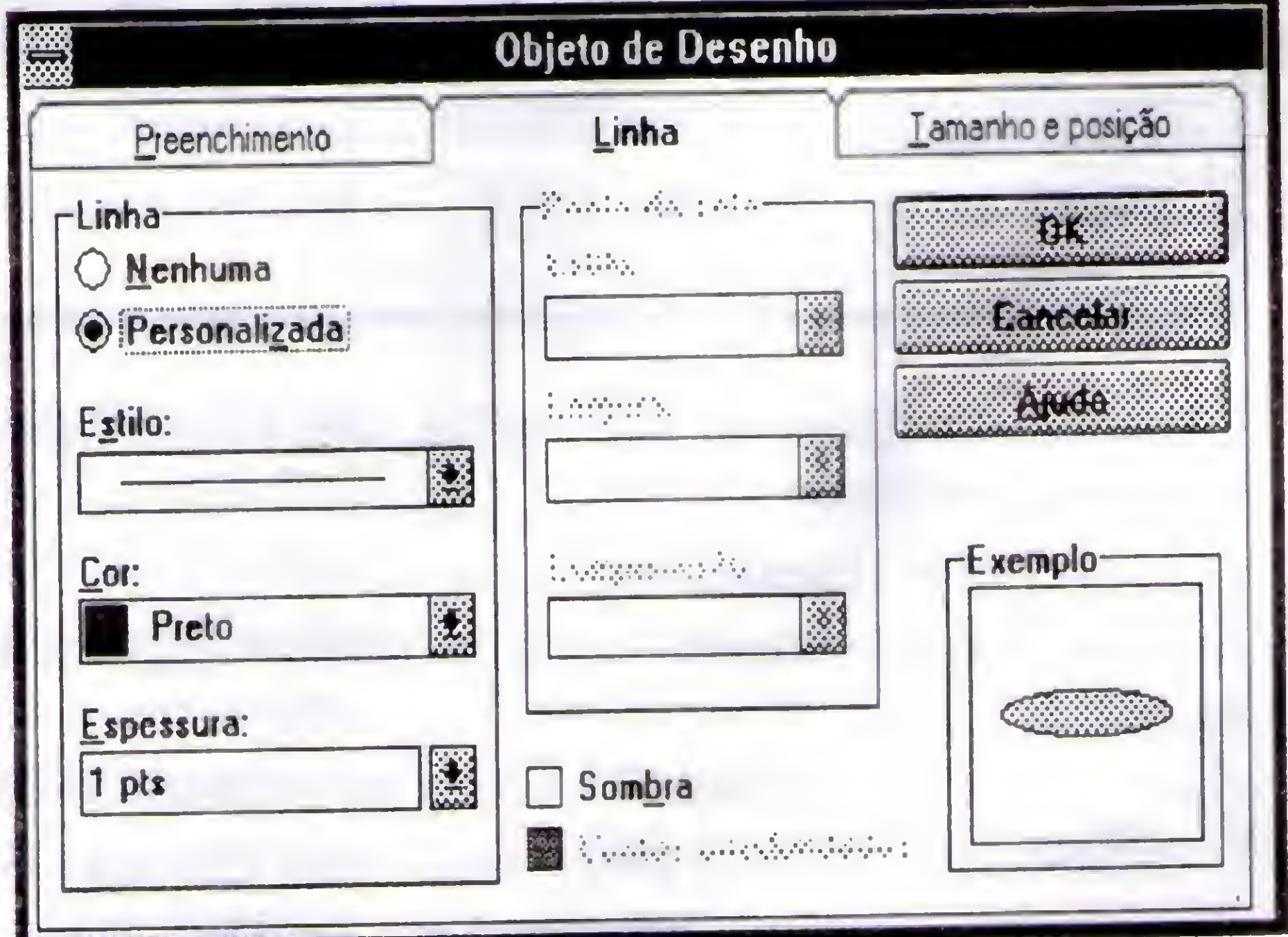

Para redimensionar proporcionalmente, mantenha <Shift> pressionada enquanto arrasta a alça de canto. (<Ctrl> redimensiona proporcionalmente a partir do centro da figura.)

· Modifique os objetos usando as ferramentas:

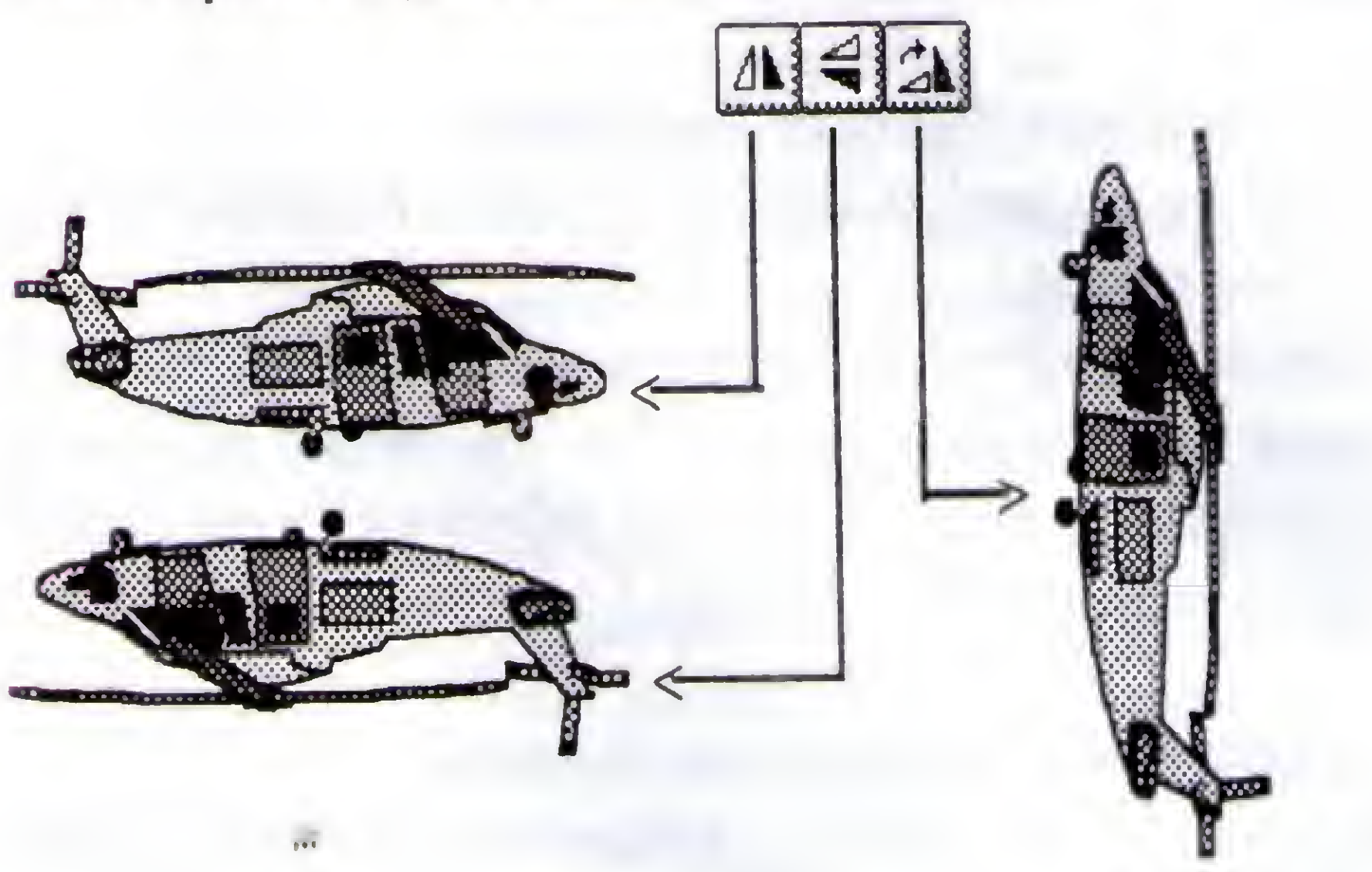

• Apague 2 helicópteros, selecionando-os e teclando <Deletc>

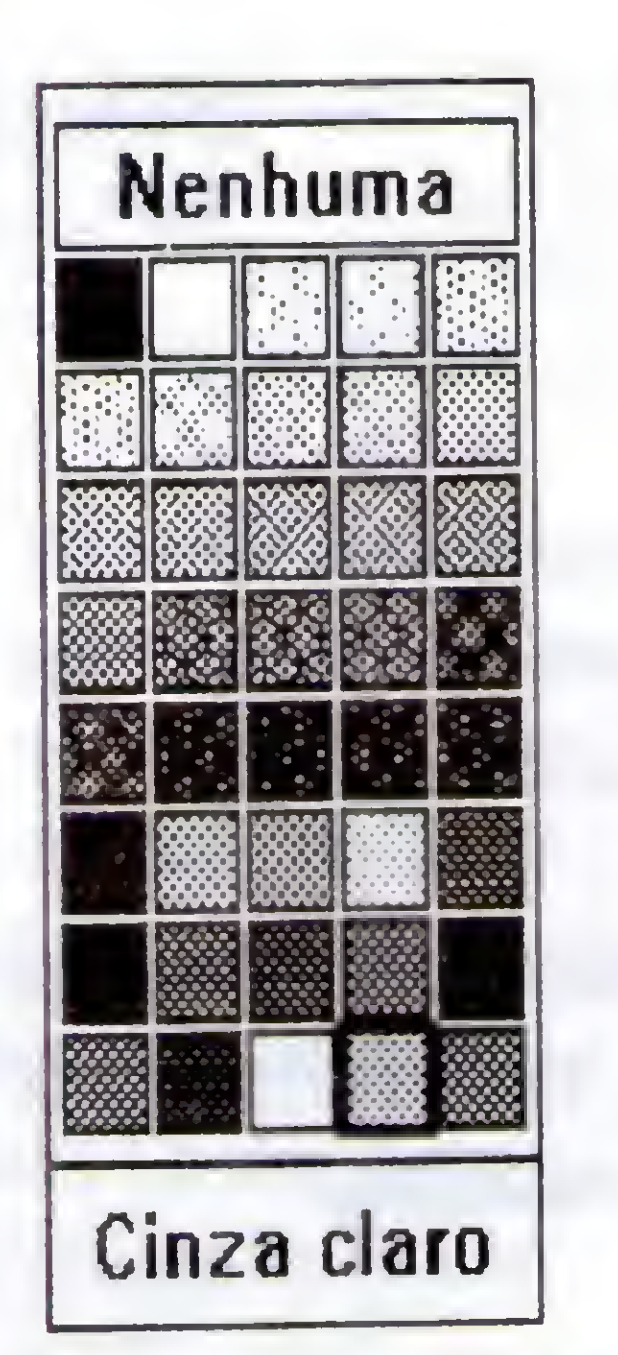

- · Clique a ferramenta:
- ·  $\odot$  "Elipse" e desenhe uma elipse próxima ao helicóptero.
- <sup>2</sup> Cor de Preenchimento" e ative "Cinza claro".
- "Cor de Linha" e ative "Preto".
- $\begin{picture}(20,20) \put(0,0){\line(1,0){155}} \put(15,0){\line(1,0){155}} \put(15,0){\line(1,0){155}} \put(15,0){\line(1,0){155}} \put(15,0){\line(1,0){155}} \put(15,0){\line(1,0){155}} \put(15,0){\line(1,0){155}} \put(15,0){\line(1,0){155}} \put(15,0){\line(1,0){155}} \put(15,0){\line(1,0){155}} \put(15,0){\line(1,0){155}} \$ "Estilo de Linha" e ative o item "Mais..."
- 

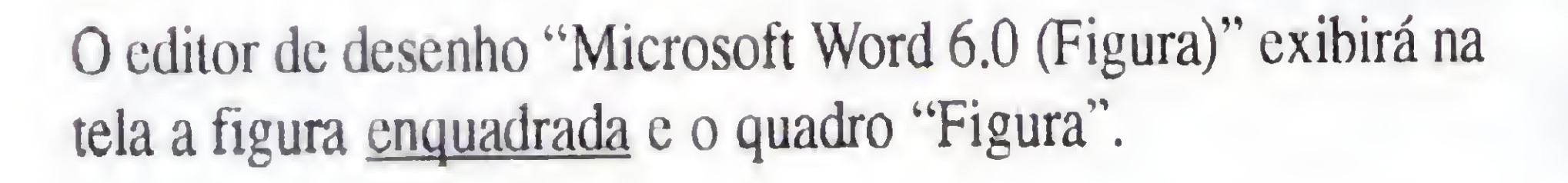

• Clique a figura (Para selecioná-la.)

Arraste o bloco selecionado (o helicóptero) para fora do quadro

#### de limites de desenho:

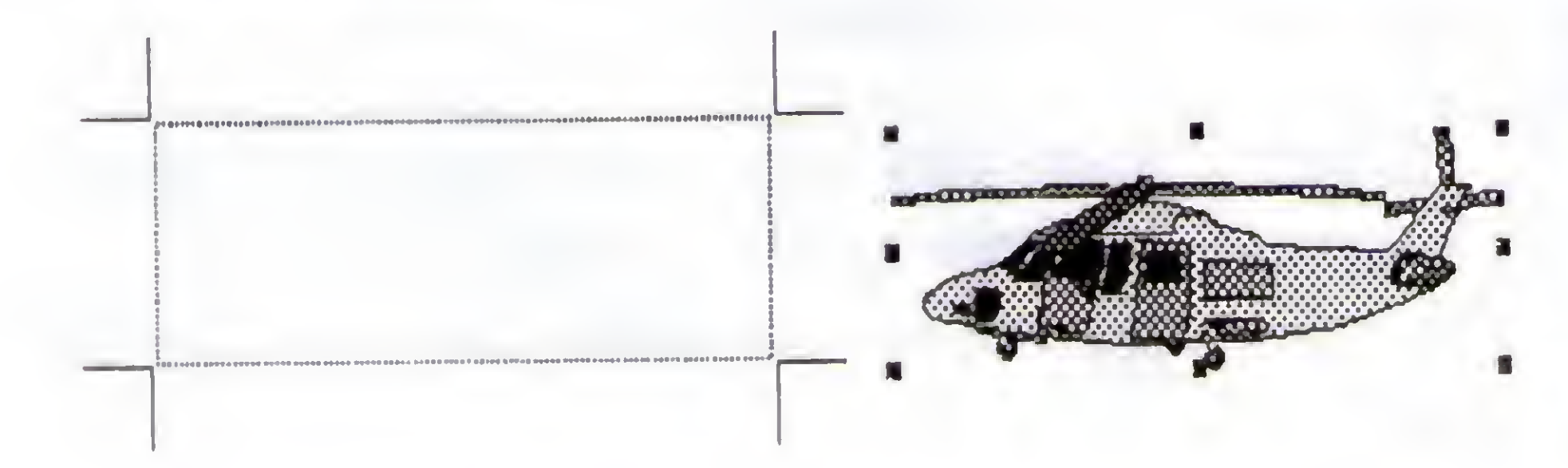

(O Quadro Objeto de Desenho será exibido:)

• Mantendo <Ctrl> pressionada arraste o objeto para copiá-lo:

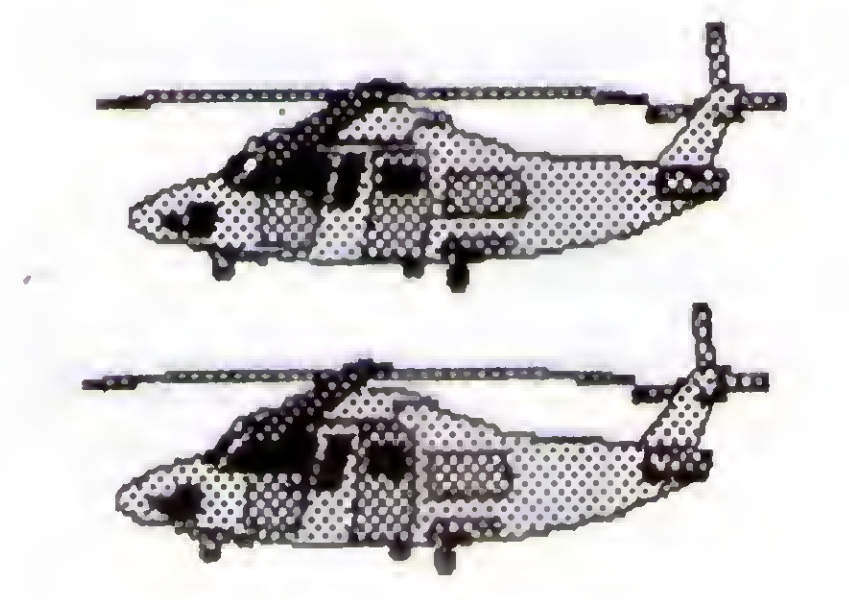

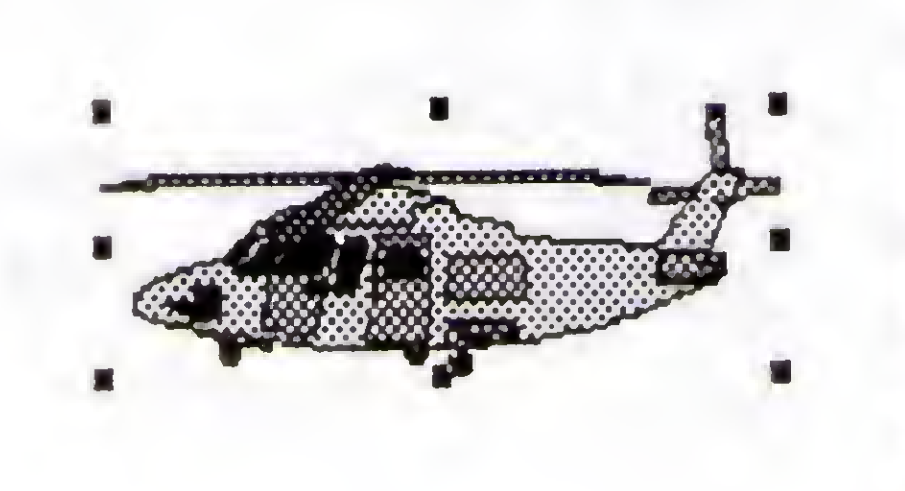

## Seu negócio na Internet

Se você é um empresário e quer ofingir novos mercados você precisa de um WebSife

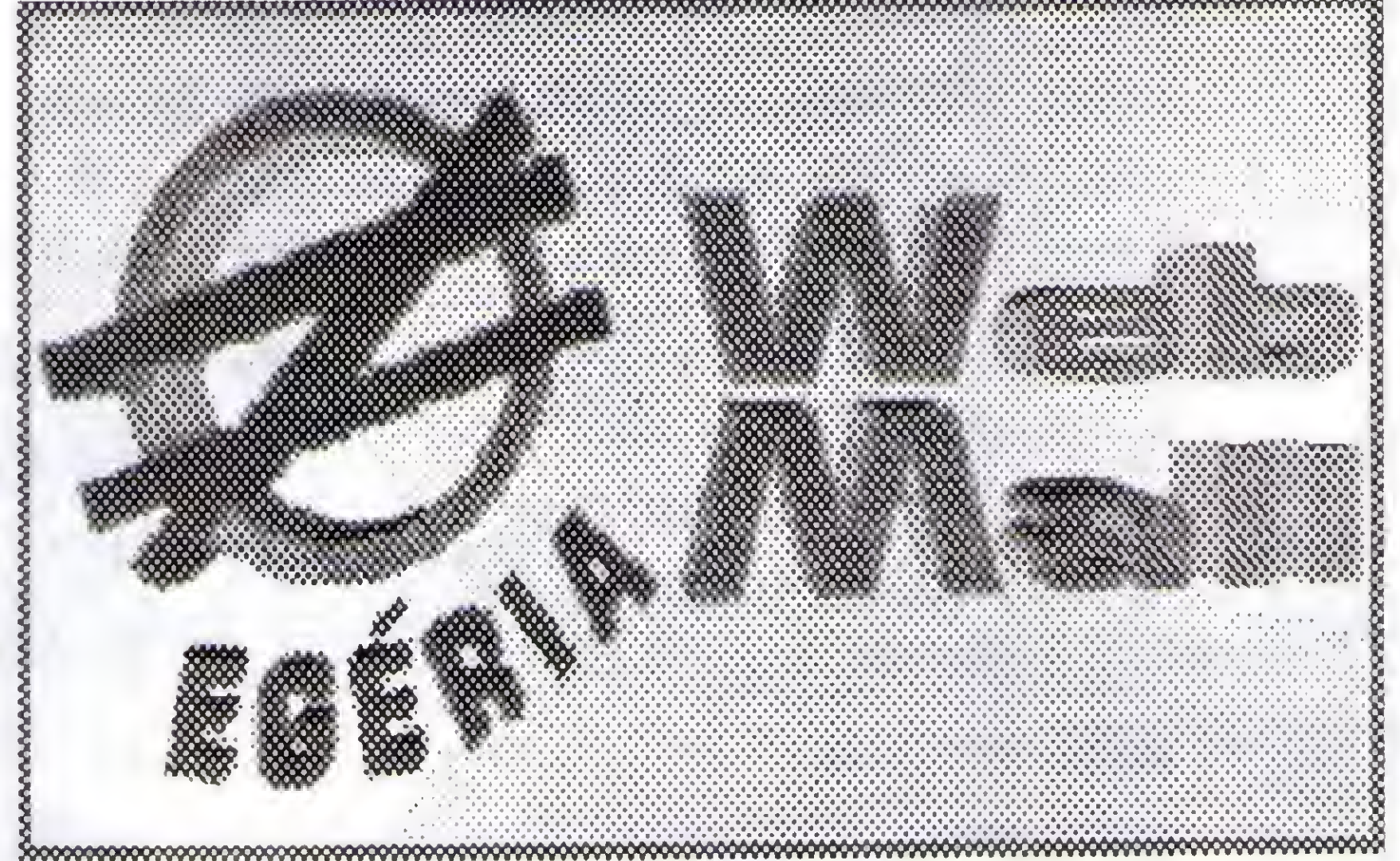

Na sociedade atual superar a concorrência é Imprescindível para o sucesso de qualquer attvidade. Não é fácil fazô-lo a baixos custos. Alternativa? Marque presença no EGÉRIA Web Mall, que diferente de uma simples Home Page oferece uma gama de serviços

t?#\*!» <sup>4</sup> A oN'\* \*\*1\*^1  $\frac{3}{2} \left( \frac{1}{2} \right) \left( \frac{1}{2} \right) \left( \frac$ ▓▓▓▓▓▓▓▓▓▓▓▓▓▓▓▓▓<br><sub></sub><sub></sub><sub></sup><sub></sub><sub></sub><sub>*</sup></sub></sup><sub><i>₹*</sub><sub>*₹*</sup><sub></sub><sub></sub><sub></sub></sub></sub></sub>  $\frac{1}{3}$   $\frac{1}{3}$   $\frac{1}{3}$   $\frac{1}{3}$   $\frac{1}{3}$   $\frac{1}{3}$   $\frac{1}{3}$   $\frac{1}{3}$   $\frac{1}{3}$   $\frac{1}{3}$   $\frac{1}{3}$   $\frac{1}{3}$ 

<sup>A</sup> Internet é um espaço democrático, onde o pequeno concorre com vantagens em relação oos grandes.

Por um baixo custo você tem:

 $\{x_i\}_{i=1}^{\infty}$   $\{x_i\}_{i=1}^{\infty}$   $\{x_i\}_{i=1}^{\infty}$   $\{x_i\}_{i=1}^{\infty}$   $\{x_i\}_{i=1}^{\infty}$   $\{x_i\}_{i=1}^{\infty}$   $\{x_i\}_{i=1}^{\infty}$   $\{x_i\}_{i=1}^{\infty}$   $\{x_i\}_{i=1}^{\infty}$   $\{x_i\}_{i=1}^{\infty}$   $\{x_i\}_{i=1}^{\infty}$   $\{x_i\}_{i=1}^{\infty}$   $\{x_i$ >4 <sup>4</sup> <sup>4</sup> <sup>4</sup> <sup>4</sup> 44444444444444444444444444444444444 <sup>4</sup> <sup>4</sup> 4 <sup>4</sup> <sup>4</sup> <sup>4</sup> <sup>4</sup> 44444444444444444444444\*4444444444444444 \*44 DICYCR HOTTOGERYOD CRITICS ▓▓▓▓▓▓▓▓▓▓▓▓▓▓▓▓▓▓▓▓▓▓▓▓▓▓▓▓▓▓▓ 

\*Novidades: Disponibilização rejeie de novidades e promoções clumeisto maslogxoroorguere material impresso e do que na publicidade convencional

VWVi

\*Serviço de Atendimento dos Clientes Wocé pode

\*Servico 24 horas Seu negodo es d'oigisponye i dia enore todos os dias do ano

 $\begin{array}{l} \mathbf{1} & \mathbf{2} & \mathbf{3} & \mathbf{3} \\ \mathbf{3} & \mathbf{4} & \mathbf{5} & \mathbf{5} & \mathbf{5} \\ \mathbf{4} & \mathbf{5} & \mathbf{5} & \mathbf{5} & \mathbf{5} \\ \mathbf{5} & \mathbf{5} & \mathbf{5} & \mathbf{5} & \mathbf{5} \\ \mathbf{6} & \mathbf{6} & \mathbf{5} & \mathbf{5} & \mathbf{5} \\ \mathbf{7} & \mathbf{8} & \mathbf{5} & \mathbf{5} & \mathbf{5} \\ \mathbf{8} & \mathbf$  $\frac{1}{2}$ 

usar a Internet para prover servico de aferentento cos clientes progtivamente e regitivamente

clientes, correspondência eletrônica, permitindo agilizar os \* O Web Mall divulga e gera negócios, prospectar novos cilentes mais movimento para suas e acompanhar o desempenho de sua Empresa na Internet.

EGERIA Web Mall - http://www.egeria.com.br Tel/fax:571-5372;e-mall:srodas.prollnk.com.br

•?C0^^^^4V-^•.v.V4^v.v.v. Vil4 Wave Vil4 Wave Vil4 Wave Vil4 Wave Vil4 Wave Vil4 Wave Vil4 Wave Vil4 Wave Vil4 Wave Vil4 Wave Vil4 Wave >4444444# <sup>4</sup> <sup>4</sup> 4444 4\_4 4\_4 4 <sup>4</sup> <sup>4</sup> 4

\*Nicho rentável: Atingimento de um público seleto e com alto poder aquisitivo, que tem computador rfffAV.V4V4V. W.W/4V4SVi' .W4^V4^W.^^ e grande potencial de comunicação, pois se utilizam da internet

|VM%W

.VWWW<sup>4</sup>

▓▓▒▒▒▒▒▒▒▒▒▒▒▒▒▒▒▒▒▒▒▒<br>▓░░░░ ▓<sub></sup><sub></sub><sub></sub></sub>

## C\*0-M-0FUNCI0NA

\* Você "aluga" uma lo]a virtual, \* Colocamos sua organização na da mesma forma que alugaria Internet com uma loja em um Shopping serviços, preços, promoções. <sup>E</sup> você Center real. produtos, tem feed-back dos pedidos de

Instalações.

Entre em contato conosco:

### CURSO / Word for Windows

Na seção "Linha", caixa "Espessura:", digite <sup>1</sup>

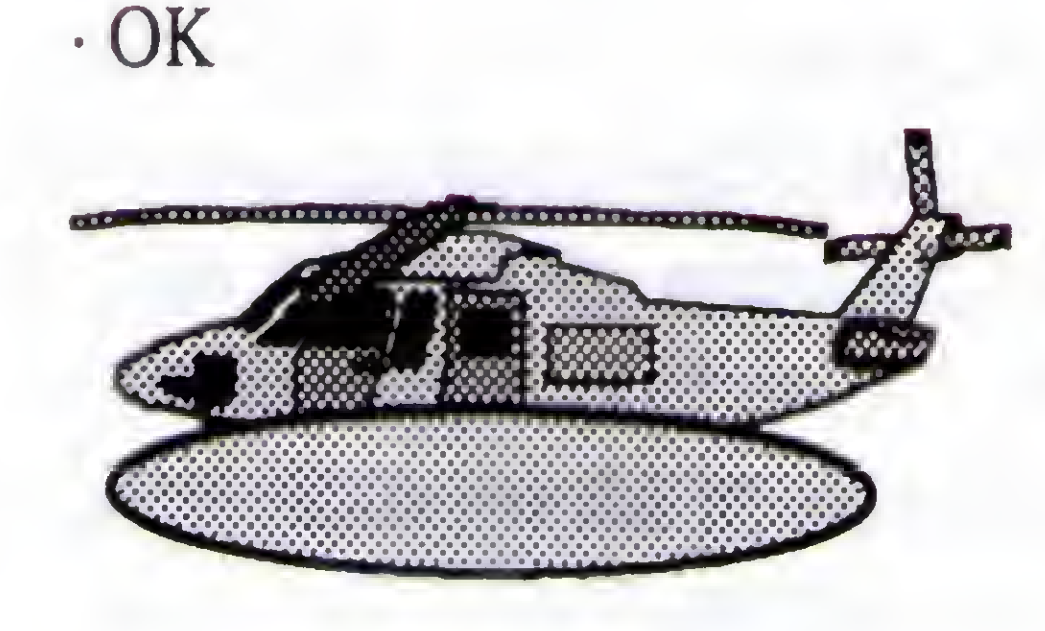

Para evitar problemas na caixa "Espessura" digite um valor em vez de selecionar um tipo de espessura.

• Para sair do editor de desenho "Microsoft Word 6.0 (Figura)" e retornar ao documento, ative o botão "Fechar figura" do quadro Figura. (Seu desenho será inserido no local do Ponto de Inserção.)

#### i3; Ferramenta "Polígono de Forma Livre"

Para Criar Retas OU Polígonos Mantendo <Shift> pressionada enquanto move o mouse você pode criar linhas com ângulos de 30, 45, 60 ou 90 graus.

• Mantendo <Shift> pressionada, clique os 2 objetos, um de cada vez (a elipse e o helicóptero) para selecioná-los. (Ou use a ferramenta "Selecionar objetos de desenho"  $\boxed{A}$ )

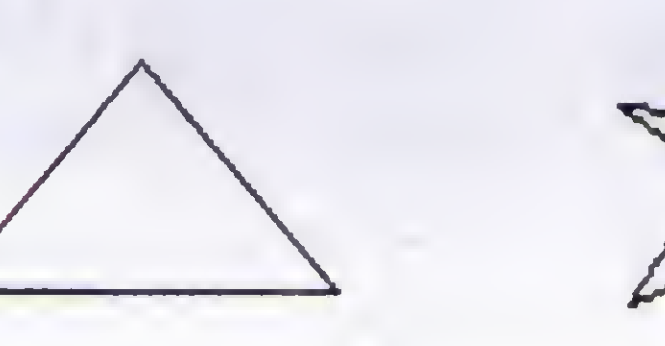

• Arraste o objeto elipse para que ele fique conforme figura:

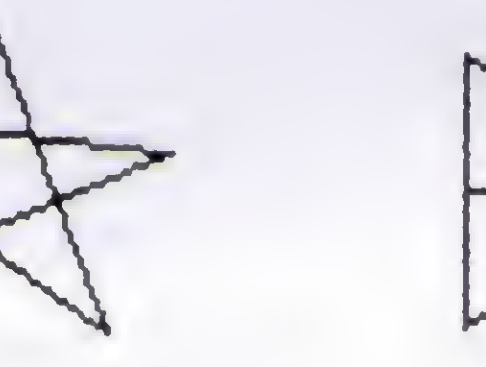

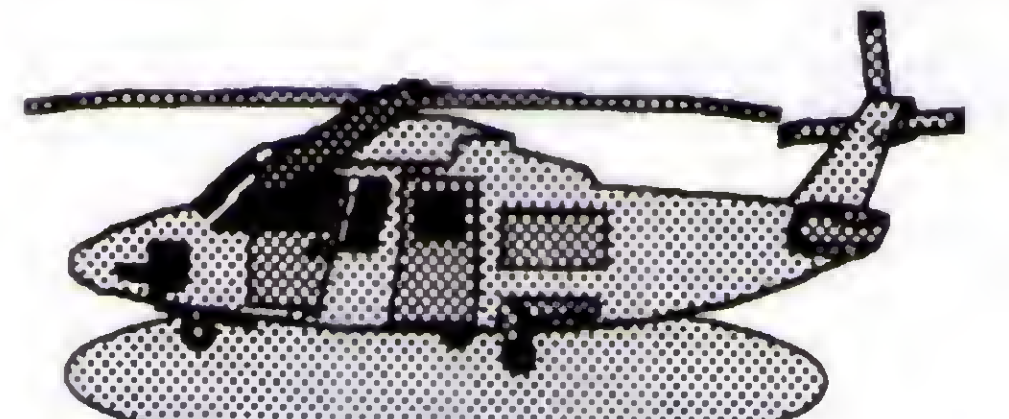

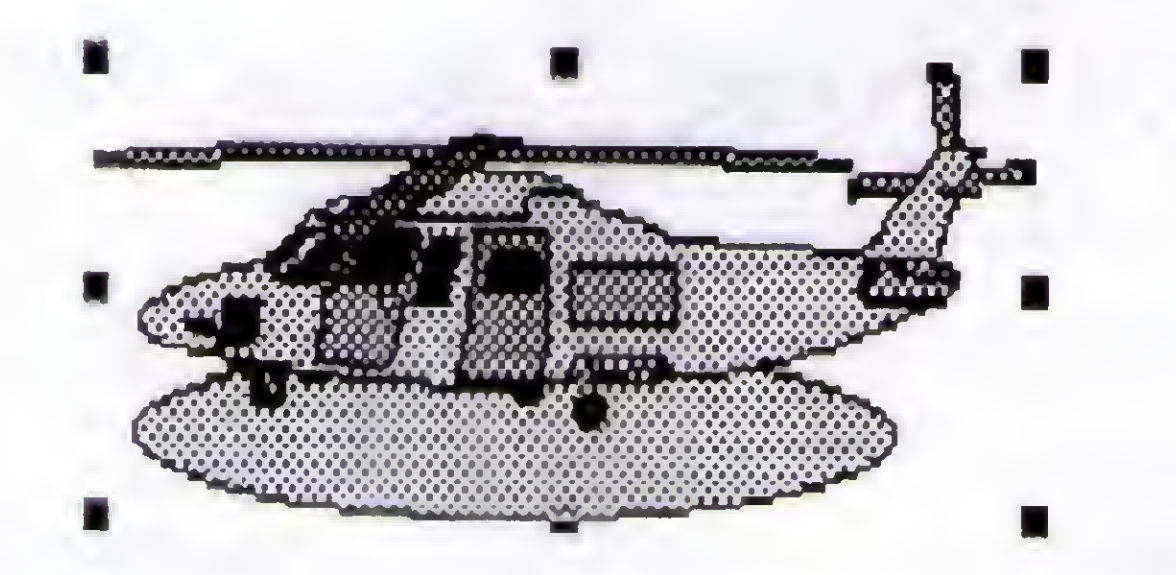

• Ative a ferramenta "Agrupar objetos de desenho" [E] (Observe que afigura agora tem apenas 8 alças, o que representa apenas um objeto para o Word. Isto é importante para economizar memória RAM e espaço em disco.)

• Finalmente,selecione a figura e clique o botão "Redefinir limites da figura"  $\Box$  do quadro Figura. (Para enquadrar a figura.)

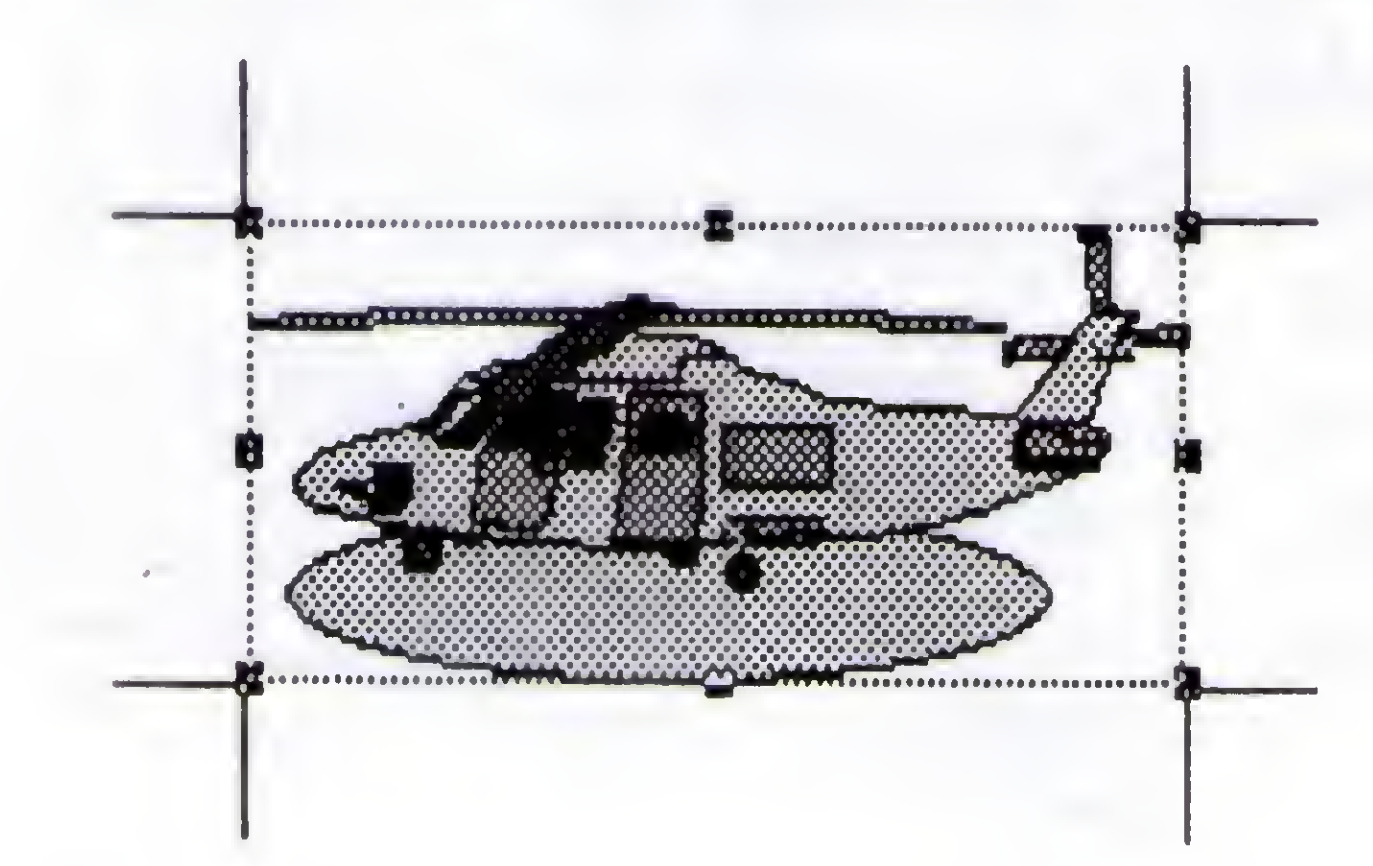

- Ative <sup>a</sup> ferramenta \ Clique para marcar <sup>o</sup> ponto inicial da reta.
- Movimente o mouse, sem pressionar qualquer botão do mouse.
- Clique para marcar o próximo ponto inicial da reta.
- Repita os 2 passos acima, quantas vezes desejar, para criar

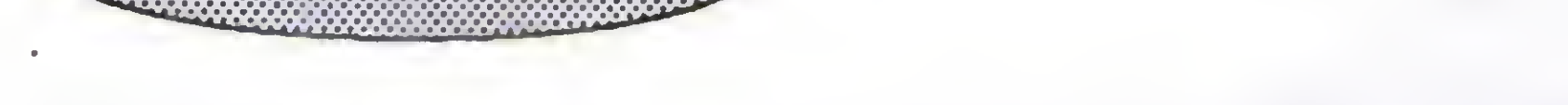

· Selecione o objeto elipse e clique a ferramenta "Enviar para trás"<sup>[97</sup>]

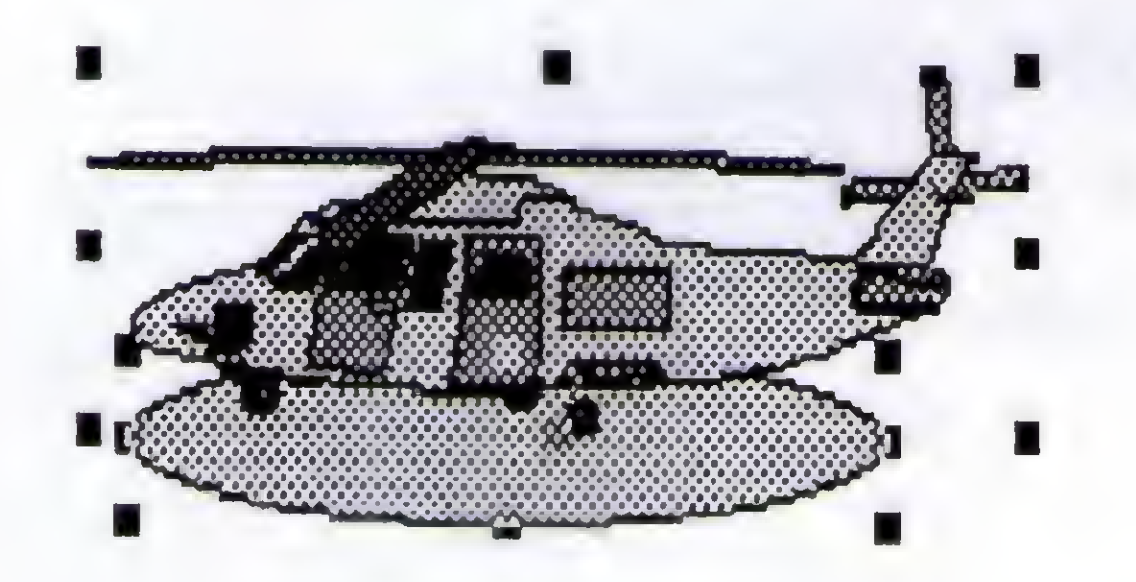

várias retas, uma iniciando no ponto final da outra. • Para finalizar sem fechar a figura, duplo clique no último ponto OU <Esc>

/

• Selecione uma ou mais figuras criadas com a ferramenta "Polígono de Forma Livre \ Clique a ferramenta "Dar Nova"

• Para finalizar fechando a figura, clique o ponto inicial da primeira reta.

Para Criar Desenho À Mão Livre

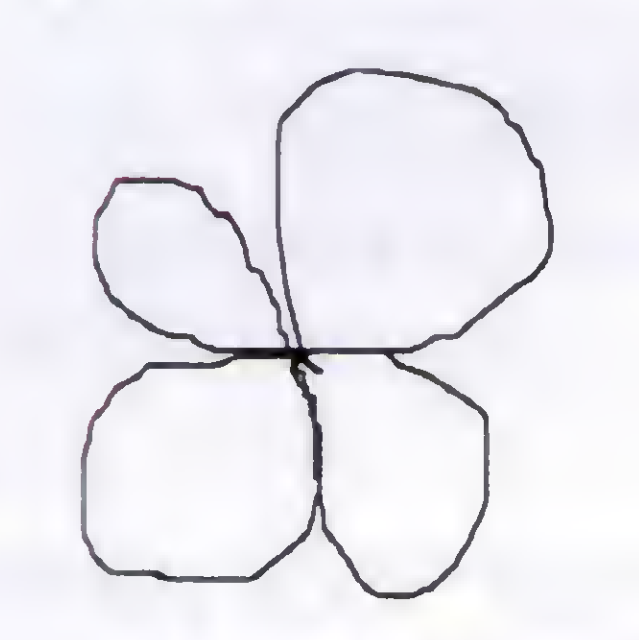

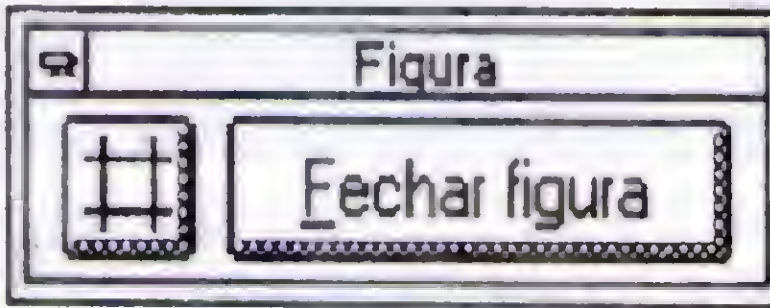

- Ative a ferramenta "Polígono de Forma Livre".
- Clique para marcar o ponto inicial e mantenha o botão esquerdo do mouse pressionado.
- Arraste o mouse, mantendo o botão esquerdo do mouse pressionado.
- Para finalizar, duplo clique OU <Esc>
- Para finalizar fechando a figura, clique o ponto inicial da primeira reta.

#### E Ferramenta "Dar Nova Forma"

Figuras criadas com a ferramenta "Polígono Forma Livre" podem ser modificadas com a ferramenta "Dar Nova Forma".

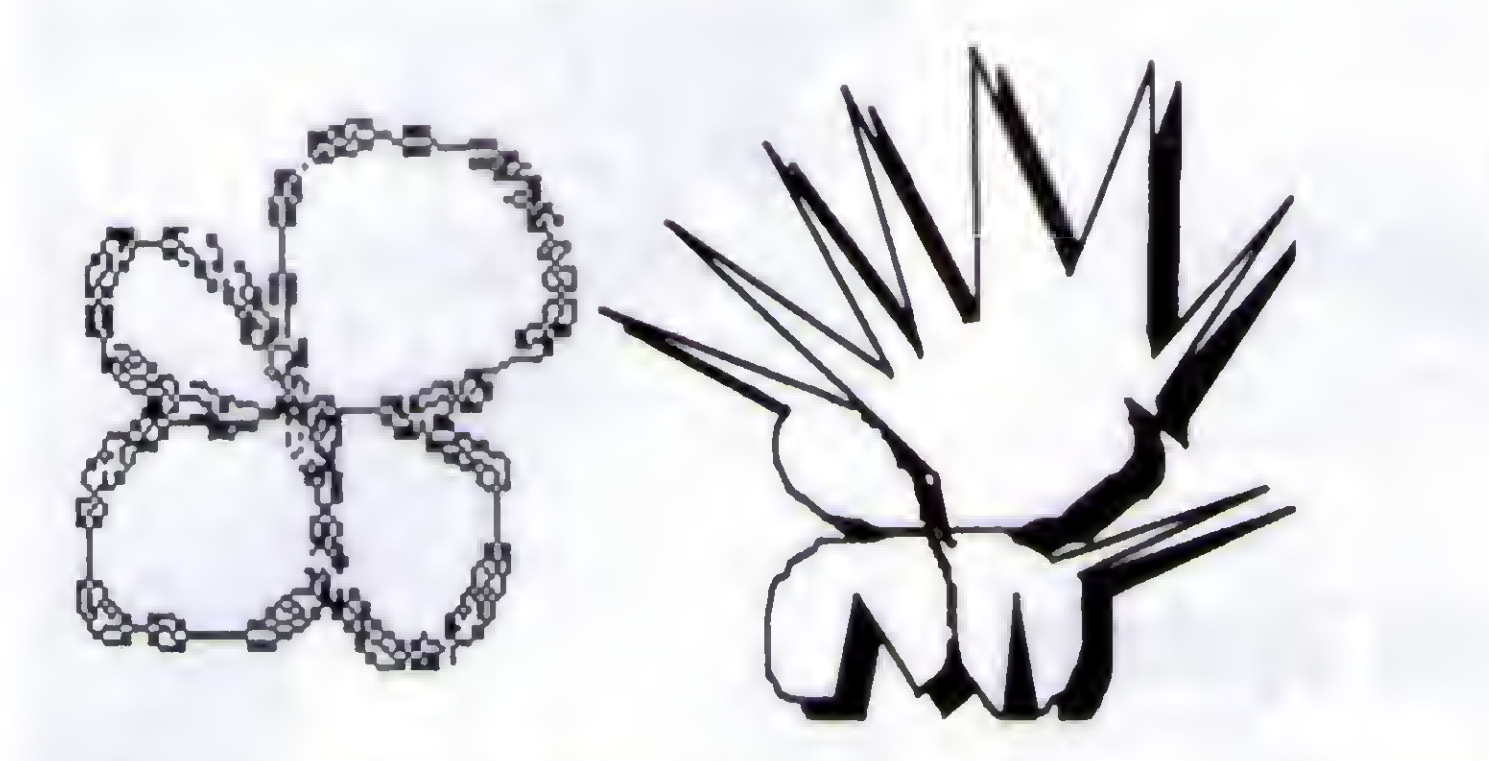

• Mantendo <Ctrl> pressionada e clicando as linhas dessas figuras você acrescenta mais alças. (Se você fizer isto sobre uma alça ela será detonada.)

Arrastando cada alça você vai construindo sua obra de arte... a figura.

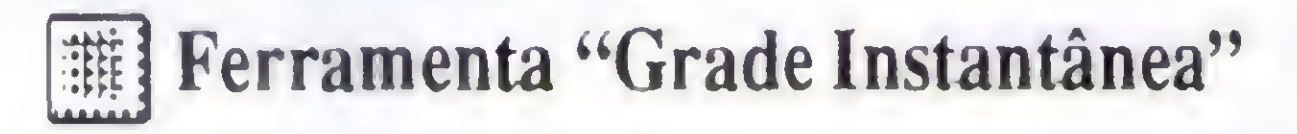

Arraste cada objeto da figura e altere suas propriedades de "Preenchimento", "Linha" e "Tamanho e Posição".

Se você ativar a caixa "Grade instantânea" os objetos que estão sendo criados serão alinhados numa grade invisível na área de documento do Word ou do editor de desenho, o que pode não ser o ideal em alguns casos. Com esta caixa ativada. para trabalhar sem grade, mantenha <Alt> pressionada enquanto desenhá.

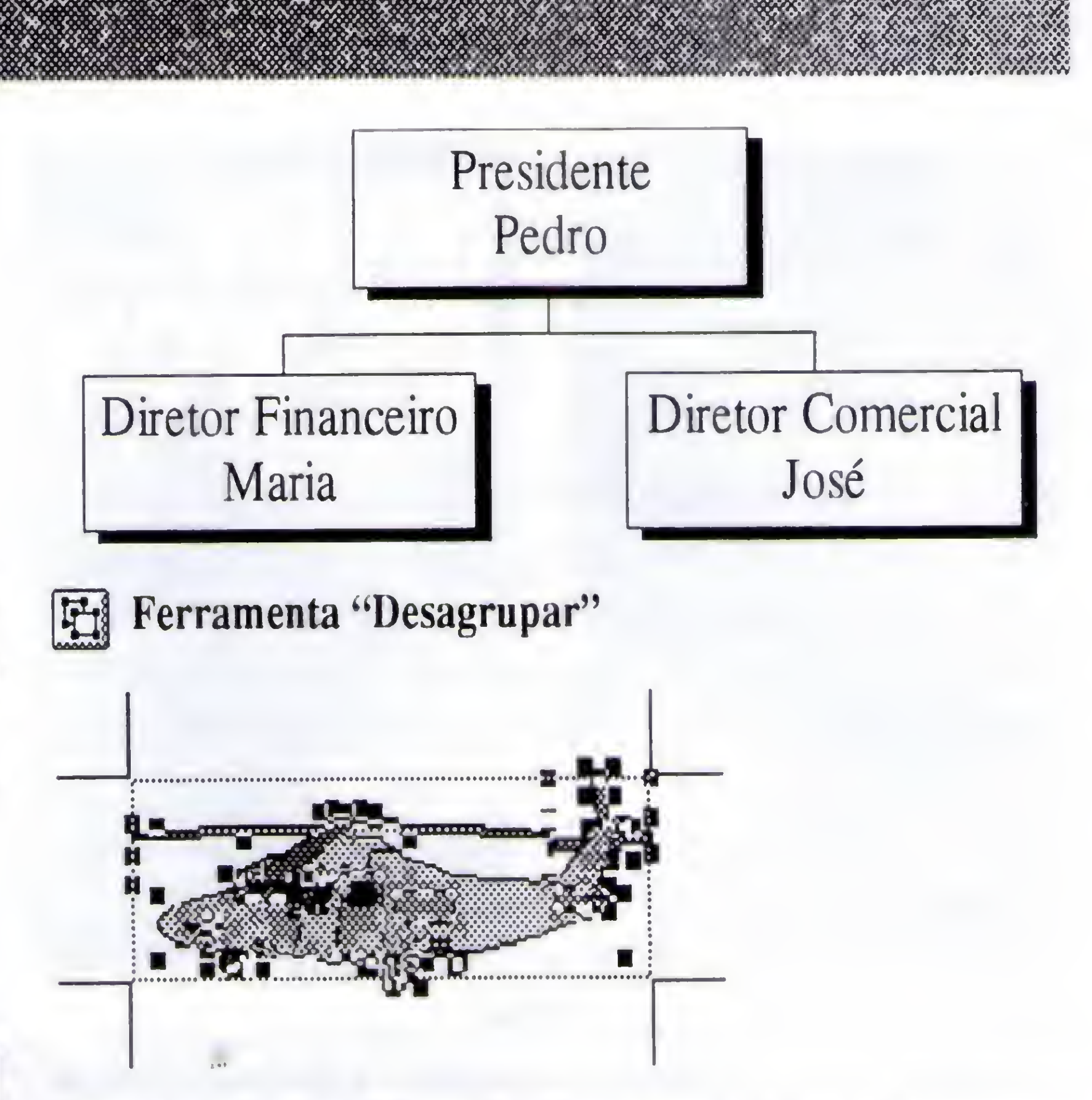

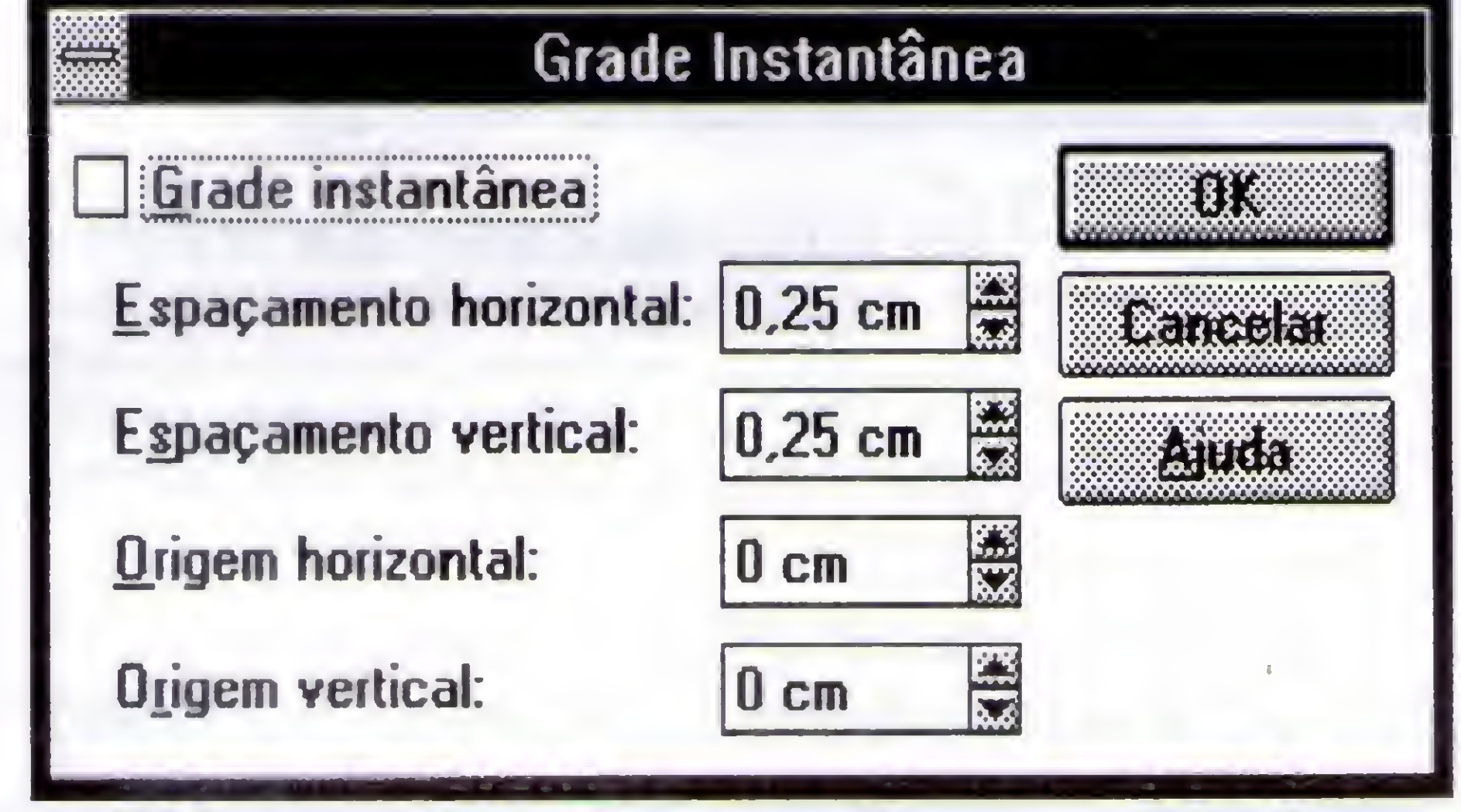

• Duplo clique na figura helicóptero \ Ative <sup>a</sup> ferramenta "Desagrupar" (Você verá algo assim:)

• Quando terminar, selecione tudo com a ferramenta "Selecionar Objetos de Desenho" \Junte tudo com <sup>a</sup> ferramenta "Agrupar" • Enquadre <sup>a</sup> figura com <sup>o</sup> botão "Redefinir limites da figura" \ Botão "Fechar figura".

#### Ferramenta "Agrupar"

Ferramentas que Criam Objetos Nos exercícios anteriores usamos apenas algumas ferramentas. As regras listadas abaixo funcionam para qualquer ferramenta.  $\sum_{n=1}$ 

Linha

23

Retângulo ou Quadrado

 $\bigcirc$  Elipse ou Círculo

Objetos de desenho agrupados recebem as mesmas propriedades de "Preenchimento", "Linha" e "Tamanho e Posição" e ocupam menos memória RAM e em disco.

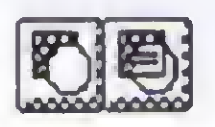

#### Ferramentas "Trazer na Frente e Enviar para Trás do Texto"

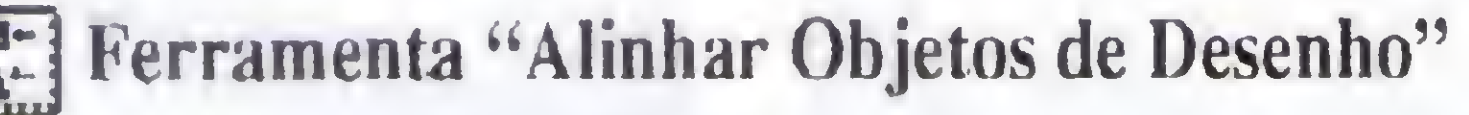

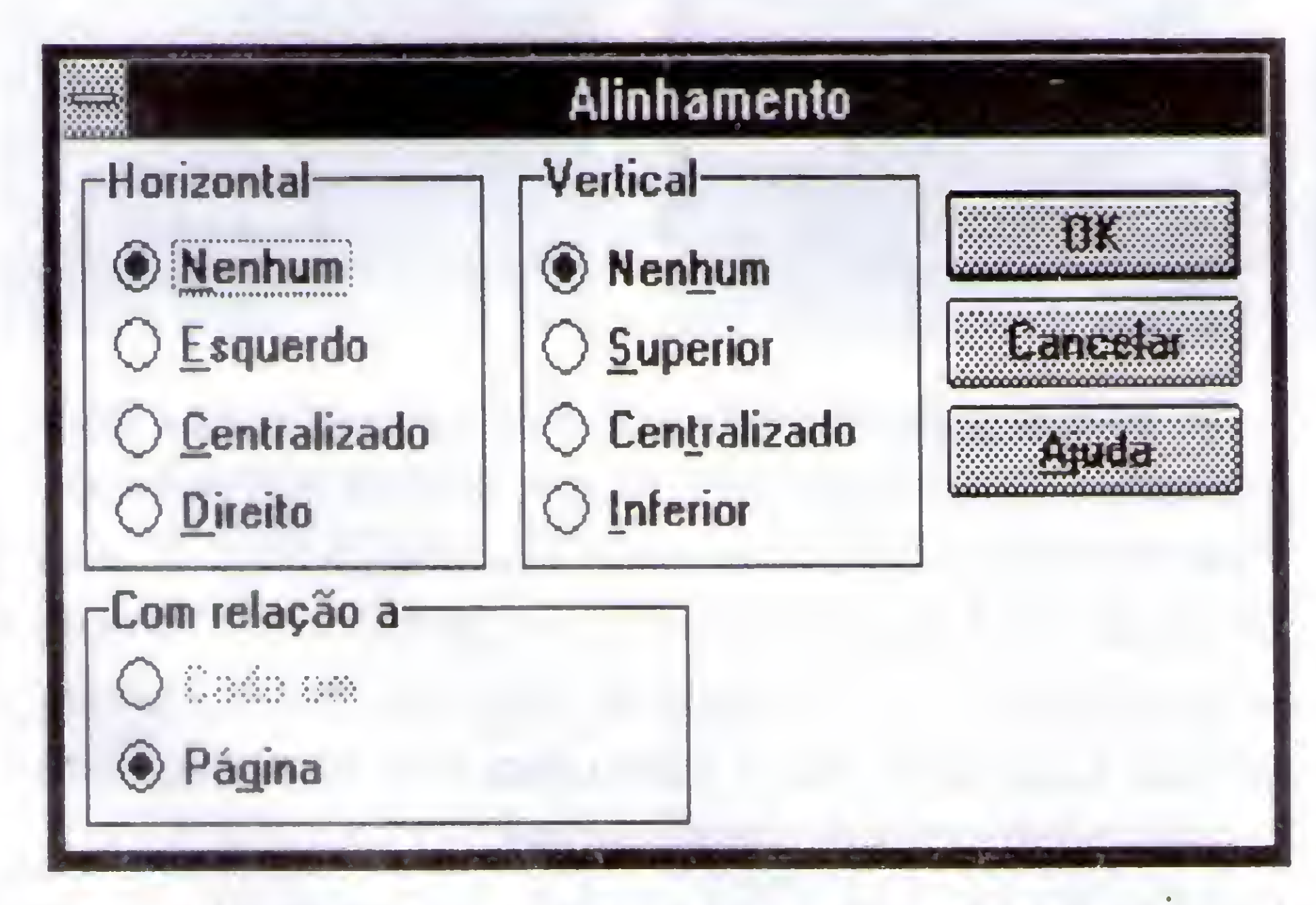

Com pelo menos um objeto de desenho selecionado você poderá acionar a ferramenta "Alinhar Objetos de Desenho"

• Crie 0 organograma iniciando com a "Caixa de Texto" do Pedro. Copie tal caixa para criar as 2 outras de mesmo tamanho.

• Alinhe e agrupe os objetos caixas e linhas.

#### Ferramenta "Criar Figura"

Desenhando diretamente no documento, você poderá selecionar o obieto e

"Enviar para Trás do Texto" OU "Trazer na Frente do Texto"

Ricardo Flores Ricardo Flores Ricardo Y X Ricardo Flores

Abre o editor de desenho. Se você criou sua figura diretamente no documento, sem usar o editor de desenho, selecione tudo com a ferramenta "Selecionar Objetos de Desenho" e clique o botão "Criar Figura".

Arco  $\mathbb{C}$ 

- Polígono Forma Livre
- E Caixa dc Texto
- 見 Texto Explicativo

#### Formatar Texto Explicativo

.Se você deseja criar vários objetos usando a mesma ferramenta, dê um duplo clique na ferramenta. Crie os objetos diretamente no texto ou no editor de desenho. Quando terminar, clique novamente a ferramenta OU clique outra.

. Para copiar um objeto mantenha <Ctrl> pressionada enquanto arrasta com o mouse.

. Para criar um quadrado ou um círculo perfeito mantenha <Shift> pressionada enquanto arrasta. «

. Mantendo <Shift> pressionada enquanto arrasta a ferramenta

"Linha", você pode criar linha com ângulos de 30,45,60 ou 90 graus.

. Mantendo <Ctrl> pressionada enquanto cria os objetos retângulo, elipse e arco você cria os desenhos a partir do centro do elemento gráfico.

Com este aplicativo super simpático, que acompanha o Word, você obtém efeitos só encontrados em outros caríssimos aplicativos destinados à editoração eletrônica.

. Todas as caixas com sombra do presente tutorial foram criadas com a ferramenta "Caixa de Texto". Após criada, digite o texto dentro da caixa, selecione-a e aplique formatação de caractere e de parágrafo que todo o texto dentro da caixa receberá a formatação.

• Posicione <sup>o</sup> Ponto de Inserção \ Menu Inserir \ Objeto... \ Microsoft. WordArt 2.0 \ OK

. A ferramenta "Texto Explicativo" funciona dc forma semelhante a "Caixa de Texto", porém para formatar o objeto Texto Explicativo use a ferramenta "Formatar Texto Explicativo".

No local do Ponto de Inserção surge a caixa de texto multilinha.

Na caixa dc texto multilinha digite: Seu nome. nome de quem você ama e seu sobrenome.

. Após criar um objeto, selecionc-o c:

· Na 1ª caixa da barra de ferramentas, selecione o efeito "Botão (Sólido)" • Na caixa Fonte, selecione Retrew.

\* dique o objeto com botão direito do mouse, para chamar o atalho pelo mouse

\* duplo clique no objeto OU Menu Formatar \ Objeto dc Desenho... chama o Quadro de Diálogo "Objeto de Desenho" onde você pode formatá-lo nas Guias "Preenchimento", "Linha" c "Tamanho e Posição"

\* reposicione com o mouse ou com as setas  $(\neg \circledR \neg \circledR \neg$ 

\* usando <Ctrl>+ setas ( $\neg$  ®  $\neg$  ou -) você faz movimentos

precisos

\* <Dclete> apaga o objeto \* <E.sc> descarta .seleção do objeto

Murosoff WordArt 2.0

O Microsoft WordAri 2.0 exibe a barra deferramentas:

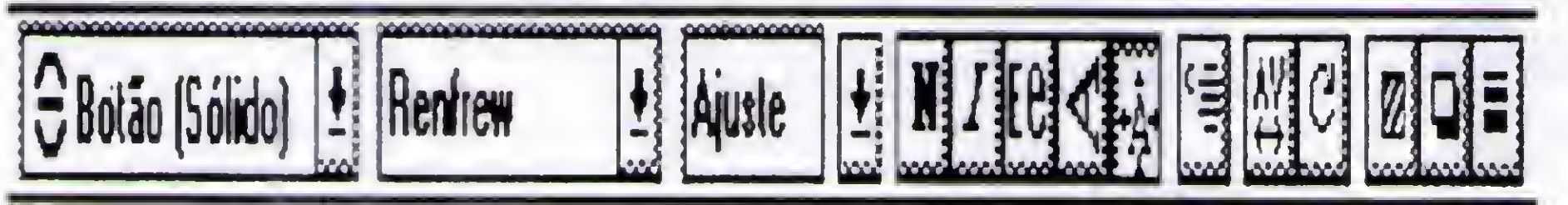

Se você trabalha na editoração de apostilas, livros e teses que usam fórmulas c equações este aplicativo foi feito para você. Para acessá-lo. escolha "Microsoft Equation" a partir do item Objeto do Menu Inserir. O que você viu até agora em termos de seleção dc bloco, movimentação de bloco, formatação, recortar, arrastar e depositar, etc, é válido para este aplicativo. Para maiores detalhes chame a ajuda teclando <F1>.  $\cdot$  <Alt> <A> <F> Sim (Salva e fecha o documento EX-11.)

#### Microsoft Graf

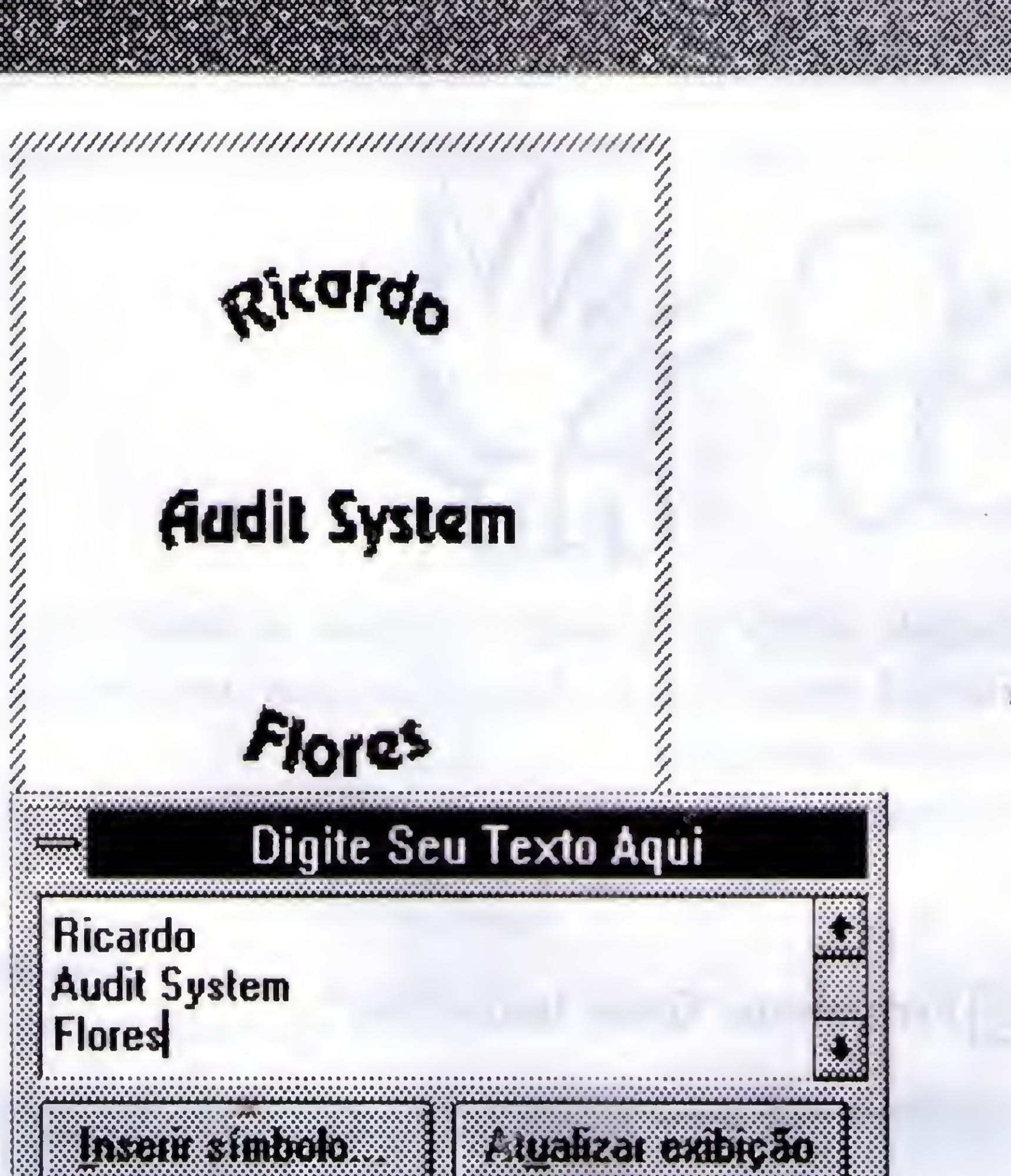

MittítíiMUítíA

• Acione o botão "Atualizar exibição".

• Faça vários testes, ativando os demais botões e o Menu Ajuda.  $\cdot$ Quando atingir o resultado desejado, basta clicar qualquer local do documento que não seja os objetos do WordArt 2.0.

O efeito estabelecido por você será inserido no local do Ponto de Inserção. Para editar seu WordArt, basta aplicar um duplo clique nele. Um objeto WordArt é tratado como uma figura. Portanto, o que você aprendeu sobre Figura é válido para o WordArt.

#### Murosoft Rquation 2.0 (Edium de Rquação)

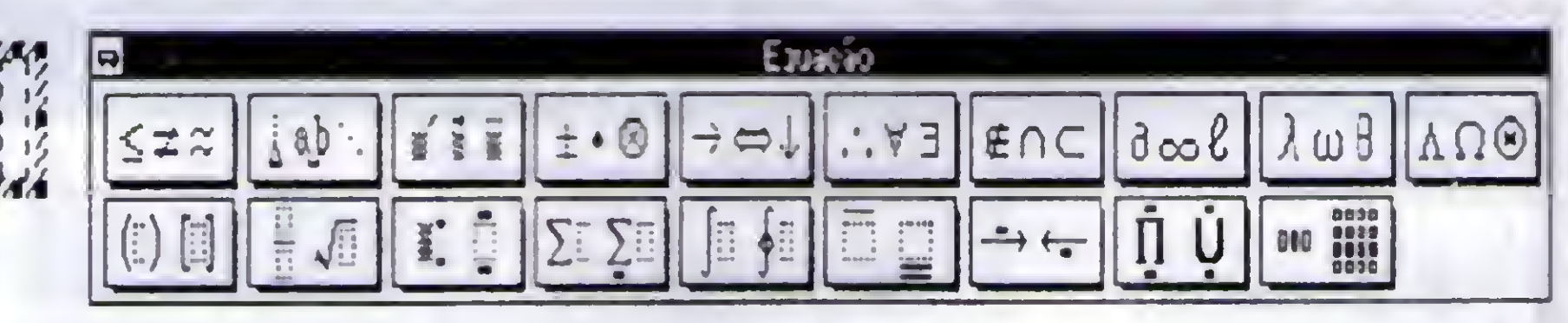

AbraoEX-06\Salvc-ocomoEX-12. Supondo que você queira mostrar os gastos em USS, que sua

24

empresa teve para eliminar a contaminação por vírus de

\*

## 

computador nas 3 filiais Leste, Oeste e Norte.

- Leve 0 Ponto de Inserção antes da letra C do parágrafo Custos

**\Clique o botão:** [ $\text{h}$ ]

Supondo que sua impressora não imprime cor: • Clique a 1<sup>ª</sup> barra do gráfico \ Menu Formatar \ Padrões...

Na janela da planilha, digite os dados confonne modelo. À medida que você digita os dados, o aplicativo atualiza o gráfico.

- / Seção "Area:" Plano: Selecione preto \Padrão: Selecione um padrão
- Clique a 2ª barra do gráfico \ Menu Formatar \ Padrões...
- Seção "Área:" 1® Plano: Selecione preto \ Padrão: Selecione um padrão

- · Clique a 3ª barra do gráfico \ Menu Formatar \ Padrões...
- · Seção "Área:" lº Plano: Selecione preto \ Padrão: Selecione um padrão
- Menu Gráfico\Títulos...\Botão Gráfico\OK\Digite: Custos em USS <Enter> Antivírus -1.999\Clique qualquer local do gráfico. (O título aparece centralizado.)

• Menu Arquivo \ Sair e Voltar para EX-12.DOC \ Sim Ricardo Flores é editor de Micro Sistemas

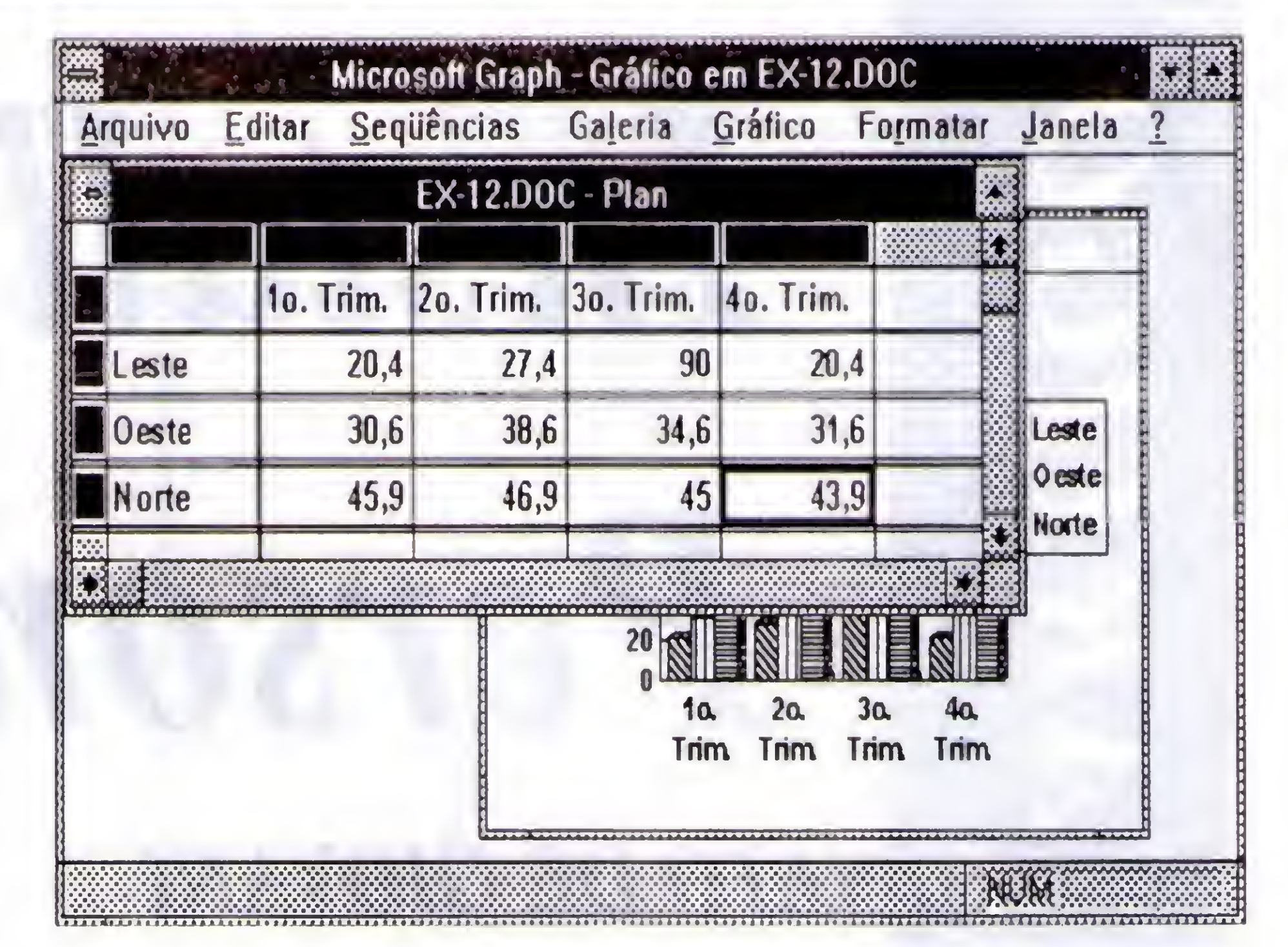

Para editar seu Gráfico, basta aplicar um duplo clique nele. Um objeto Gráfico é tratado como uma figura. Portanto,

0 que você aprendeu sobre Figura é válido para o Gráfico.

Sc você trabalha confeccionando relatórios com uso esporádico de gráficos gerenciais, chame a Ajuda para conhecer os recursos do aplicativo Microsoft Gral'. Se seu trabalho requer 0 uso frcgiicntc de grálicos, sugiro que você aprenda o Microsoft Excel ou Quattro Pro ou Lotus 123 para Windows.

O SEU PEDIDOI 01S-993-6885

#### A PRIMEIRA EM QUALIDADE

SOLICITE CATÁLOGO GRATUITO ATENDEMOS ATÉ ÀS 24:00 HORAS PAGUE SOMENTE QUANDO RECEBER APÓS ÀS 21:00 HORAS LIGUE A COBRAR REMETEMOS SEU PEDIDO EM MENOS DE 24HS LANÇAMENTO SIMULTÂNEO COM EUROPA <sup>E</sup> EUA

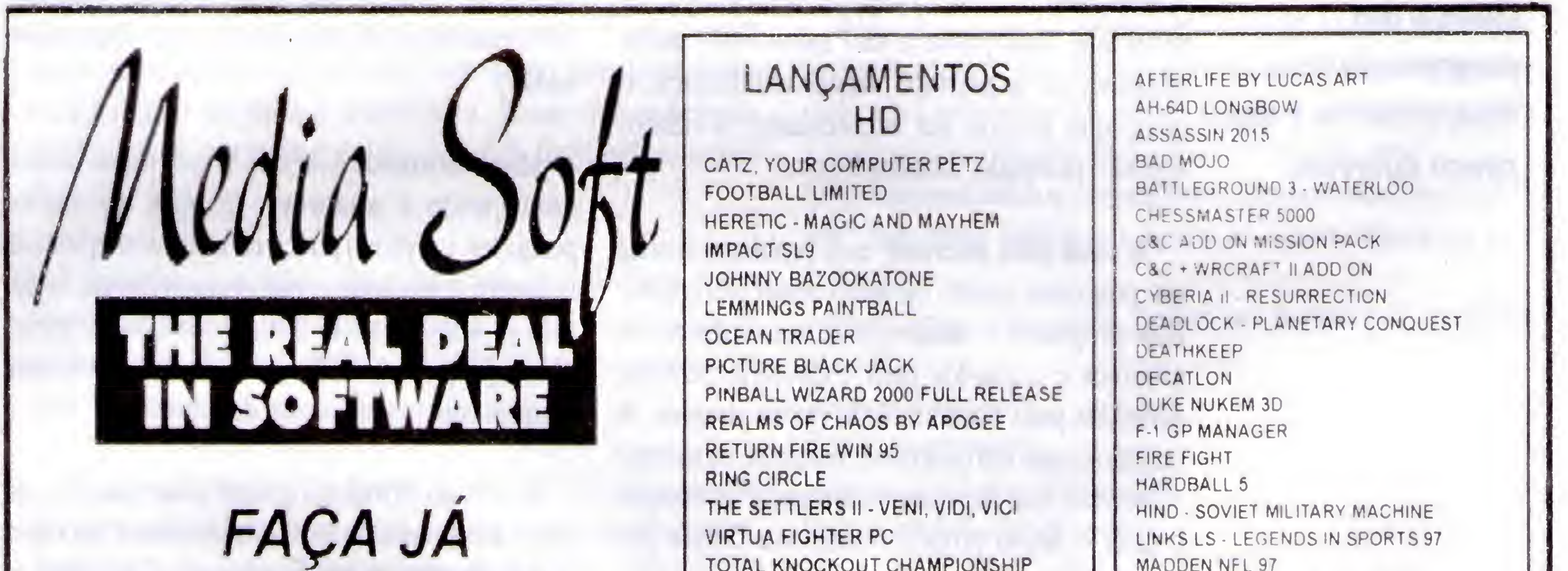

TOTAL KNOCKOUT CHAMPIONSHIP

CD ROM TITLES DAYTONA USA SYNDICATE WARS ERADICATOR DEATH RALLY FIFA SOCCER 97 NHL HOCKEY 97 TIME COMMANDO ROAD RASH SCRAMER II C&C RED ALERT DIABLOBYBLIZZARD CRUSADER NO REGRET DAGGERFALL

MADDEN NFL 97 MECHWARRIOR II - MERCENARIES MEGARACE II MISSION FORCE -CYBERSTORM NCAA CHAMPIONSHIP BASKETBALL NORMALITY • BECAUSE NO ONE HAVE A OLIMPIC GAMES OLIMPIC SOCCER PINK PANTHER'S - PASSPORT O PERIL QUAKE QUAKE - ETERNAL DAKNESS SPACE HULK II. VENGEANCE OF THE SPYCRAFT - THE GREAT GAME STAR CONTROL III STRIKER 96 THE NEED FOR SPEED II - SE THE ULTIMATE QUAKE TOP GUN-FIRE AT WILL TORIN'S PASSAGE BR TOTAL MELTDOWN DUKE NUKEM 3D TOTAL WAR - 1000 LEVELS FOR WCFT i| VIRTUA SQUAD BY SEGA XENOFAGE Z COMMANDER ZOÜ

## Install

## Personalizado

**ATO DE GIOVANI** 

Inegavelmente, os ambientes gráficos trouxeram uma série de benefícios aos usuários de microcomputadores. Quanto aos programadores... bem, a estória é um pouco diferente.

Crie 0 seu programa de install personalizado, usando o Delphi

Geralmente nossos programas for Windows já começam com algumas centenas de kilobytes de tamanho. Bastam umas poucas imagens, uns ícones mais elaborados ou mesmo umas telas full screen para a coisa extrapolar o megabyte. O resultado final passa a não caber num único disquete, ou, se usarmos mais de um disquete, o programa precisa ser segmentado, dividido, arjeado, pkzipado, arcqueado, etc.

A saída para amenizar esse problema é criar um programa install, ou setup como preferirem. Esse programa se encarrega de descompactar os arquivos e copiá-los para o diretório destino, definidos pelo usuário. Tudo muito simples. A questão é: usar um programa comercial, ou mesmo Shareware, que faça isso ou arregaçar as mangas e fazer o nosso próprio install, via Delphi por exemplo?

Na Internet pode-se encontrar, dentre várias bugigangas, diversos programas Shareware que pretendem fazer esse tipo de serviço. Não são nenhuma maravilha e além do mais, do que é que estamos reclamando - eles são grátis, de lambuja, for free.

bons instaladores nos dialetos senegalês gwandi e português.

#### MAS COMO FAZER?

Decididos a pegar o touro pela unha, a primeira providência é partir para o help do Delphi onde, com a ajuda de um help do help, podemos facilmente concluir que nesse aspecto, estamos como náufragos em uma ilha deserta. Nada vezes nada.

Mas. recorrendo à APl do Windows, as coisas começaram a aparecer. Depois de muito pesquisar, e com um pouco de sorte, conseguimos descobrir o seguinte: copiar arquivos de um lugar para o outro. Quando o digníssimo leitor parar de rir. já que em DOS isso seria feito com um simples copy, explico com detalhes.

A APl do Windows possui umas funções de cópia descompactando. É isso mesmo, é um copy e descompact ao mesmo tempo. Com isso é facílimo construir o install. O problema, pelo menos até aqui, é compactar nossos arquivos de acordo com o padrão adotado pela Microsoft. A documentação da APl fala no Software Development Kit, mas os sanatórios então cheios de programadores que tentaram entender esse tal de SDK.

#•

Podemos usar programas como o InstallShield Professional, versão full, mas ele também adianta de pouca cousa. A instalação fica elegantíssima, "a nível de" MaicrouSoft e Adobe, só que com o texto todo em inglês. Moral da história: parece haver uma lacuna no mercado (como dizem) de

Essas funções estão num módulo chamado LZExpand (Lempcl-Ziv Encoding functions) cujo padrão de compressão é adotado por nove entre dez compactadores do mercado. Mas não se anime, pois de nada adianta usar o PKZIP, ARJ, ARC, etc para compactar.

## **ARTIGO** / Install Personalizado

Seja como for, o caminho é esse mesmo. Primeiro temos que LZcompactar nossos arquivos para depois LZcopiar e LZdescompactar. Tudo muito simples. A seguir apresento as procedures e procemoles que uso para fazer algo parecido com 0 install.

#### uses ...,LZExpand;

Em primeiro lugar, o programador deve acrescentar na seção uses do seu programa (lembrando que estamos no Delphi) 0 módulo LZExpand:

 $StrPCopy(Noarg 1, File 1 + chr(0))$ ; StrPCopy(Noarq2,File2 + chr(0)); Arq1:=LZOpenFile(Noarq1,Dd1,of\_ReadWrite); Arq2:= LZOpenFile(Noarq2,Dd2,of\_Create); LZCopy(Arql,Arq2): LZClose(Arql): LZClose(Arq2): end;

Na seção implementation, criar a function:

function CopyArq(Filel,File2: string): boolean;

#### var

Dd<sub>1</sub>, Dd<sub>2</sub>: Tofstruct; Arq1, Arq2: integer; Noarq  $1$  Noarq $2$ : array $[0..79]$  of char.

#### begin

Finalmente, numa procedure, fazer a chamada:

CopyArq('arqfonte.tx\_','arqdesti.txt');

RENATO DEGIOVANI é Desenhista Industrial, Programador Visual e autor de diversos jogos para computador. Email: degiovani@orlatec.com.br http:// www.orlaiec.com.br/prokit/tilt.htm

Podendo variar ao gosto do freguês òs nomes, extensões, etc.

> hUME/FAX: (054) 381-1591 Av. Maurício Cardoso, 632/305 99300-000 - Soledade - RS E-mail: ddias@nutecnet.com.br

Segundo a documentação da APl, se arqfonte.tx\_ estiver LZcompactado, será automaticamente LZdescompactado durante a cópia. Mais informações sobre a biblioteca LZExpand podem ser obtidas no próprio help do Delphi.

«

Fica faltando o LZCompressor. Vasculhando uns disquetes antigos. encontrei lá pelo DOS 3 um programa chamado COMPRESS que se propõe a fazer o que mais desejamos nesse momento: comprimir um arquivo no padrão LZ que a APl entenda.

Cadastre você mesmo as composições comuns de sua região. O sistema é parametrizável de acordo com o seu método de elaboração de orçamentos. <sup>í</sup> Éaz a totalização de mão de obra, e de todos os materiais usados (cimento, ferragens, cal, areia, etc.).

Este você compra e conseque usar!

Bingo! Na mosca. Tá certo que o programa COMPRESS não é lá essas coisas e nem mesmo consegue taxas fantásticas de compressão, mas é melhor que nada. Com esse programa e a função de cópia de arquivos, podemos construir um install prá lá de personalizado. O disco ASMwin 3 possui uma cópia desse programa.

Contas a pagar/receber R\$ 25,00, Controle de Obras R\$ 25,00, Lista de Preços R\$ 25,00, Controle de ART'S R\$ 25,00, Controle de RPA'S, Folha de Pagamento RS 25,00, Correção monetária RS 25,00, Livros Fiscais (sem FPP, 132 col.) RS 25,00, Contabilidade RS 50,00.

Bom divertimento.

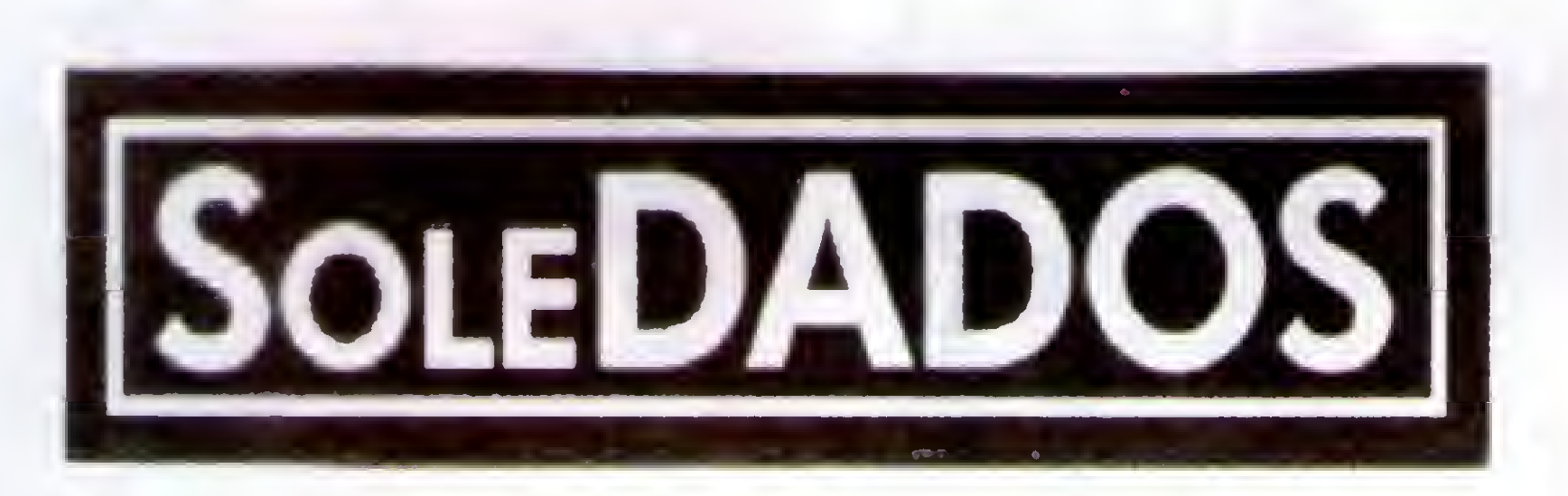

#### Cáculo Estrutural

HOME SÉRIES R\$ 32,50 OU R\$12,50 CADA

é

4

Controle completo de sua locadora com todos os relatórios gerenciais necessários. (programa analizado na revista PC-World nº 32 de fev/95) R\$ 50,00

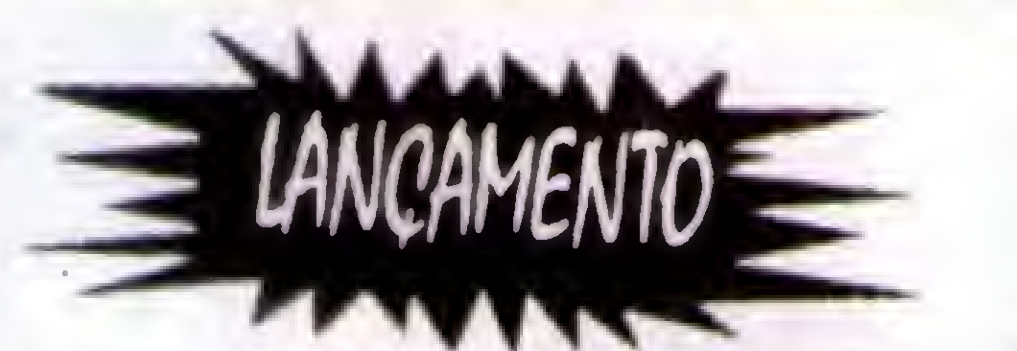

»

## ORCAMENTODEOBRAS<br>PRECOESPECIAL R\$50,00

Vigas, lages, pilares, sapatas, escadas (todos com armadura) e treliças. R\$ 25,00

Andamentos de Processos - p/ advogados, Cadastro de Autor/réu, tipo de causa c açâo, vara, comarca, antlamcnto do fonim, data dc Pgtos, audiências, leilões, distribuição, remessa ao tribunal, julgamento, etc... R\$ 25,00

#### Consultório Médico

Cadastro de pacientes, hitóricos, datas de consultas, c rcconsultas, ciclo evolutivo do tratamento, medicamentos receitados, ctc... R\$ 25,00

HOME BIBLIO - Controle completo de biblioteca, cadastra livros, revistas, etc... com título, ano de lançamento, autor, editora, campo para sinopse. Controla os empretimos de livros por pessoa e data em que você emprestou (para você livrar-se dos "amigos" que levam os seus livros c não devolvem mais). Super completo. HOME COOK - Cadastro de receitas separado por tipo de prato (peixes, came bovina, frango, peru, porco, etc) e seleção dos pratos (salgados, doces, dietéticos, bebidas,sorvetes, etc.). Super completo. HOME FONE - Agenda telefônica simplificada para cadstros dc fonc/fax dc seus amigos e/ou empresas. HOME GAME - Controle os Cartuchos de videogames, por título produtor, gênero, sistema, etc. HOME MAIL • Mala direta com cadastro por área dc atuação/serviço (editoras, médicos, oficinas, etc.) imprime etiquetas para endereçamento selecionando por qualquer campo do arquivo. <sup>I</sup> lOME MliSIC - Controle completo dc suas coleções dc K7/CI)'s/I.P's por rítimo, autores, gravadoras, ctc. com campo para comentários. HOME RÁDIO - Para rádio amadores. Controle completo de QSO'S, com cadastro de "macanudos" com quem você falou, emite etiquetas para o envio de cartões de QSL'S. Registra hora localATC, posição da antena, frequência, ctc. Com campo para comentário sobre o QSO. HOME SOFT - Controle completo dc programas que você possui. Campos para produtor, distribuidor, versão, tipo, quantidade dc etiquetas, vencimento da taxa de manutenção, ctc. Super Completo. <sup>I</sup> lOME VÍDEO • Livre-se dos guias impressos, controle você mesmo os vídeos assistidos, cadstro com tílulo do vídeo, diretor, produtor, distribuidora, ano de lançamento c data em que foi assistida, gênero. Com campo para sinópse, ctc. Super Completo.

#### Vídeo Locadora

#### OUTROS SISTEMAS

#### São 9 programas cm disco HD 1.2 Kb ou cm HD 1.44 Kh

Pedidos via depósito bancário: Banco do Brasil S/A - Agência 0490-1 (Soledade-RS) - C/C 25.076-7 Titular: Dagoberto L. Dias - Remeter comprovante do depósito, via Correios ou Fax.

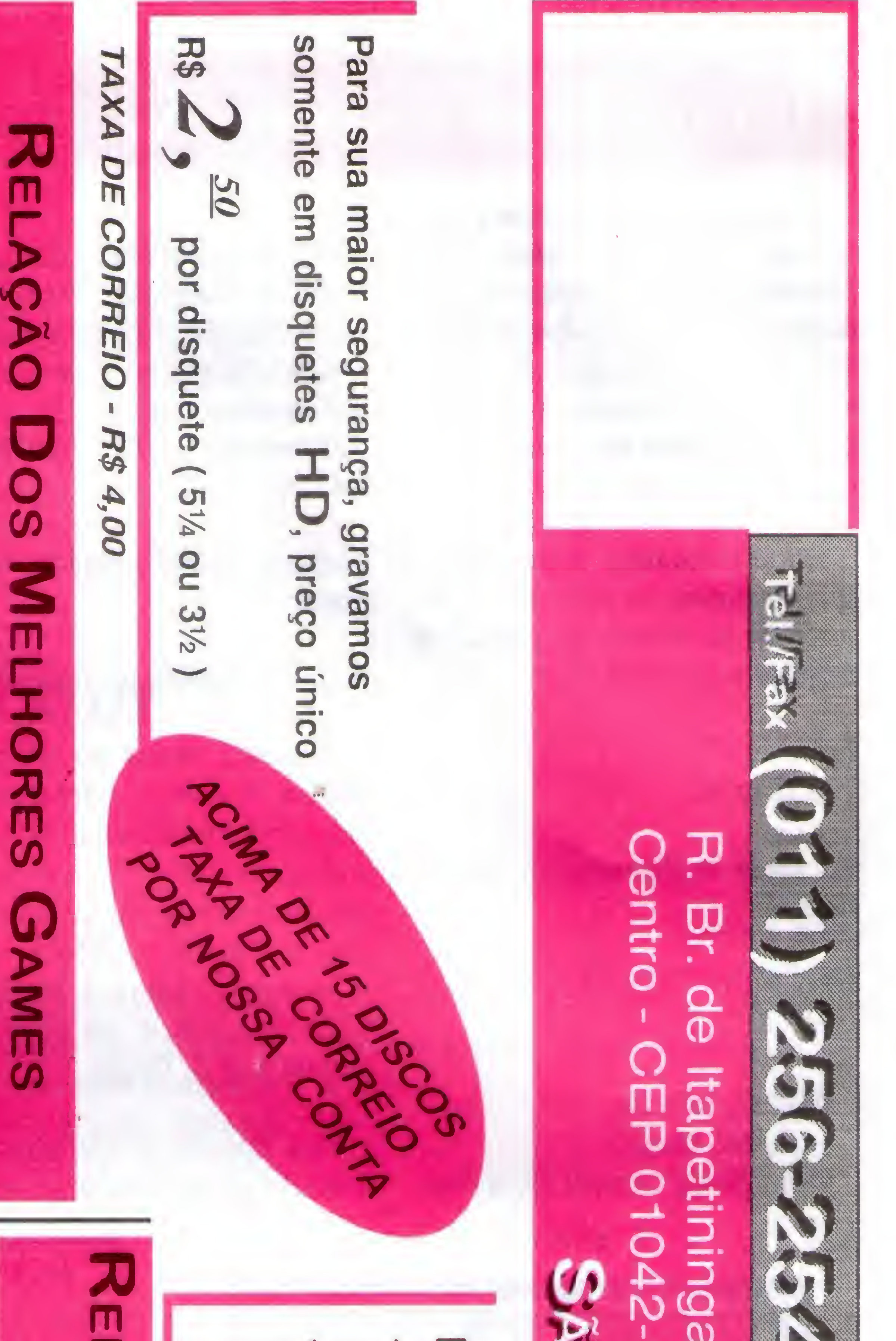

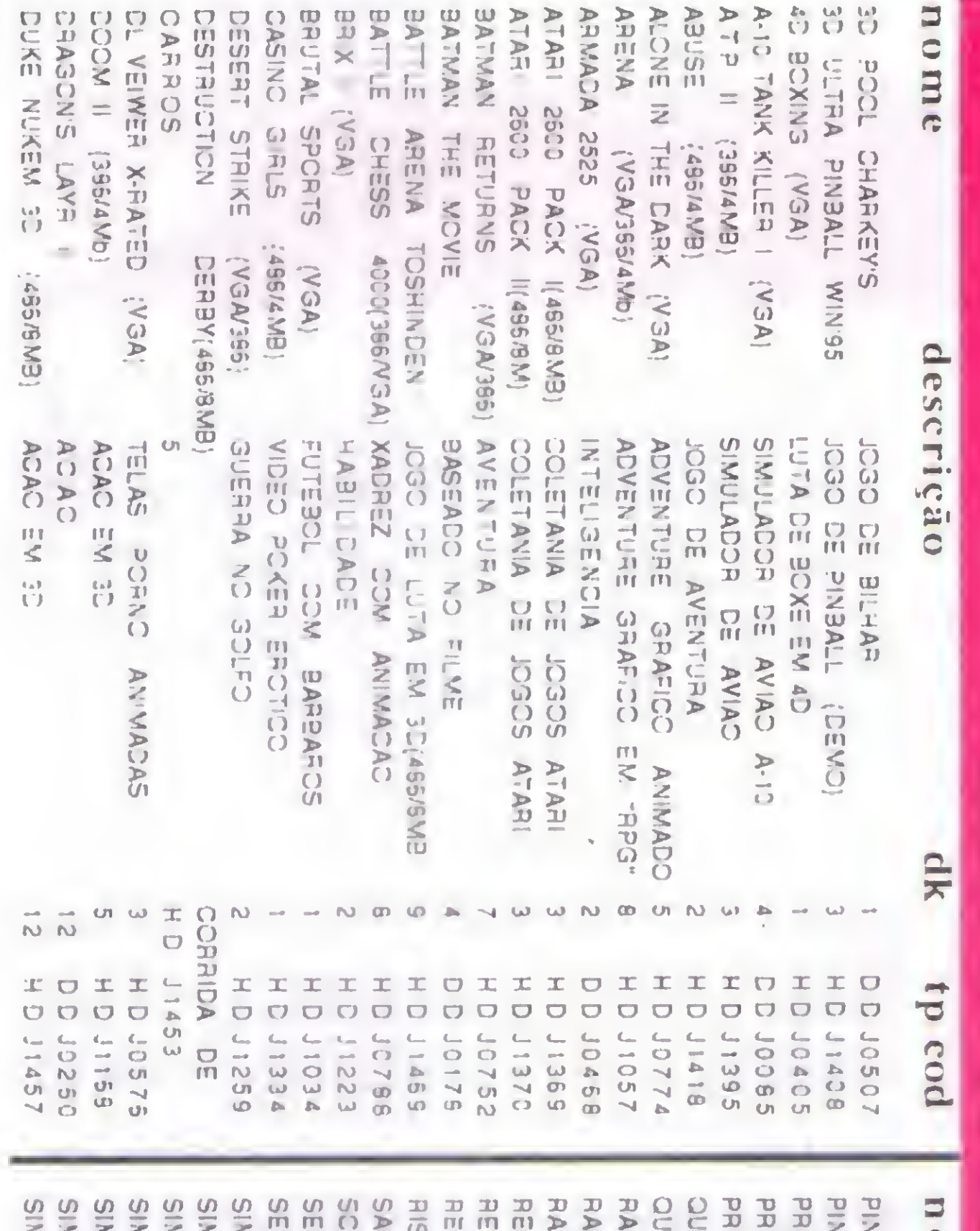

NBALL ARCADE DE<br>HIMAL PAGE (486.5 M<br>RIMAL PAGE (486.5<br>RIMCE OF PERSIA II<br>UARANTINE (486.8 CF THE THE TREATER AL AX D<br>TURN<br>TURN<br>T ome MEARTH V PTOR<br>ROTG **MCITY**<br>MCITY ALINS<br>D<br>BA **ACITY**  $rac{1}{2}$  $\frac{1}{2}$ **ARAN ACAD**  $\Delta$ (ASA)<br>HOS COOS<br>WOOMINDOWS<br>ANDOWS GBENON: WOHS  $\frac{0}{\pi}$ **DN** EN SUGRAM (SV-19) (VGA/365/4M)<br>(ABSB/4M) ARKANIA<br>I MISSICN ZORK WIN CINA HOS (BS-5/19) ESA) **GMS TRIAD(385** (485/5.VIB)  $\equiv$  $\tilde{S}$ **II(VG.**  $\sum_{i=1}^{n}$ (385) ive  $\widetilde{\delta}$  $\overline{\mathbf{w}}$  $\lesssim$ 

## **Centro - CEP 01042-903** de Itapetininga, **CONDED** 88 0] -707  $\hat{\mathbf{C}}$ H.  $\qquad \qquad \blacksquare$ prq. César-Tel. 269-7254 **SP** Augusta, 1562 loja Ko 24

 $\mathcal{L}$ 

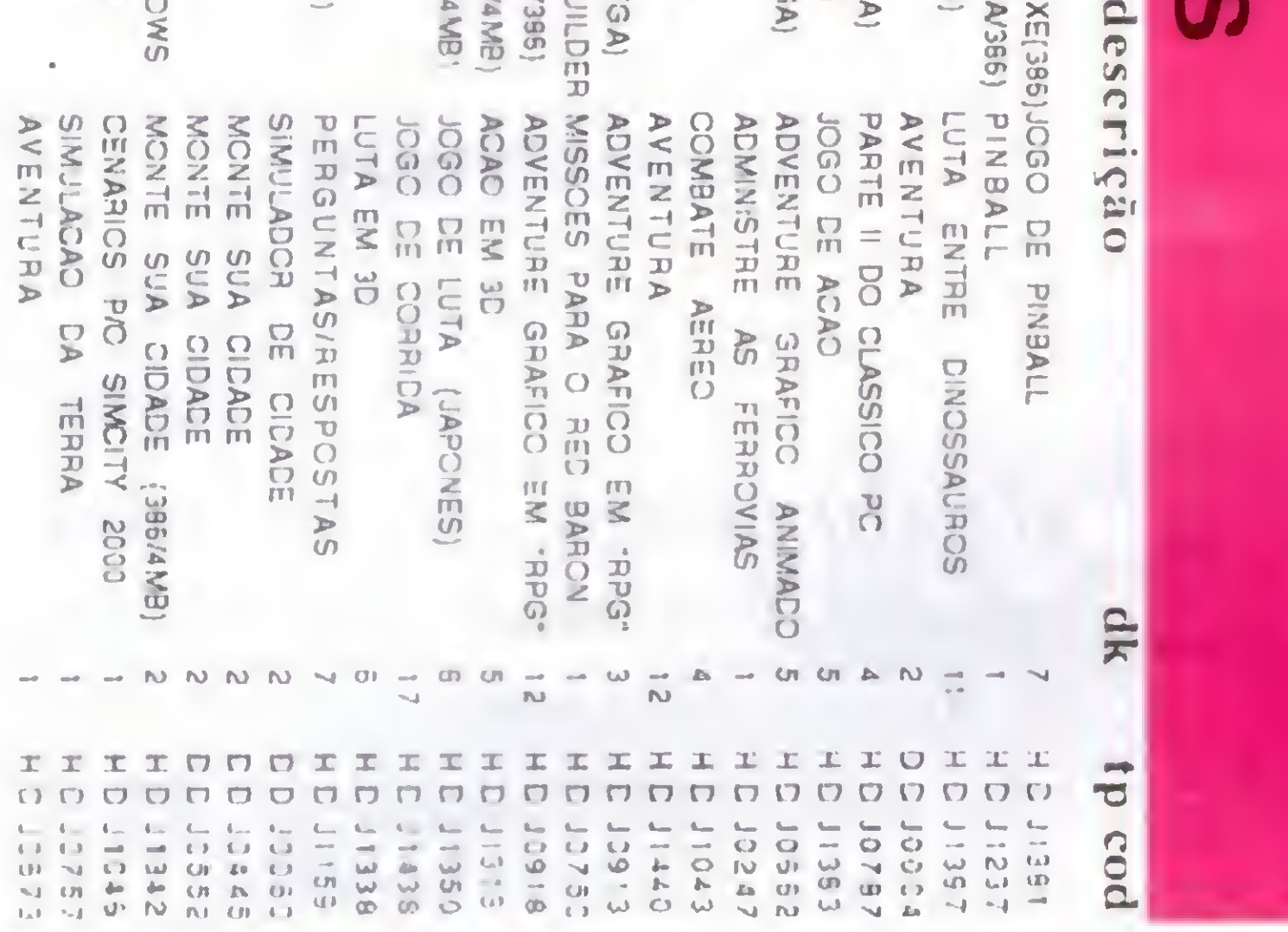

ACAC

 $\overline{\mathbf{S}}$ 

Brasil..

.........

Itaú.......

--------

**Bradesco.......** 

Ä

E

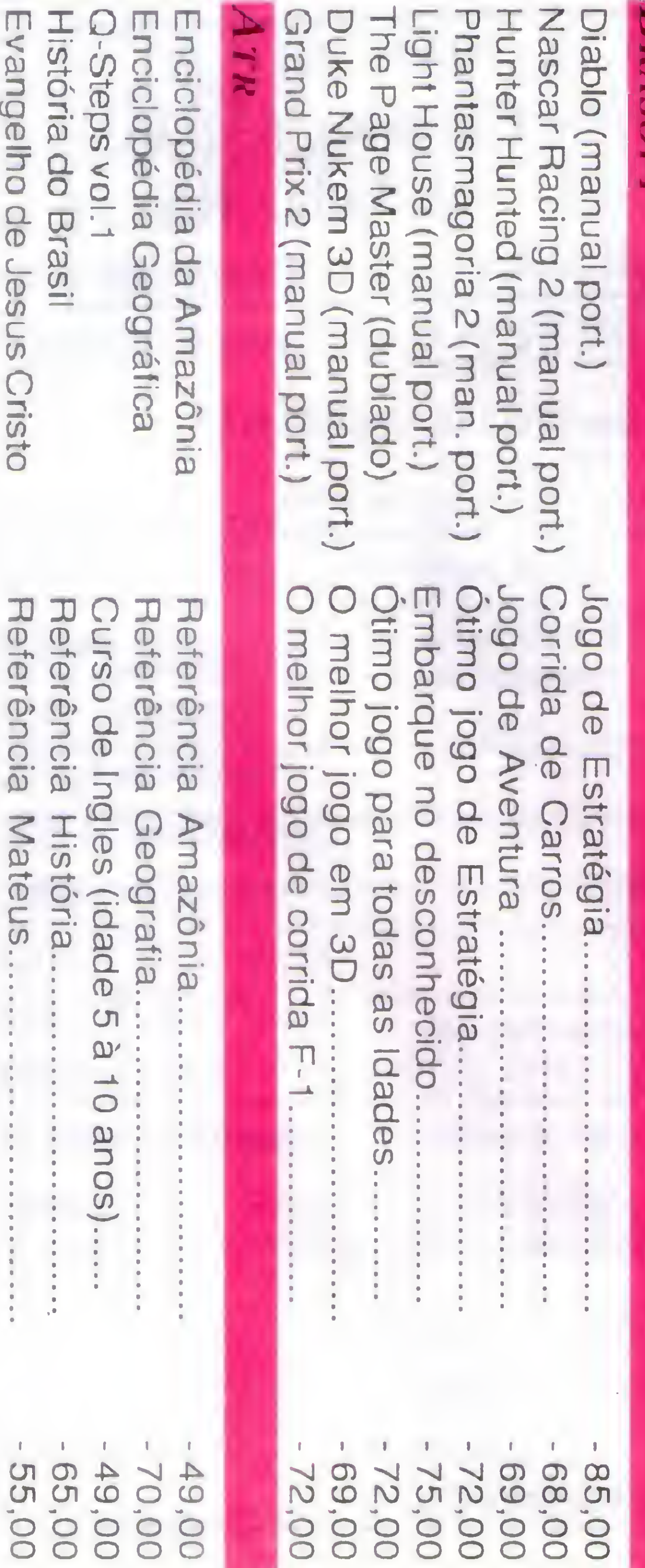

Evangelho de Jesus Cristo

Referência Mateus.

## Faça seu pedido por telefone, fax ou car 8

Cheque nominal: Envie cheque nominal e cruzado à Central Informática Ltda.

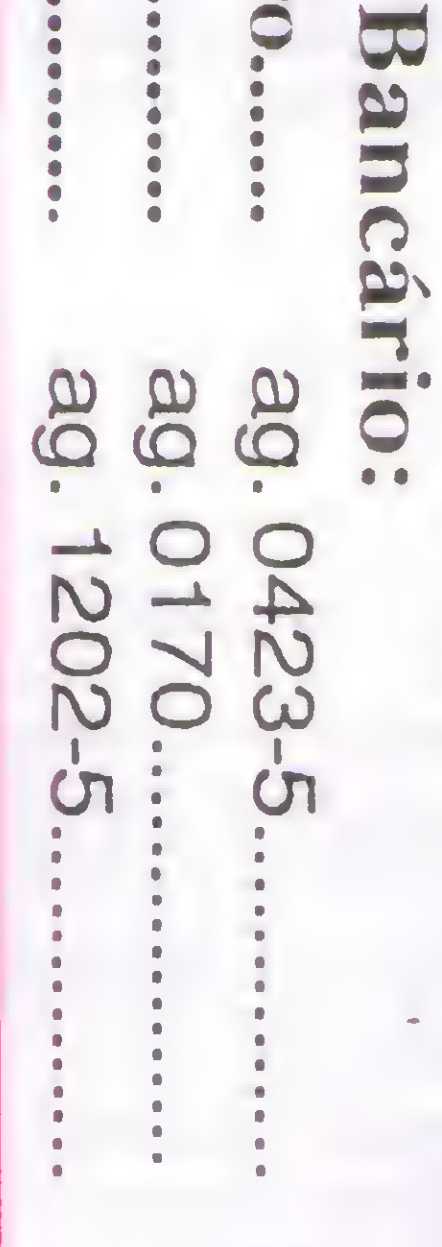

epósito

0-204402-1 C/C 104210-6

## NON m **ORES P ACIONAI** RODUTOS

Dustin Nucken and the service of the service of the service of the service of the service of the service of the service of the service of the service of the service of the service of the service of the service of the serv ADVEL<br>
ARC DE ANATOMIA<br>
ARC DE ANATOMIA<br>
CONPASSO FINAN<br>
CONPASSO FINAN<br>
CONPASSO FINAN<br>
DONSULTAS MEDICAS<br>
DONSULTAS MEDICEP V 3 28<br>
ELETAOCEP V 3 20<br>
FASTFOOD<br>
FORLIFE V 3 0D<br>
FORLIFE V 3 0D<br>
FORLIFE V 3 0D<br>
FORLIFE V 3  $\Box$  $\circ$  $\mathbf{E}$  $\overline{\mathbf{r}}$ ADMINISTRADORA DE VEICULOS<br>ADMINISTRADOR DE SEGUES<br>ESTUDO DA CANEUTAS MEDICAS<br>PACOTE CONFULTAS MEDICAS<br>SISTEMA DE CUSTO<br>SISTEMA DE CUSTO<br>ENTERNON DE CUSTO<br>RISTEMA DE CUSTO<br>CONTENCORES E DAPERTO PROPERE<br>CERENCIADOR DE CELAR descrição SMOONIM "DEB- NE ANIMADO<br>ANIMADO<br>ANIMADO<br>ANIMADO **INDY GENERAL** ANIMADO<br>ANIMADO<br>ANIMADO **ANIMADO** (DEMC) **S<br>PRPG-<br>RPG-AEREO**  $\mathcal{D}$  $\mathbf{r}$  $\begin{array}{ccccccccccccccccccccc} \multicolumn{4}{c}{} & \multicolumn{4}{c}{} & \multicolumn{4}{c}{}$ 不  $\mathbf{M} = \mathbf{M} + \mathbf{M} + \mathbf$  $\rightarrow$  N  $\sim$  $\mathsf{N} \rightarrow \mathsf{N} \times \mathsf{N} \times \mathsf{N}$  $\begin{array}{c} \omega \rightarrow \infty \quad \omega \\ \omega \end{array}$  $\frac{1}{N}$  N **UP N**  $\frac{1}{2}$  $W$   $N$   $C1$  $\omega$  $\Phi$ المبا  $\omega \rightarrow \sigma$ O O I O I O O O O O O O I I I O I I  $\ddot{\sigma}$  $\mathbf{L} \mathbf{L}$ **NR** 0000000000000000 **DD**  $\boldsymbol{\mathcal{G}}$ cod  $\sqrt{2}$  $\blacksquare$ MAR MULTI W 1 1 11<br>PROJURIA<br>RL ADM CLINISTRA<br>RL CONTROLE ESTOCH<br>RL FOLHA DE PAS<br>RL VIDEO LOCADCRA<br>RL VIDEO LOCADCRA<br>RL VIDEO LOCADCRA TETHS WINDOWS<br>
TETHS CLASSIC WINDOWS<br>
TETHS CLASSIC WINDOW (VSAFS)<br>
THE BEAUTY AND BEASTY<br>
THE BEAUTY AND BEAST (VSAV<br>
THE PERFECT GENERAL (VSAV<br>
ULTIMA U WORL'S II (VSAV<br>
ULTIMA U WORL'S II (VSAV<br>
VIRTUAL PORT THOM U PORT SKATE CR DE ERRAINS CR PRECERDENCE HECCERON (VSAV386)<br>
SPACE HECCERON (VSAV365)<br>
SPACE HECK (VSAV367)<br>
STAR CONTRET FIGHTER (VSAV)<br>
STAR CONTEST FIGHTER (VSA)<br>
STARE FIGHTER (VSAV)<br>
STARE FIGHTER (VSAV)<br>
STARE FIGHTER (VSA MED W 3 mom  $\mathbf{H}$ ANURIAN<br>A ATRIUM<br>A ATRIUM  $\overline{C}$  $\overline{\mathbb{C}^2}$  $\overline{\mathsf{m}}$ **C**<br>In

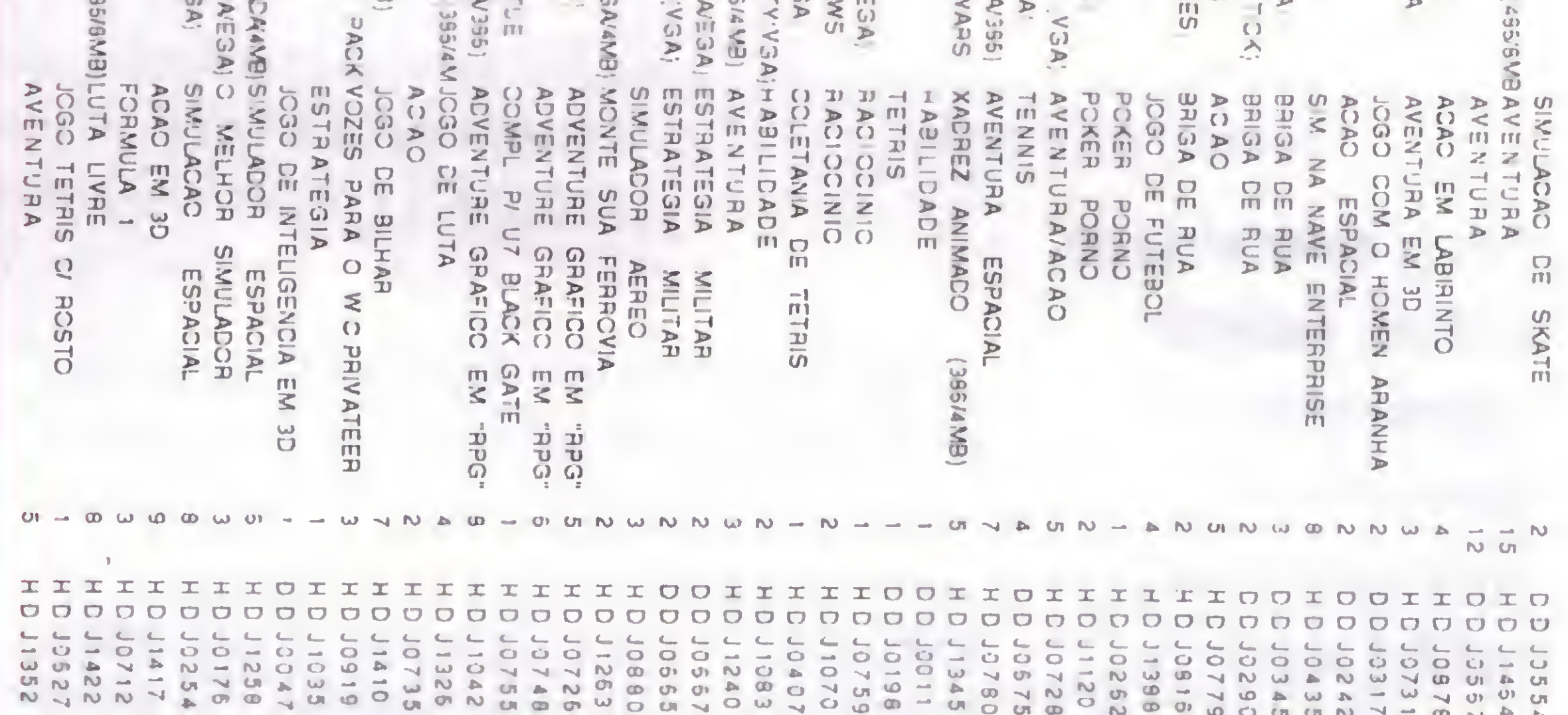

# **OLDNAIS**

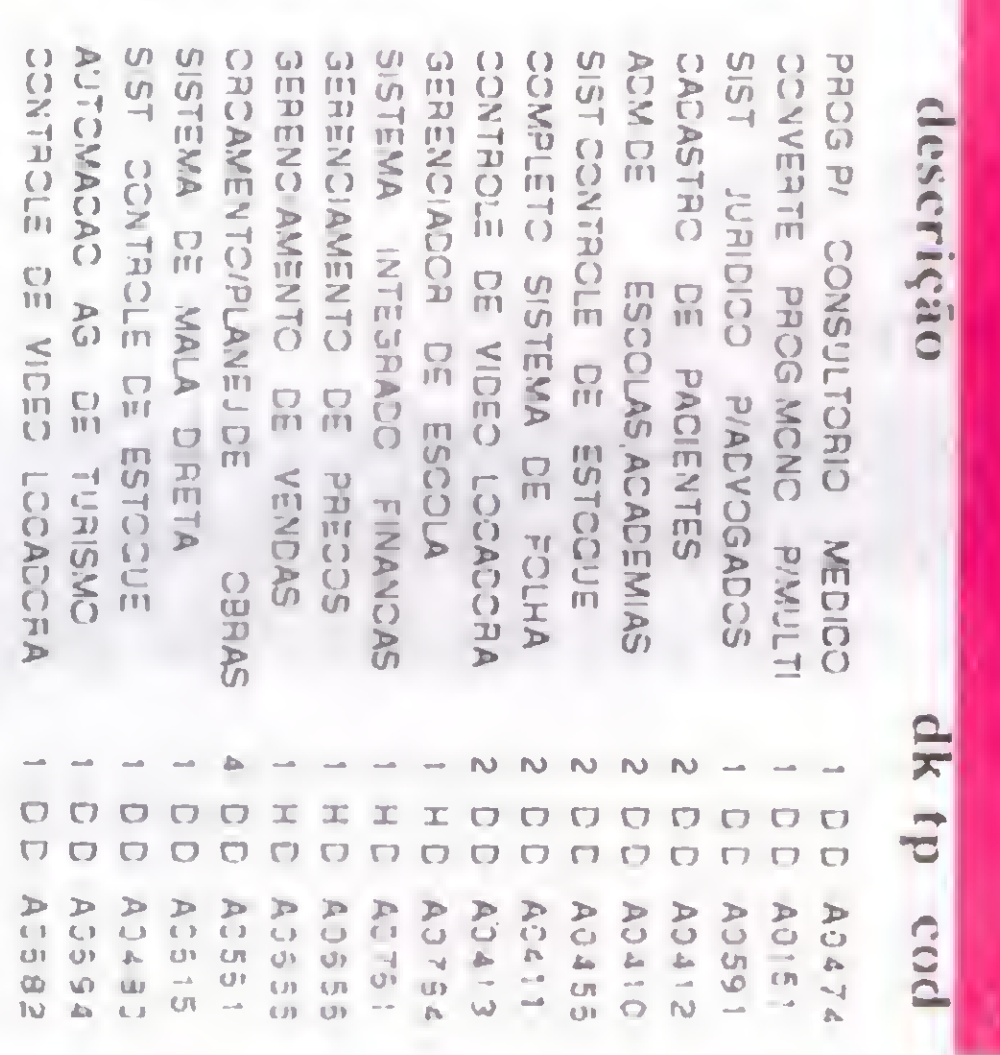

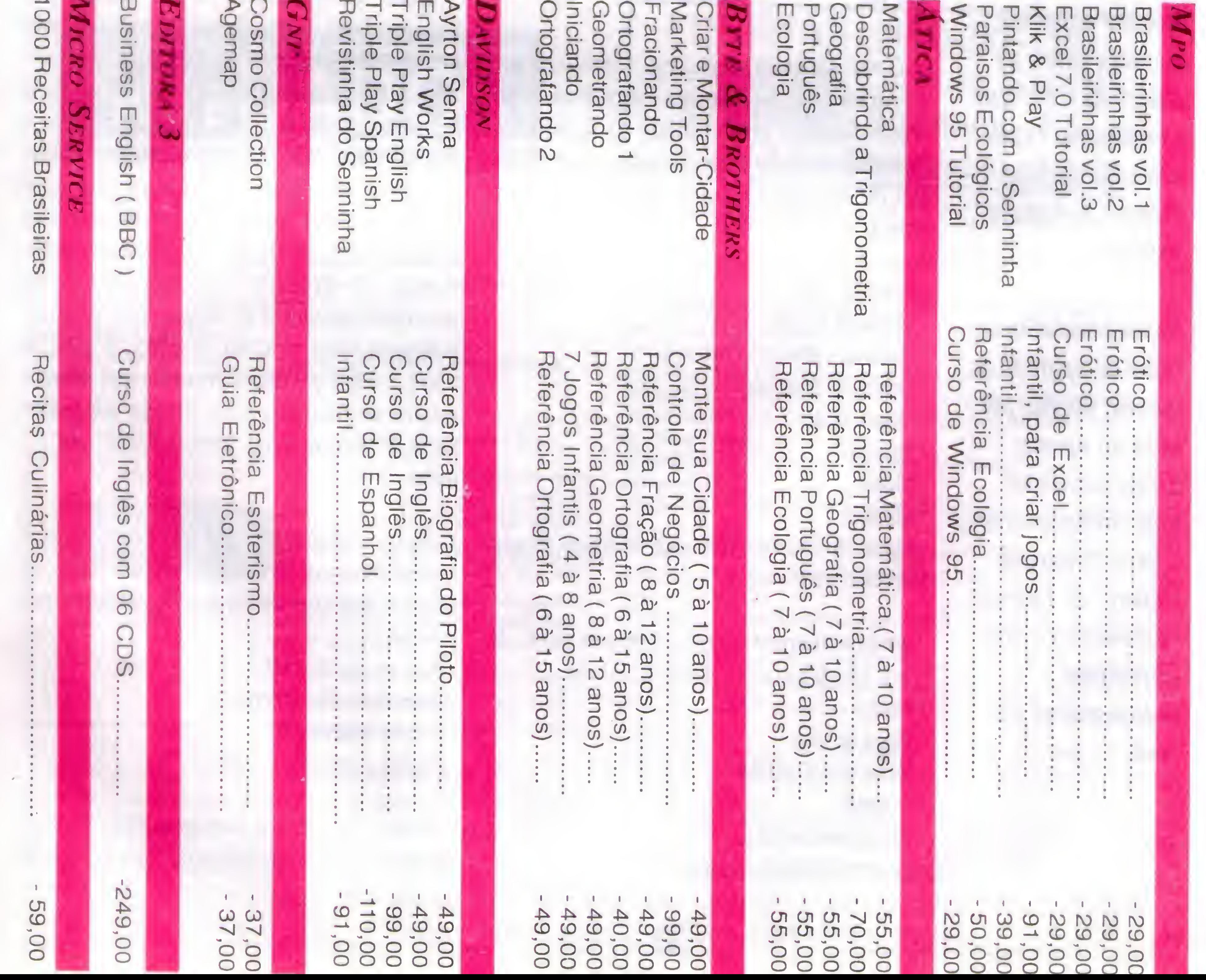

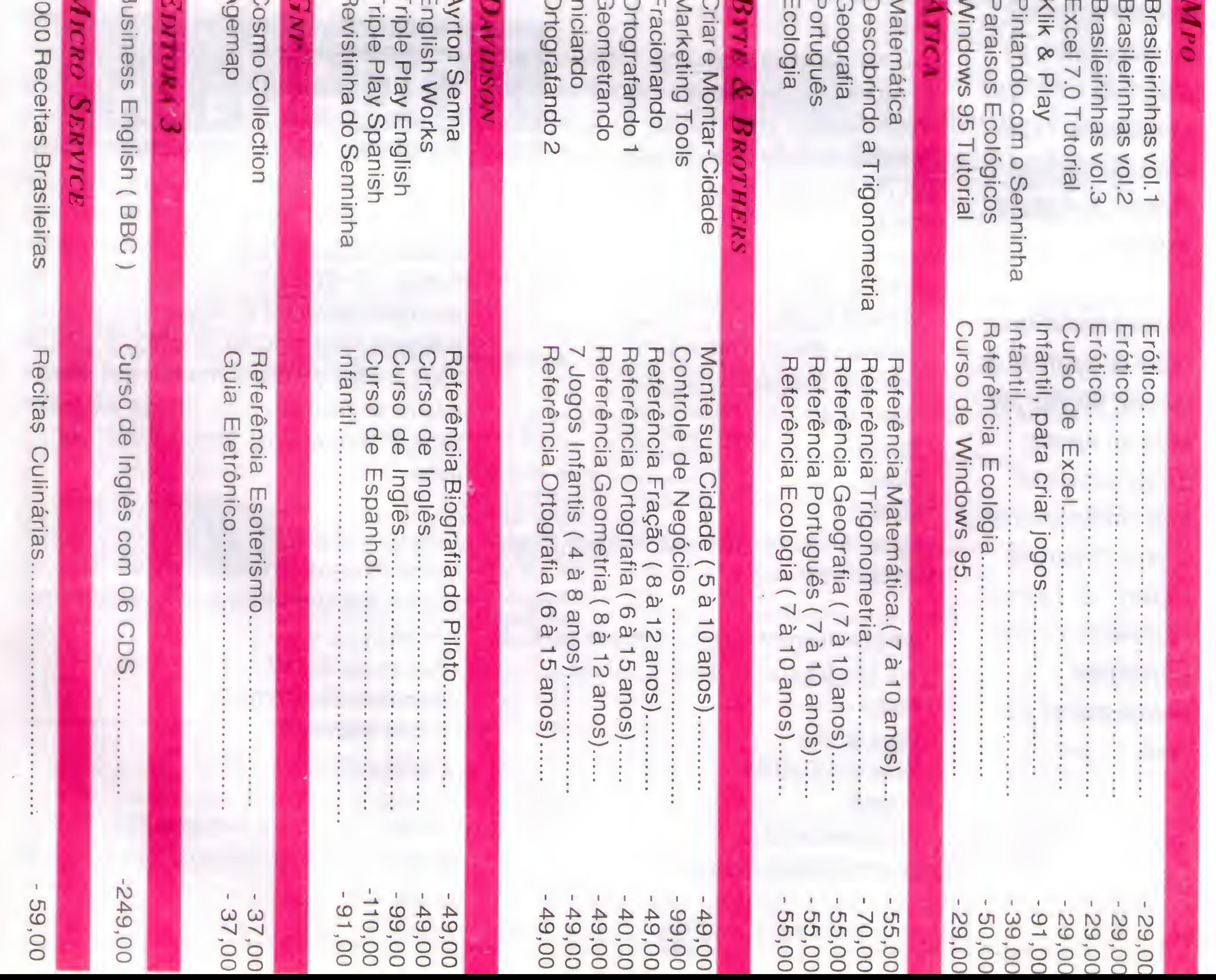

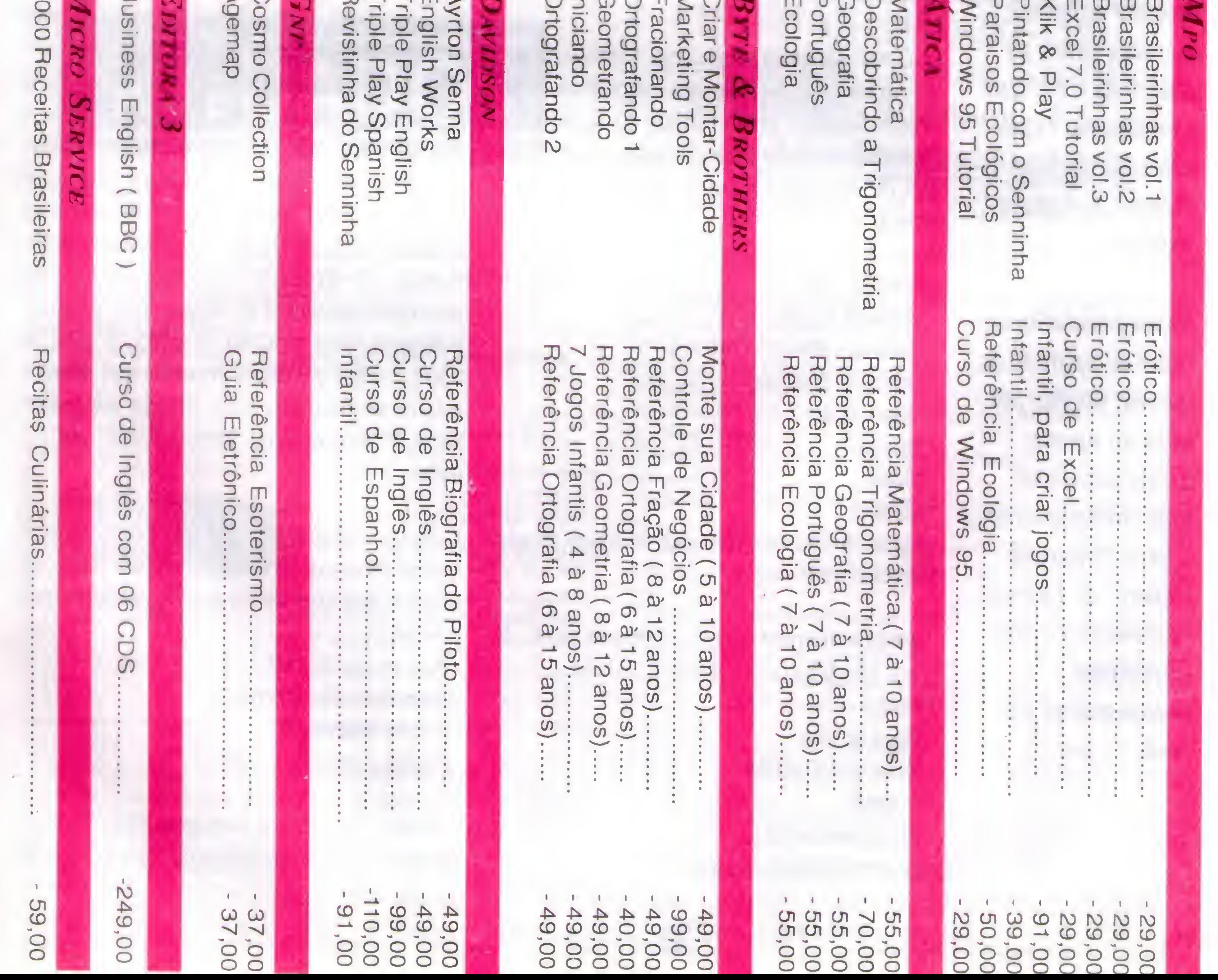

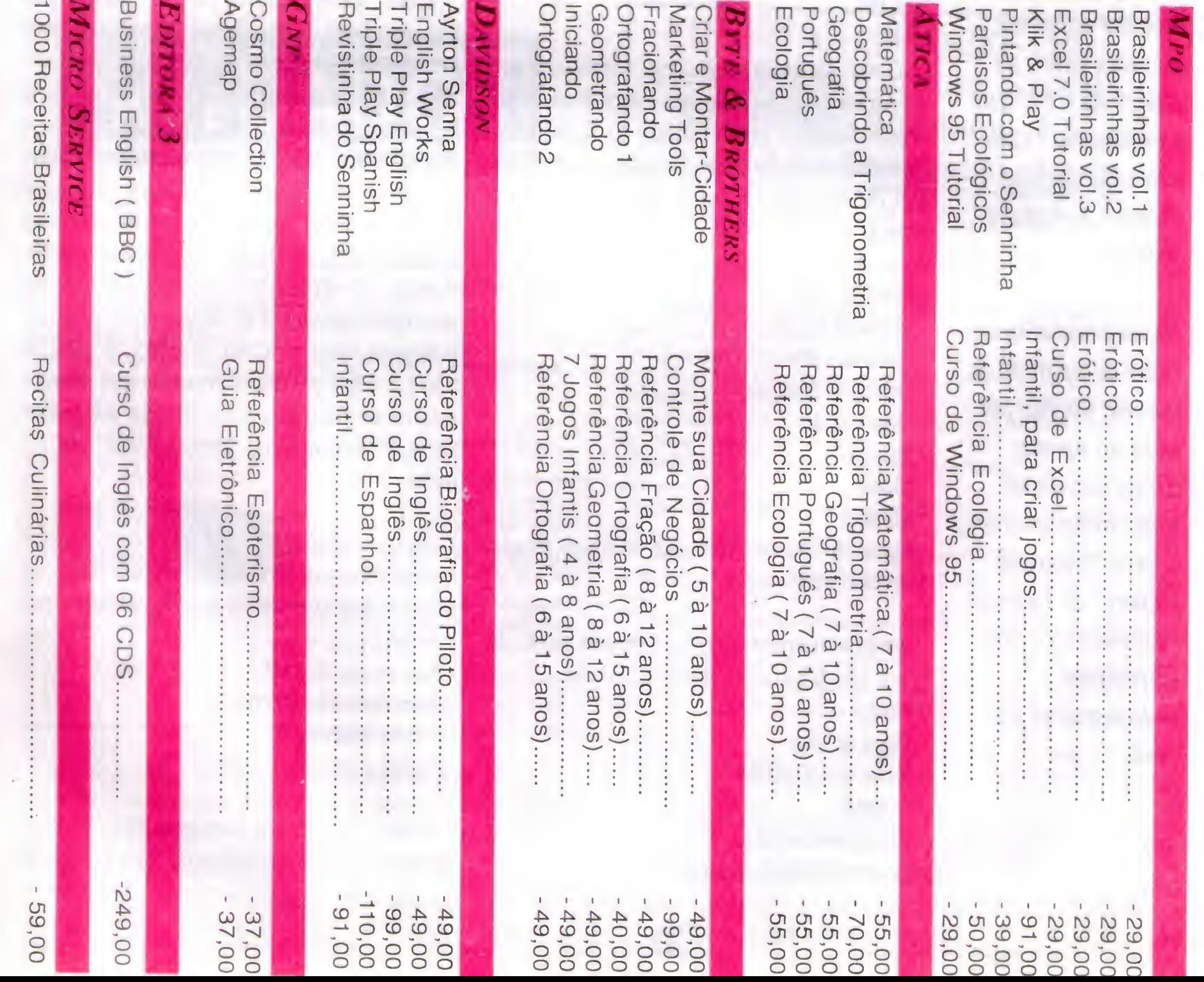

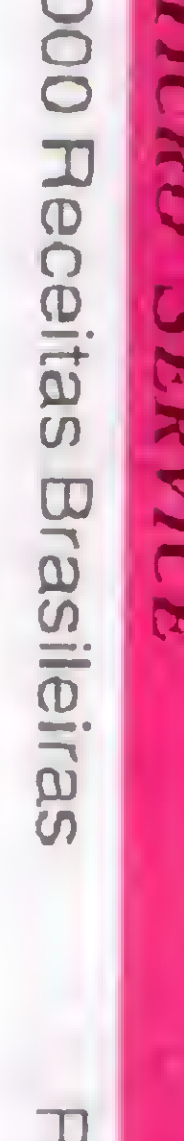

LCCADCR

 $\triangleright$ 

 $\vec{c}$ 

슈

 $\begin{array}{c} \mathcal{L}_{1} \\ \mathcal{L}_{2} \end{array}$ 

## *Microprocessadores* e Placas de CPU

LAÉRCIO VASCONCELOS

Nesta nova série de artigos, Laércio Vasconcelos apresenta os microprocessadores usados nos PCs modernos, além de discutir aspectos técnicos sobre as placas de CPU que os utilizam. Texto extraído do livro \*\*Upgrade Expert", volume I.

#### Configuração básica

Para entender o que pode ser feito em termos de upgrade (ou seja, expansão), é preciso conhecer detalhes técnicos sobre o que existe instalado em um computador típico, e' o que pode ser adicionado a este computador. Neste artigo, estudaremos os microprocessadores e as placas de CPU.

Se você trabalha no ramo de upgrade de

micros, faz isto por hoby ou apenas deseja aumentar seus conhecimentos, 0 livro "Upgrade Expert" de Laércio Vasconcelos é uma ferramenta indispensável pra você.

Como sabemos, a palavra "configuração" possui vários significados cm informática. Neste artigo, estamos nos referindo ao significado "conjunto de peças e características de um PC". Um PC equipado com uma configuração básica possui:

- Placa de CPU
- Memória RAM
- Placa de vídeo
- 

• Drives de disquete • Disco rígido

Este componente é o principal responsável pelo desempenho de um microcomputador. Exemplos de microprocessadores usados nos PCs são o Pentium, o 486 e o 386, além de outros, é claro. Todos os microprocessadores usados nos PCs são descendentes do 8086. o primeiro microprocessador de 16 bits lançado pela Intel, no final dos anos 70. Antes deles, reinavam os microprocessadores de 8 bits, entre os quais podemos citar o 8080, 0 8085, o Z80, o <sup>6502</sup>,0 <sup>6800</sup> <sup>c</sup> <sup>o</sup> 6809. Aqueles que usaram micros no final dos anos 70 c no início dos anos 80 devem estar lembrados de alguns deles.

- Barramento de dados
- Barramento de endereços
- Acesso à memória
- · Acesso a entrada e saída
- Teclado
- Mouse
- Monitor
- Placas de interface para o disco rígido, drives, impressora e mouse
- Não consideramos como fazendo parte de uma configuração básica, dispositivos como:

30

- Placa de som
- Drive de CD-ROM
- Scanner
- Placa modem/fax
- Outros dispositivos especiais

Vamos estudar um dos tópicos mais importantes para quem quer conhecer o hardware de um PC. e fazer expansões na sua configuração. Tratam-se dos microprocessadores e das placas de CPU.

#### Microprocessadores

Durante a discussão que faremos a seguir, encontraremos diversos termos técnicos relacionados com os microprocessadores, por exemplo:

Para facilitar a compreensão desses termos, apresentaremos aqui uma descrição

simplificada de um microprocessador. Esta descrição não irá reproduzir diretamente as características dos microprocessadores usados nos PCs, mas dará ao leitor, o embasamento necessário para entender melhor esses microprocessadores.

Um microprocessador é um chip que contem o que chamamos de Unidade Central de Processamento (em inglês. Central Processing Unit. ou CPU). É responsável por buscar e executar instruções existentes na memória. Essas instruções são o que chamamos de "linguagem de máquina". São comandos muito simples, como operações aritméticas e lógicas, leituras, gravações, comparações e movimentações de dados. Essas instruções simples, quando agrupadas, formam o que chamamos de programas.

Um microprocessador precisa realizar operações de leitura da memória. Nessas leituras o microprocessador recebe as instruções a serem executadas e os dados a serem processados. Também é preciso realizar gravações de dados na memória, para guardar os resultados intermediários e finais do processamento.

Não basta ser capaz de realizar leituras e gravações na memória. Um microprocessador também precisa ser capaz de comunicar-se com o mundo exterior. Neste mundo exterior está 0 usuário que opera o microcomputador. É preciso ler dados provenientes do teclado, bem como transferir dados para o vídeo ou para a impressora. Essas operações são chamadas de "entrada e saída", ou E/S (em inglês, Input/ Output, ou 1/0).

Figura I Representação simpHficada de um mkroproumdoT.

Portanto, além de processar dados, um microprocessador deve ser capaz de realizar operações de entrada e saída, bem como realizar leituras e gravações na memória.

Através desses dois sinais, podem ser definidas 4 operações básicas:

Este sinal é uma entrada que serve para que dispositivos externos possam interromper o microprocessador para que seja realizada uma tarefa que não pode esperar. Por exemplo, a interface de teclado interrompe o microprocessador para indicar que uma tecla foi pressionada. Esta tecla precisa ser lida. e seu código deve ser armazenado na memória para processamento

A figura <sup>1</sup> mostra, de forma bem simplificada, alguns dos sinais digitais existentes em um microprocessador. Escrita cm E/S (Ex: no vídeo) Temos o chamado "barramento de dados", através do qual trafegam os dados que são transmitidos ou recebidos pelo microprocessador. Os dados transmitidos podem ser enviados para a memória ou para um dispositivo de saída, como o vídeo. Os dados recebidos podem ser provenientes da memória, ou de um dispositivo de entrada, como o teclado. Cada uma das "perninhas" do microprocessador pode operar com um bit. No microprocessador da figura 1, temos um barramento de dados com 16 bits. Observe que as linhas desenhadas sobre o barramento de dados possuem duas setas, indicando que os bits podem trafegar em duas direções, saindo e entrando no microprocessador. Dizemos então que o barramento de dados é bidirecional.

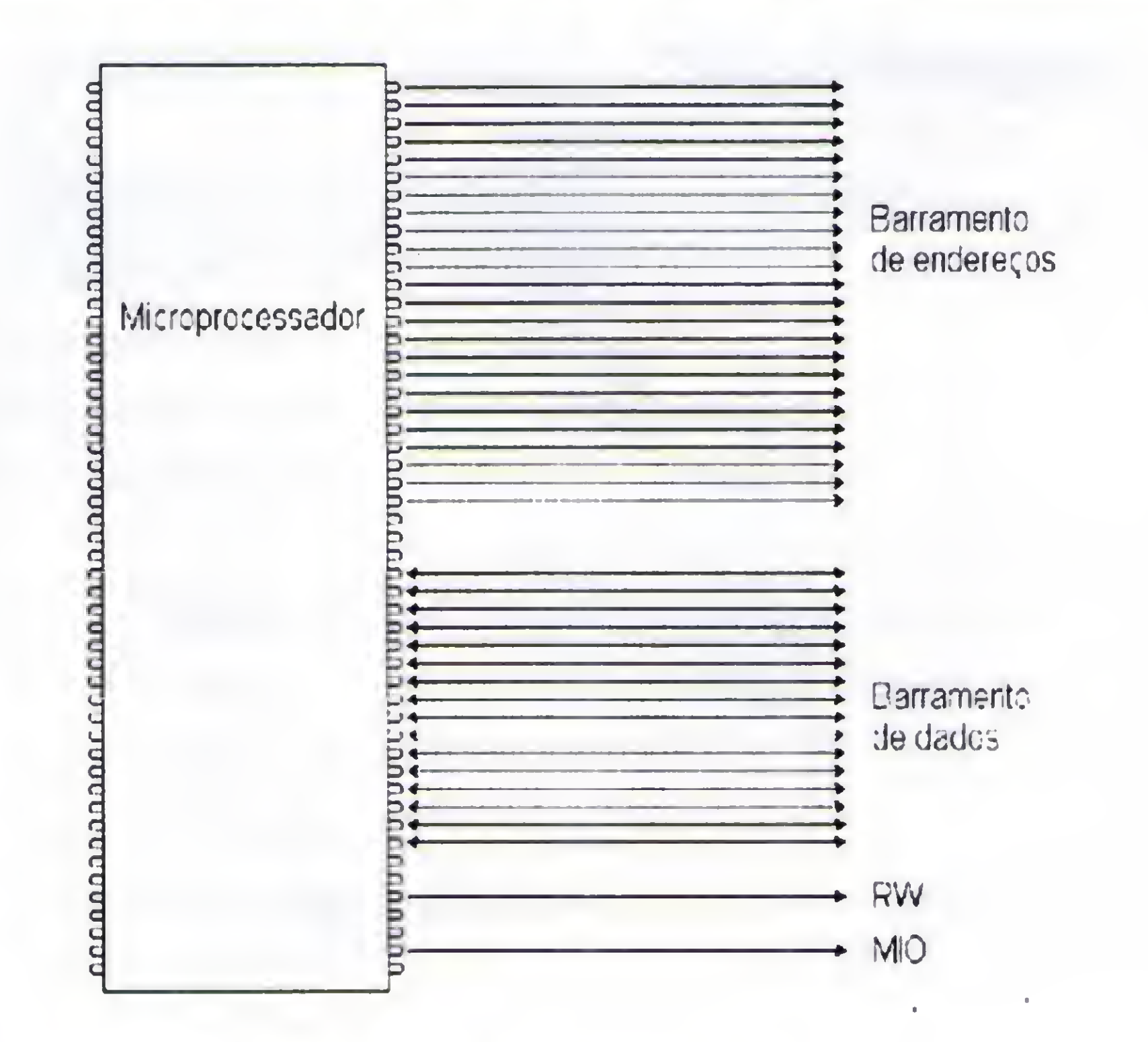

0 barramento de endereços serve para que o microprocessador especifique qual é a posição de memória a ser acessada, ou qual é o dispositivo de entrada e saída a ser ativado. Na figura 1, temos um barramento de endereços com 24 bits, já que são usadas 24 "perninhas" do microprocessador para a formação deste barramento. Observe ainda que o barramento de endereços é unidirecional, ou seja, os bits "saem" do microprocessador.

Além desses dois barramentos. a figura mostra ainda dois sinais de controle que servem para definir se a operação a ser realizada é uma leitura ou uma gravação, e se deve atuar sobre a memória ou sobre um dispositivo de E/S. São eles: MIO: Este sinal indica se a operação diz respeito à memória ou a E/S RW: Este sinal indica se a operação é uma leitura ou uma gravação

Leitura da memória Escrita na memória Leitura de E/S (Ex: do teclado)

Os microprocessadores possuem, além do barramento de dados e de endereço, o chamado "barramento de controle", no qual existe uma miscelânea de sinais digitais com diversas finalidades. Os sinais RW e MIO exemplificados na figura <sup>1</sup> são parte do barramento de controle. Outros exemplos de sinais deste barramento são:

#### INT

## COLENA PO LENGTER DENTRANCATION AND LARGE

posterior. As interfaces de drives e do disco rígido interrompem o microprocessador para avisar o término de uma operação de leitura ou escrita. Vários outros dispositivos também precisam gerar interrupções. Como existe apenas uma entrada INT, o microprocessador opera em conjunto com um chip chamado Controlador de Interrupções. Este chip é encarregado de receber requisições de interrupção de vários dispositivos e enviá-las ao microprocessador, de forma ordenada, através do sinal INT.

para ser usado em emergências. Significa Non Maskable Interrupt, ou Interrupção não mascarável. Em outras palavras, esta interrupção deve ser atendida imediatamente. Ao contrário do sinal INT, que pode ser ignorado pelo microprocessador durante pequenos intervalos de tempo (isto se chama "mascarar a interrupção"), o sinal NMI é uma interrupção não mascarável. Nos PCs, 0 NMI é usado para infonnar erros de paridade na memória.

Significa Interrupt Acknowledge. ou .seja, reconhecimento de interrupção. Serve para o microprocessador indicar que aceitou uma interrupção, e que está aguardando que o dispositivo que gerou a interrupção identifique-se, para que seja realizado o atendimento adequado.

#### NMI

Este é um sinal de interrupção especial

Existem ainda mais de uma dúzia de sinais no barramento de controle. Seu estudo é muito interessante para quem está preocupado cm aprender detalhadamente como funciona um microprocessador e uma placa de CPU. Aqui não iremos abordá-los. Nosso objetivo é apenas fazer uma apresentação simplificada, para que você perca um pouco do medo.

Existem ainda outros sinais que não são propriamente de controle, e sim, executam uma miscelânea de funções digitais. Alguns deles são:

#### INTA

#### Outros sinais

Observe que sem querer já falamos em microprocessadores de 8 e de 16 bits. Existem também os que operam com 32 bits, como vermos adiante. O número de bits é uma das principais características dos microprocessadores, e exerce uma influência direta no desempenho.

#### vee

Esta é a entrada de corrente elétrica que alimenta os circuitos internos do microprocessador. Até pouco tempo atrás, os microprocessadores operavam com 5 volts, mas atualmente são comuns os que usam tensões da ordem de 3 volts.

#### GND

Significa "Ground". ou "Terra". Deve ser ligado ao polo negativo da fonte de alimentação (não se preocupe, você não precisa fazer essas ligações, basta conectar a fonte de alimentação na placa de CPU e os pinos VCC e GND de todos os chips estarão ligados). Na verdade, para obter uma melhor distribuição de corrente, os microprocessadores usam vários pinos VCC e GND.

> Os microprocessadores de 16 bits podiam operar, opcionalmente, com um tipo especial de microprocessador auxiliar chamado de coprocessador matemático. Trata-se de um microprocessador auxiliar, dedicado à execução de cálculos cm ponto flutuante em alta velocidade. Um microprocessador comum podia perfeitamente realizar operações matemáticas como raiz quadrada, funções algébricas e trigonométricas, mas um coprocessador matemático faz esses mesmos cálculos a uma velocidade dezenas de vezes maior. A partir do 486, o processador matemático passou a ser incluído dentro do próprio chip do microprocessador. Ele

#### Reset

Este é um sinal que está ligado indiretamente ao botão RESET do painel frontal do gabinete. Ao ser ativado, o microprocessador para tudo. e atua como se tivesse acabado de ser ligado.

#### Clock

Esta entrada deve receber um sinal digital que será usado internamente para sincronizar lodo o funcionamento do microprocessador.

Não fique muito assustado com o barramento de controle, e nem com os sinais aqui descritos. Preocupe-se mais com os barramentos de dados e de endereços, pois eles serão bastante discutidos mais adiante.

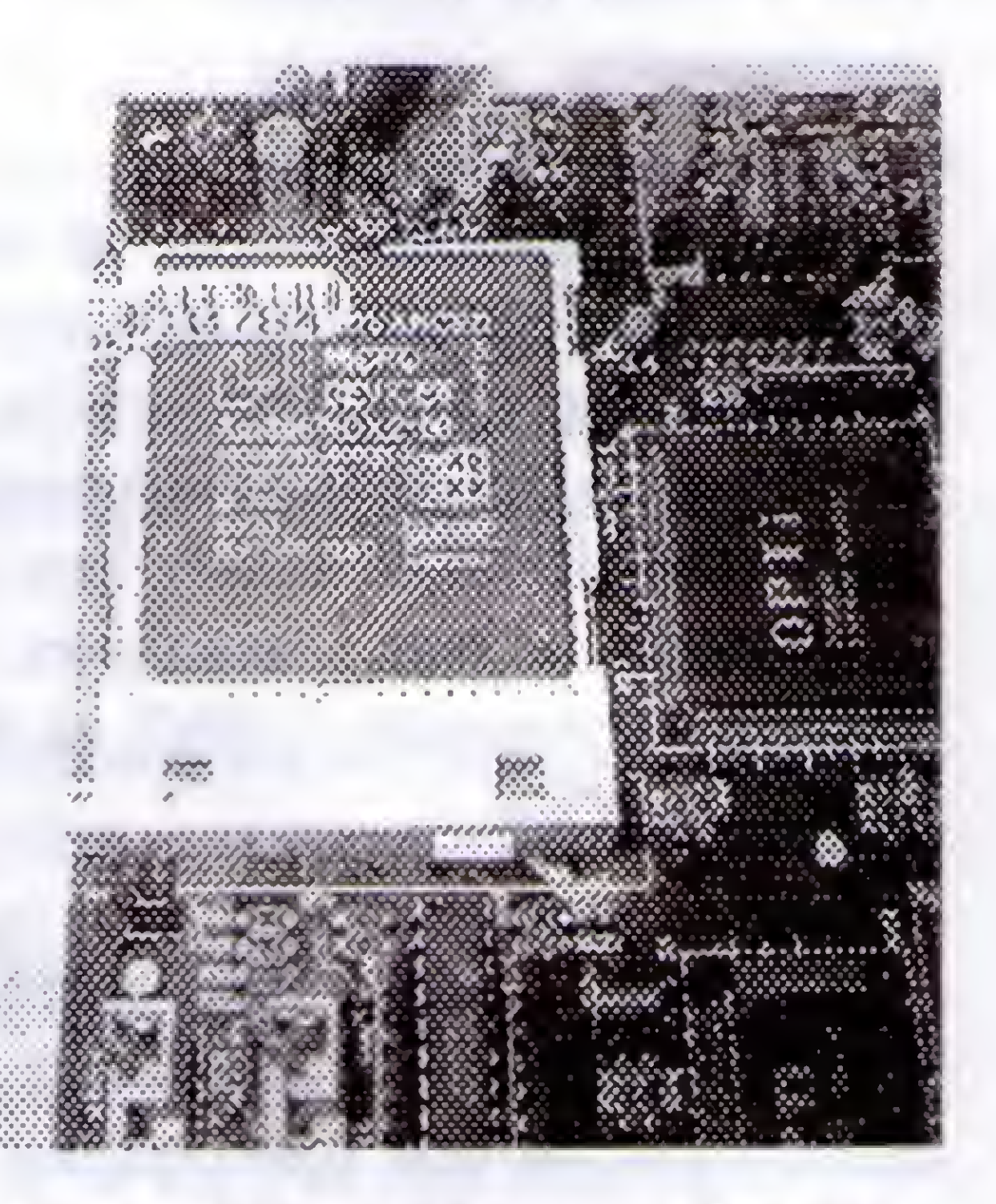

Figura 1 Um microprocessader 486.

Outra característica importantíssima é 0 clock. É medido em MHz (Megahertz). e está direiamente relacionado com o número de instruções por segundo que podem ser executadas. Os primeiros microprocessadores 8086 operavam com <sup>5</sup> MHz. Em meados de 1996, já tínhamos

 $32$ 

microprocessadores Pentium e Pentium Pro operando a 200 MHz. Para o ano de 97, está previsto o lançamento de microprocessadores com clocks ainda mais elevados.

Um microprocessador deve ser também capaz de acessar uma grande quantidade de memória. Os microprocessadores de 8 bits podiam utilizar, no máximo. 64 kB de memória. 0 que é uma quantidade ridícula para os dias atuais, mas bem razoável para os padrões da sua época. Depois deles vieram os microprocessadores de 16 bits. Os primeiros eram capazes de acessar até <sup>1</sup> MB de memória, depois vieram outros modelos que chegavam a até 16 MB. Os atuais microprocessadores de 32 bits podem endereçar até 4096 MB de memória.

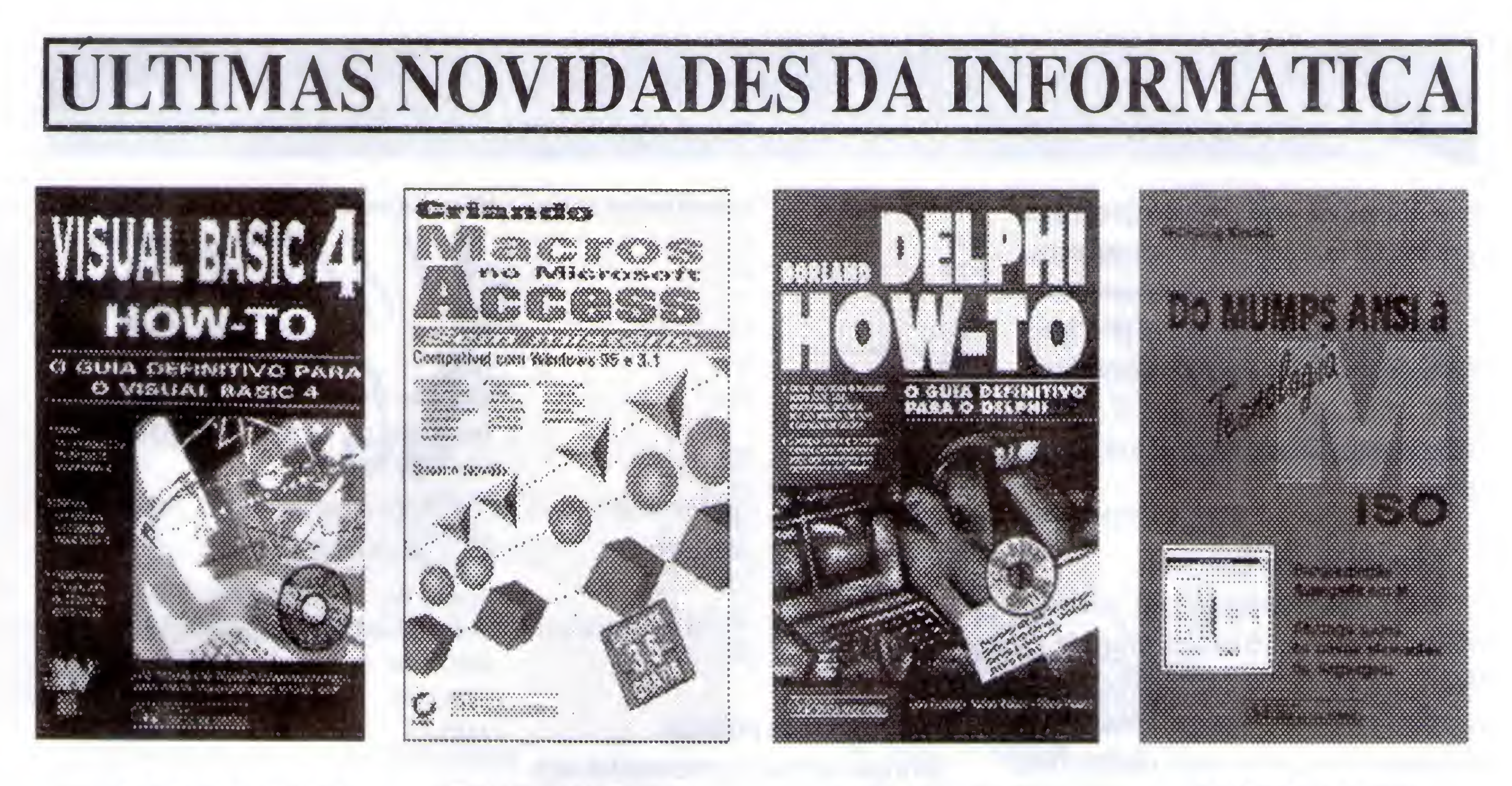

VISUAL BASIC 4 HOW-TO N<sup>º</sup> de páginas: 1112

Preço: R\$ 93 SO CD'ROM grátis CRIANDO MACROS NO **MICROSOFT ACCESS** 

> N<sup>º</sup> de páginas: 582 Preço: R\$ 60,50 Disquete de 35" grátis

Revele as dicas, truques e técnicas mais quentes para a criação de aplicativos profissionais em Windows 95 com a última palavra em recursos do Visual Basic 4. Repleto de soluções práticas passo a passo para problemas comuns de programação em Visual Basic, este pacote livro/CD-ROM poupará a você horas e horas de programação.

Um livro que explora as macros do Access e ajuda a melhorar sua produtividade por meio de um uso mais completo do sistema, além de mostrar como automatizar operações rotineiras, melhorar a proteção dos dados e criar aplicações personalizadas sem a necessidade de recorrer a programação convencional.

BORLAND DELPHI HOW-TO

#### de páginas: 809 Preço: R\$ 85^80 CD-ROM grátis

Abrangendo um conjunto de informações bem mais completo do que o manual do programa, Tudo Sobre WinFax Pro 7 constitui a ferramenta perfeita para quem deseja esplorar todos os recursos que o programa oferece.

N<sup>º</sup> de páginas: 369 Preço: R\$ 66,00 CD-ROM grátis

Apresentando mais de 100 soluções passo a passo para problemas de programação, dos mais simples aos mais complexos, este pacote livro/CD-ROM, tráz dicas, técnicas e truques indispensáveis para utilizar o Delphi, considerado o mais eficiente sistema de desenvolvimento visual para Windows atualmente disponível.

#### N<sup>e</sup> de páginas: 247 Preço: R\$ 24,20

DOMUMPSANSIÀ TECNOLOGIA M ISO

#### DOMINANDO O WORD FOR WINDOWS 95 de páginas: 881 Preço: R\$ 90,20

Voltado para aqueles programadores que desenvolvem trabalhos na linguagem de programação MUMPS, agora denominada Tecnologia M, este livro aborda detalhadamente esta nova tecnologia, originalmente voltada para aplicação na Medicina, mais hoje em dia amplamente difundida em aplicações comerciais diversas na Furopa, EUA e Brasil.

Envie Cheque nominal Editora Ciência Moderna LTDA -Caixa Postal IS347 - Rio de .laneiro - RJ - CEP: 20722-970, no valor total de seu pedido, anexando uma lista com o nome dos livros que você deseja adquirir junto com o seu nome, telefone, endereço completo

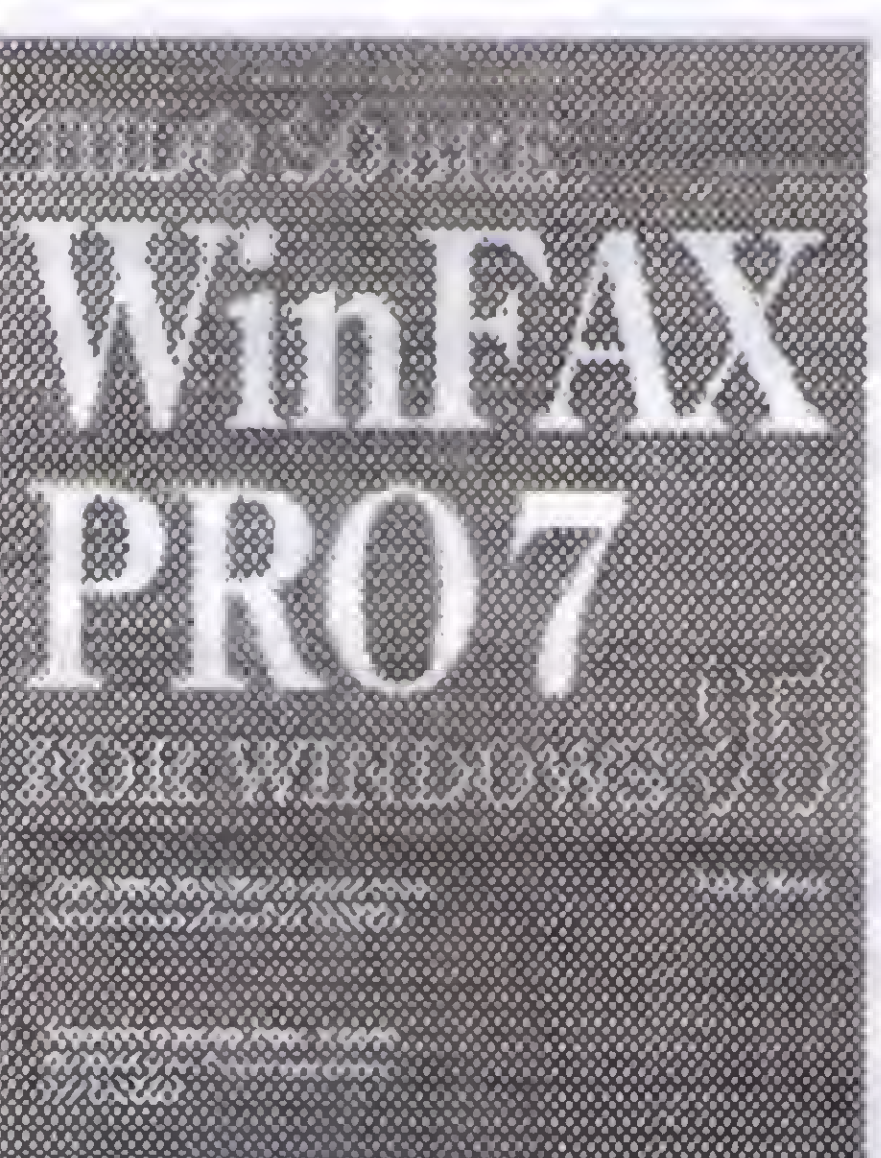

A • A-aIa <sup>A</sup> <sup>M</sup> aIa aAl a <sup>A</sup> <sup>A</sup> <sup>A</sup> <sup>&</sup>gt; <sup>A</sup> <sup>A</sup> <sup>A</sup> <sup>&</sup>gt; <sup>A</sup> <sup>M</sup> <sup>A</sup> <sup>A</sup> <sup>A</sup> <sup>A</sup> <sup>M</sup>

kantar do programador

nors san a theodycious ship domin

![](_page_32_Picture_17.jpeg)

![](_page_32_Picture_18.jpeg)

![](_page_32_Picture_19.jpeg)

 $\times$  pixel and  $\times$  the thirty

![](_page_32_Picture_13.jpeg)

#### TUDO SOBRE WINFAX PRO 7 FOR WINDOWS 95 de páginas: 346 Preço: R\$ 53,90

#### ACCESS & SQL SERVER - MANUAL DO PROGRAMADOR

Uma nova visão extremamente prática para o desenvolvimento de aplicativos de bancos de dados. De um modo abrangente mostra como criar bancos de dados do SQL Server protegido com interfaces intuitivas de usuários do Access.

VISUAL BASIC4 DATABASE HOW-TO Nº de páginas 907 Preço: R\$ 90,20 CD-ROM grátis

Neste livro encontra-se mais de 80 soluções explicativas passo a passo para a resolução de problemas práticos. O usuário aprendera a utilizar a SQL para criar diversos conjuntos de registros diferentes, configurar poderosos servidores ODBC, etc, além de proteger dados e conectar planilhas, gráficos e documentos a um banco de dados.

Trata-se do guia mais completo para incrementar os recursos do Word 7. Esta nova versão do livro analiza tudo, desde os fundamentos às ferramentas mais poderosas com tratamento destacado para os mais novos e importantes recursos do Word 7 em um estilo simples e atraente.

está disponível para qualquer programa que precise executar cálculos complexos.

Passemos então a discutir as principais características dos microprocessadores, bem como os modelos que têm sido utilizados nos PCs ao longo de todos esses anos.

#### Número de bits internos

Daqui vem as terminologias "micro de 8 bits", "micro de 16 bits" e "micro de 32 bits". Dentro de um microprocessador, existem vários circuitos que armazenam, transportam e processam dados. Nos microprocessadores 386 e 486, tais circuitos operam com 32 bits do cada vez. Nos antigos chips 8086, 8088 e 80286, todos esses circuitos operavam com 16 bits. No Pentium e no Pentium Pro, alguns circuitos operam com 64 bits, mas a maioria deles opera com 32. Por isso, esses dois chips são considerados microprocessadores de 32 bits.

Quanto maior é o número de bits de um microprocessador, mais veloz poderá realizar cálculos e processamento de instruções cm geral. Veja por exemplo, os limites de números inteiros positivos que podem ser manipulados com 8.16 e 32 bits: 8 bits Oa255 16 bits  $0a$  65.535 32bits4.294.967.296

.Suponha por exemplo que um micro-processador de 16 bits precise realizar a operação  $245.818.768 +$ 978.798.423. Ambas as parcelas desta adição não podem ser representadas cm um grupo de 16 bits. Portanto, deve ser realizada por etapas. Um microprocessador de 32 bits é capaz de representar e operar tais números de forma direta, o que faz com que o cálculo seja feito, no mínimo duas vezes mais rápido. Este é apenas um exemplo no qual um microprocessador de 32 bits leva vantagem sobre um de 16 bits. Praticamente em todas as instruções, esta vantagem existe. A tabela abaixo apresenta o número de bits de todos os microprocessadores usados nos PCs.

![](_page_33_Picture_1875.jpeg)

#### Número de bits externos AMD-K5 32 64

O 8086 c 0 8088 possuíam barramentos de dados com 20 bits. c por isto podiam acessar <sup>1</sup> MB de memória. Para saber a quantidade máxima de memória que um microprocessador pode acessar, basta saber o número de bits do seu barramento de endereços e calcular 2 elevado a esta número. Portanto:  $2^{20}$  bytes = 1.048.576 bytes = 1 MB  $2^{24}$  bytes = 16.777.216 bytes = 16 MB  $2^{32}$  bytes = 4.294.967.296 bytes = 4 GB

Para que um microprocessador seja rápido, é preciso que ele seja capaz de manipular instruções cm alta velocidade. Essas instruções são armazenadas na memória, e portanto. 6 preciso que a memória seja acessada em alta velocidade. Em conjunto com a execução de instruções, o microprocessador também lê e armazena dados na memória, o que é mais uma razão para que a memória seja rápida. A velocidade de transferência de dados entre o microprocessador e a memória está diretamente relacionada com o número de bits do seu barramento de dados (em inglês, DATA BUS). Tratase de um conjunto de sinais digitais que ligam o microprocessador à memória c aos dispositivos de entrada saída de dados. Os microprocessadores de 8 bits utilizavam um barramento de dados também com 8 bits. O microprocessador 8086, operava com 16 bits. tanto internamente como externamente, ou seja, utilizava um barramento de dados também com 16 bits. Até então, o número de bits internos era igual ao número de bits externos do microprocessador, mas isto nem sempre ocorre. Por exemplo, 0 microprocessador 8088, usado nos primeiros PCs, operava internamente com 16 bits, e externamente com apenas 8. Já com o Pentium, ocorre o inverso: opera internamente com 32 bits e externamente com 64. A tabela abaixo apresenta o número interno e 0 número externo de bits dos microprocessadores usados nos PCs.

34

Capacidade de endereçamento

Aqui está um fator que não está exatamente relacionado com a velocidade, e sim. com a capacidade de manipular grandes quantidades de dados. A capacidade de endereçamento nada mais é que o máximo tamanho que pode ter a memória, ou. seja. o número máximo de células de memória que um microprocessador consegue acessar. Para acessar uma célula (ou posição) de memória, o microprocessador precisa informar qual é o endereço desta célula. Cada célula armazena um byte. Microprocessadores com barramento de dados de 16 bits podem acessar duas células de uma só vez. Aqueles com barramentos de dados com 32 e 64 bits podem acessar até 4 e 8 células, respectivamente.

Para a época do 8086 c do 8088, a capacidade de endereçar <sup>1</sup> MB era considerada bem elevada. Os primeiros PCs nem mesmo chegavam a usar toda esta capacidade. Eram comuns modelos com 64 kB, 128 kB c 256 kB de memória RAM. Apenas por volta de 1986

## COLUNA DO LAÉRCIO/ Microprocessadores e Placas de CPU

começaram a ser comuns os PCs com 512 kB e 640 kB de RAM.

O microprocessador 286, com sua capacidade de endereçar até 16 MB de memória (usava um barramento de endereços com 24 bits) foi um grande avanço cm relação ao 8086 e ao 8088. Mesmo no início dos anos 90, a maioria dos PCs usava entre 1 MB e 2 MB de memória, apenas uma fração da capacidade de endereçamento do 286.

O 386, com seu barramento de endereços com 32 bits, possibilita endereçar até 4 GB de memória RAM, uma quantidade espantosamente alta até • para os padrões atuais. Um PC moderno com 32 MB de RAM não está usando nem 1% da capacidade de endereçamento de 4 GB. Por isto, mesmo os microprocessadores mais modernos ainda utilizam barramentos de endereços com 32 bits. A tabela abaixo apresenta o número de bits do barramento de endereços, bem como a capacidade máxima de endereçamento de memória para os microprocessadores usados nos PCs:

segundo, e sim, 5 milhões de CICLOS por segundo. Algumas instruções mais simples podiam ser executadas em apenas dois ciclos. Desta forma, em um segundo .seria possível executar 2,500,000 dessas instruções. Outras instruções mais complexas, como a multiplicação e a divisão, eram muito mais demoradas. Suponha por exemplo uma instrução que precise de 10 ciclos para ser executada. Operando a 5 MHz, esses microprocessadores poderiam executar 500.000 dessas instruções por segundo.

![](_page_34_Picture_1857.jpeg)

![](_page_34_Picture_1858.jpeg)

#### Clock

Também chamado de freqüência, o clock de um microprocessador também está dirctamente relacionado com o número de instruções que podem ser executadas a cada segundo. O 8086 e o 8066, nas suas primeiras versões, operavam a 5 MHz. Isto não significa exatamente 5 milhões de instruções por

Obs.: O Cyrix 6x86 operando com 150 MHz tem o mesmo desempenho de um Pentium-200, e por isto é chamado de 6x86 P200.

Os microprocessadores experimentaram ao longo dos anos, grandes avanços na velocidade de processamento. Um Pentium-166, por exemplo, é cerca de 500 vezes mais veloz que o velho 8088 usado no IBM PC XT. As memórias também experimentaram avanços significativos, mas muito inferiores. No início dos anos 80, eram comuns as memórias DRAM com 250 ns de tempo de acesso. As atuais DRAM mais velozes apresentam 60 ns de tempo de acesso, ou seja, são apenas 4 vezes mais rápidas. O resultado disso é um grande desequilíbrio entre a velocidade do microprocessador e a velocidade da memória.

Com 0 passar do tempo e a evolução da tecnologia foi possível desenvolver microprocessadores capazes de operar com clocks mais elevados, e o que é mais importante: executar instruções em um reduzido número de ciclos. Os microprocessadores mais modernos são capazes de executar a maioria das instruções em apenas um ciclo. O Pentium e 0 Pentium Pro podem executar instruções de forma simultânea, tornando possível, por exemplo, executar duas instruções em um único ciclo. Isto faria com que, teoricamente, operar a 200 MHz resulte em 400 milhões de instruções por segundo.

> Este problema é antigo, pois já ocorria com os computadores de grande porte durante os anos 60. Com os microprocessadores, só passou a existir tal problema a partir de 1990, aproximadamente. Antes disso os microprocessadores, sendo mais lentos, ficavam perfeitamente sintonizados com a velocidade das memórias. As memórias, mesmo sendo relativamente lentas, ainda eram capazes de entregar dados na velocidade exigida pelos

Todos os microprocessadores são lançados em uma primeira versão, com um certo valor de clock, em geral mais elevado que o seu antecessor. Depois disso, o fabricante melhora a sua tecnologia e lança novas versões, operando com clocks mais elevados. Por exemplo, o Pentium ao ser lançado operava com 60 ou 66 MHz. Com o

passar do tempo, foram lançadas versões de 75.90.100,120,133,150,166 e 200 MHz.

A tabela abaixo mostra os valores máximos de clock usados pelos microprocessadores usados em PCs. Microprocessador 8086 8088 286 386SX 386DX 486DX / DX2 / SX / SX2 / DX4 486DLC 486SLC Pentium Clock máximo 10 MHz 10 MHz 25 MHz 40 MHz 40 MHz 120 MHz 40 MHz 40 MHz 200 MHz

![](_page_34_Picture_1859.jpeg)

Obs.: Os microprocessadores indicados com \* ainda não tiverem seu ciclo de desenvolvimento encerrado, e segundo seus fabricantes, ainda podem ser lançados com clocks mais elevados

Obs.: A melhor forma de ter informações atualizadas sobre as versões mais recentes dos microprocessadores da tabela acima é consultando os seus fabricantes através da Internet:

Intel: http://www.intel.com AMD: http://www.amd.com Cyrix: http://www.cyrix.com

#### Memória cache interna

## COLUNA DO LAÉRCIO / Microprocessadores e Placas de CPU

microprocessadores. Somente quando o seu clock chegou a 25 MHz. os microprocessadores passaram a ler seu desempenho penalizado pela baixa velocidade das memórias.

A memória RAM usada em larga escala nos microcomputadores é chamada de DRAM (Dynamic RAM, ou RAM Dinâmica). Suas principais características são:

· Preço relativamente baixo

· Grande capacidade em pequeno espaço • Baixa velocidade

O preço baixo e o alto grau de miniaturização fizeram com que a DRAM fosse o tipo de memória mais indicado para os microcomputadores. A sua baixa velocidade nào chegava a ser um problema, pelo menos até 1990. Existe um outro tipo de memória RAM que apresenta uma velocidade de operação muito mais alta. É chamada de SRAM (Static RAM. 0 RAM Estática). Suas principais características são:

Tecnicamente seria possível equipar um PC com memória SRAM, mas teríamos duas grandes desvantagens. Uma delas é 0 preço. A SRAM é cerca de 10 vezes mais cara que a DRAM de mesma capacidade. A outra desvantagem é o seu baixo grau de compactação. Seriam necessárias placas de circuito enormes para dotar um PC com uma razoável quantidade de memória.

• Preço elevado

• Grande capacidade requer um grande espaço

• Alta velocidade

Hoje cm dia. tanto a cache interna (dentro do microprocessador) como a externa (separada do microprocessador) são importantes para o desempenho. As placas de CPU 486 em geral possuem 256 kB de cache externa, enquanto que as baseados no Pentium possuem, cm sua maioria, 512 kB de cache externa. Esses valores não são definidos pelo microprocessador, e sim, pelo fabricante da placa de CPU.

Microprocessador Cache interna 8086 •

antecipa c acessa mais dados da DRAM, transferindo-os para a memória cache. O resultado é que na maior parte do tempo, o microprocessador encontra dentro da cache os dados que precisa. Este processo funciona bem porque, mesmo com grandes quantidades de memória, um microprocessador passa bastante tempo utilizando trechos pequenos. Por exemplo, ao executar um programa com o tamanhode 200 kB. todo ele cabe dentro de uma cache com 256 kB (muito comum nos PCs 486). Ao executá-lo, os dados estariam, praticamenie o tempo todo, sendo obtidos da rápida memória cache.

> Obs.: O 486 DX4 da Intel possui 16 kB de cache interna. O da AMD e Cyrix possuem 8 kB.

Todos os esforços no sentido dc melhorar a tecnologia dos microprocessadores giram em torno de um ponto chave: o desempenho, ou seja. a velocidade dc processamento. Entre as técnicas implantadas visando obter maiores velocidades, podemos citar:

A solução utilizada pela indústria foi a mesma usada nos computadores de grande porte a partir dos anos 60. Chama-se de Memória CACHE. É formada por uma pequena quantidade de SRAM. usada para acelerar uma grande quantidade de DRAM. Quanto o microprocessador precisa ler dados da DRAM, estes são antes transferidos para a cache (isto não é feito pelo microprocessador, e sim, por um circuito especial chamado "controlador de cache"). O microprocessador obtém os dados dirctamente da cache, e enquanto esses dados estão sendo lidos, o controlador de cache se

f \$

O primeiro microprocessador a utilizar memória cache foi o 486. Em seu interior existem 8 kB de memória estática superveloz, operando como cache. Este tipo de cache, localizada dentro do microprocessador, é chamada de:

• Cache interna

Cache primária

• Cache de nível <sup>1</sup>

Apesar de ter apenas 8 kB, a cache interna do 486 podia acelerar consideravelmente o desempenho do acesso à memória.

Os microprocessadores 386 não tinham cache interna, e nem precisavam dela, enquanto operavam com até 20 MHz. Com 0 lançamento de versões de 25, 33 e 40 MHz, o baixo desempenho da memória DRAM obrigou os fabricantes a lhe acrescentarem memória cache. Esta cache não era localizada dentro do microprocessador, como ocorria com o 486. Era formada por chips de memória SRAM, e era chamada de: • Cache externa • Cache secundária • Cache de nível 2

Foram lançadas placas dc CPU baseadas no 386. equipadas com 8 kB. depois com 16. 32.64 e finalmcnic 128 kB de memória cache externa (isto ocorreu entre 1990 c 1993). Um computador baseado no 386DX40, com 128 kB de cache externa, era mais veloz que um 486 de 25 MHz sem cache externa.

 $36$ 

A tabela que sc segue apresenta a quantidade dc memória cache interna existente nos microprocessadores usados nos PCs.

![](_page_35_Picture_1891.jpeg)

Obs.: O AMD K-5 possui 24 kB de cache interna, divididas em duas seções independentes, sendo 16 kB para código (programas) e 8 kB para dados.

#### Desempenho

• Aumento do clock

• Aumento do número interno de bits • Aumento dc número externo dc bits • Redução do número de ciclos para executar cada instrução • U.SO de cache interna e externa • Execução de instruções em paralelo

Avanços em todas essas áreas têm possibilitado obter velocidades cada vez

## **PROCURA-SE TALENTOS** Dê uma chance do sucesso liberando seus bytes

Se você passou horas ou dias, ou por acaso descobriu aquela super-dica sobre uma rotina de uma linguagem de programação, ou sobre a Internet, a Multimídea, o Windows, o OS2 ou o DOS, ou sobre uma plantitus editor de texto, gerenciador de banco de dados, ou editor grafico que você usa com frequência, e portunio domina, divulgue seu conhecimento pela Micro Sistemas.

A Micrio Sistemas é a primeira Revista Brasileira (PRB) de informática e é a única publicação nacional que abre espaço para trabalhos feitos no Brasil, por leitores e para leitores. Esta é a pricipal razão do sucesso imbatível da revista. Afinal, grande parte dos profissionais com projeção neste mercado, foram ou

ainda são colaboradores da Micro Sistemas.

#### O que você esta esperando para fazer parte deste time?

Para que seu trabalho (artigo, crônicas, curso, dicassorogramas, roimas, etc) seja avaliado por nossa equiperennements

![](_page_36_Picture_6.jpeg)

- O texto seja em formato serátion de não es-

Se aprovada por nossa equipe, a matéria só será publicada se acompanhada de autorização do autor. A autorização é dada quando o autor define o textorio jechamento da matéria, ou seja, nome, endereço, e reduzido histórico de suas atividades. Sempre indicar se deseja a publicação de dados pessoais, tais como, telefone, caixa postal, nomeada empresa, e-mail, etc.

O material enviado para a revista não será devolvido. Os autores das matérias publicadas, além de estarem divulgando conhecimento para milhares de leitores, receberdo intetramente grátis uma assinatura anual de Micro Sistemas, bem como um pagamento

simbólico, por matéria publicada a título de agradecimento.

### Enviar o material para: PRB Informática Editora Ltda. Caixa Postal 18347, CHP 20722-970, Rio - RJ Tol/Fax: (021) 59358 1999 muil: ricardoflores@openUnk.com.br

## COLUNA DO LAÉRCIO/Microprocessadores e Placas de CPU

maiores. Para avaliar essas velocidades, 6 fundamental que existam métodos precisos para medir o desempenho de um microprocessador. No tempo do PC XT. quando apenas o microprocessador 8088 era usado, bastava indicar o seu clock, c automaticamente poderíamos ter uma idéia da sua velocidade de processamento. Por exemplo, um XT de 10 MHz era duas vezes mais veloz que um XT de 5 MHz.

Obs.: O primeiro PC XT não operava com 5 MHz, e sim, com 4,77 MHz. Portanto, um XT de 10 MHz era cerca de 2,09 vezes mais veloz que o XT original.

Durante muitos anos, o desempenho dos

![](_page_37_Picture_1932.jpeg)

Os índices são diferentes porque esses dois programas usam "miscelâneas de instruções" diferentes. Nos microprocessadores mais modernos, as multiplicações e divisões são incrivebnente mais rápidas que nos antigos. Entretanto, operações que realizam acessos à memória são penalizadas pelo fato das memórias não serem tão velozes quanto os

![](_page_37_Picture_1933.jpeg)

microprocessadores exigem. Um programa de benchmark que utiliza operações de multiplicação e divisão tende a apresentar índices muito mais altos que outro que realiza muitos acessos à memória O resultado é que um microprocessador pode ser muito veloz ao processar programas que fazem muitos cálculos, mas pode não ser tão veloz quanto executa programas que manipulam grandes quantidades de dados na memória.

Hoje em dia, faz pouco sentido medir o desempenho usando programas que fazem comparação com o XT. O fato de um Pentium-166 apresentar o índice 525 medido com o Norton SI não significa que ele realmente será 525 vezes mais veloz que o XT para qualquer tipo de processamento. Por exemplo, quando desabilitamos amemória cache extemade um Pcntium-166. ele continua apresentando um índice de 525 medido pelo Norton SI, graças à eficiênciada sua cache interna Esta eficiência nãoé tãograndeassimquandoé precisoacessar grandes quantidades de memória. A cache interna não consegue dar contado serviço, e 0 desempenho cai consideravelmente. Sem a cache externa, um Pentium-166 apresenta um desempenho similar ao de um Pentium-90, apesardo seu índicede velocidademedidocom o Norton SI (ou com o Checkit) permanecer inalterado. Para medir de forma mais realista o desempenho dos PCs baseados no Pentium (o mesmo ocorre com o 586), é preciso usar programas que são baseados na execução de umamiscelâneade instruçõesmaiscomuns nos programas mais sofisticados para o ambiente Windows. Exemplos de programas adequados .são 0 Norton Sysinfo para Windows 95, o Winbench 96 e o Winstone 96.

microprocessadores usados nos PCs foi estimado através de comparações com o XT. Por exemplo, 0 80286 de 6 MHz usado no IBM PC AT era cerca de 5.7 vezes mais rápido que o IBM PC XT. Esta comparação era (e ainda é) realizada atfavés de programas chamados de BENCHMARKS. A idéia é relativamente simples. Colocava-se um XT paraexecutar uma grande quantidade de instruções, todas elas envolvendo apenas o microprocessador e a memória, isto, é não eram levados em conta acessos a disco, ao vídeo e demais dispositivos. Marcava-se o tempo que o XT levava para executar esta miscelânea de instruções. Digarnos que 0 XT tenha demorado, por exemplo, 10 segundos. Este tempo era registrado dentro do programa de benchmark. Ao usarmos este programa em um computador de teste, são exautadas as mesmas instruções processadas pelo XT. e o tempo total de processamento sendo registrado. Suponha por exemplo que o tempo de execução foi de 2 segundos. Portanto, dividindo o tempo de execução do XT (10)

![](_page_37_Picture_1934.jpeg)

Vários programas de benchmark foram criados ao kmgo dos últimos anos. Todos eles são baseados na execução de uma miscelânea de instrações, a contagem do tempo para esta execução, e a comparação com o tempo requerido por um computador tomado como referência nonnalmente o IBM PC XT. Sem dúvida, um dos programas mais usados na medição do desempenho de microprocessadores é no Norton Sysinfo. Outromenos cotado, rnas também muito conhecido é Checkit. Ambos fazem medidas e apresentam resultados comparativoscom0IBM PCXT.Atabelaacima apresenta os ihdiccs de velocidades de vários microprocessadores, medidos com o Norton SI 8.0 e com o Checkit 3.0.

Observando esta tabela, notamos um fato muito interessante que ocorre com os programas medidores de desempenho. Observe que os índices são iguais quando dizem respeito ao 8088. Em todos os outros microprocessadores, o Norton SI e o Checkit encontram índices diferentes. Porque esses índices são diferentes? Qual dos dois está correto?

A tabela que se segue mostra índices de desempenhomedidos com o Norton Sysinfo 95, em diversos computadores Pentium. Microprocessador Pentium-60 Pentium-66 Pentium-75 Pentium-90 Pentium-100 Pentium-120 Pentium-133 Pentium-150 Pentium-166 Pentium-200 índice Sysinfo 95 14 16 18 21 24 28 32 35 40 48

LAÉRCIO VASCONCELOS é Engenheiro Eletrônico e autor de livros

### APRENDA INFORMÁTICA SEM SAIR DE CASA

### CADA CURSO É COMPOSTO DE:

Cronograma de aula a ser seguido.

Mais informações? Solicite pelo correio Convencional, Eletrônico ou Clique no ícone Cursos na home page da Micro Sistemas Net: http://www.egeria.com.br/webmall/microsistemas/index.htm

- Apostila pelo Método Tutorial "Passo a Passo" para você treinar cada exercício diretamente em seu PC.
- Disquete contendo os exercícios prontos do Tutorial, para você tirar suas dúvidas.

#### Desejo receber por carta registrada, os cursos:

![](_page_38_Picture_83.jpeg)

![](_page_38_Figure_8.jpeg)

Pagamento Via Correio

Cheque cruzado e nominal à Audit System Serviços Ltda. Envie para CAIXA POSTAL 25.096 - RIO, CEP 20.552-970, no valor TOTAL DO PEDIDO, já incluídas as despesas postais. Prazo de Entrega: Após a compensação do cheque.

![](_page_38_Picture_84.jpeg)

Optando por enviar cheque pelo Correio, escreva seus dados em letra de forma. Bem legível!

## MATEMATICA PARA COMPUTAÇÃO GRÁFICA DOMÍNIO COMPUTACIONAL PLANO - PARTE 8

CARLOS A. THOMPSON, PHD

Matemática para Computação Gráfica saiu desde 0 número 155, exceto os números 158 e 160. 0 prof. Thompson tem recebido inúmeros e-mail e gentilmente tem respondido a cada um deles. Entretanto, solicitamos aos leitores interessados que, para adquirirem os artigos anteriores, dirijam-se à página com 0 anúncio "0 Melhor da Informática Nacional".

#### 1. Introdução

Assim, para 0<a<1, valores de F são obtidos linearmente entre  $F_A e F_B$ . Esta é a chamada interpolação linear de Lagrange.

Foi apresentado no artigo anterior como uma função de uma variável independente pode ser discretizada em termos de um contador. Este artigo mostra como se implementa uma malha plana empregando-se a interpolação linear de / Lagrange. E apresentado um algoritmo para que 0 leitor possa implementá-lo em qualquer linguagem que esteja familiarizado, ou seja. Pascal. Basic, C, Fortran, etc.. O exemplo apresentado, embora seja simples, por outro lado, dará ao leitor uma grande motivação no seu desenvolvimento em informática. É importante que 0 leitor esteja atento para o fato de que aprender informática não é só utilizar aplicativos já prontos. Aqui, nesta série de artigos, todos têm a sensação altamente motivadora cm se implementar seu próprio algoritmo. Por exemplo, a parábola gerada computacionalmente no artigo anterior, poderia ser girada, transladada, refletida em relação a um dos eixos coordenados ou à origem. Para tal, basta o leitor recorra aos artigos Matemática para Computação Gráfica (155-161) onde são mostrados os respectivos operadores.

onde imax é o número de valores da função F, incluindo os extremos  $F_{A}^{\dagger}$  c  $F_{B}^{\dagger}$  que são conhecidos

2. Interpolação Linear de Lagrange

2.1 Forma Contínua Considere a função F conhecida nos pontos A e B. Interpolando-se linearmente, escreve-se,

40

 $F = (1-a)F_A + aF_B$ 

Note que 
$$
\begin{cases} a = 0 \Rightarrow F = F_A \\ a = 1 \Rightarrow F = F_B \end{cases}
$$

Observe que a interpolação linear da função F é contínua, ou seja. paraqualquervalor de aentre Oe 1. obtém-se F.

2.2 Forma Discreta ou Computacional Pelo artigo anterior. F na forma discreta fica,

Pelo artigo anterior, F na forma discreta f  
\n
$$
F(i) = \left(\frac{imax - i}{imax - 1}\right)F_A + \left(\frac{i - 1}{imax - 1}\right)F_B
$$

Note que 
$$
\begin{cases} i = 1 \Rightarrow F = F_A \\ i = imax \Rightarrow F = F_B \end{cases}
$$

previamente. Portanto, em forma de algoritmo, tem-se.

declaração de variáveis i, imax, dim ... inteiro  $F_{A}$ ,  $F_{B}$  ... real Coefi ... real F(dim)... vetor

dados de entrada ler  $F_{\rm A}$ ,  $F_{\rm B}$ , imax ler dim

cálculo de F por interpolação linear discreta para i de <sup>1</sup> até imax, faça

Coefi  $F(i) \leftarrow (1 - Coefi)*F^{}_{A} + Coefi*F^{}_{B}$  $i-1$  $ima x - 1$ 

#### $f$ im do  $loop$

3. Ceração Numérica de Pontos subre am Segmviiío de Reta

imprimir F(i)

Dados os pontos A  $(x_A, y_A)$  e B  $(x_B, y_B)$ do plano xy, as coordenadas discretas dos pontos P(x.y), interpolados linearmente, ficam:

i. imax, dim ... inteiro xA, xB. yA, yB ... real Coefi ... real  $x(\text{dim})$ ,  $y(\text{dim})$  ... vetor

Considere os pontos A  $(x_A, y_A)$  e B  $(x_B, y_C)$  $y_p$ ) e C (x<sub>c</sub>, y<sub>c</sub>) e D (x<sub>p</sub>, y<sub>p</sub>) do plano xy, conforme a figura:

![](_page_40_Figure_8.jpeg)

as coordenadas dos pontos do segmento AB representadas por  $x(1, j)$  e  $y(1, j)$ ; as coordenadas dos pontos do segmento CD representadas por x(imax,j) e  $y(imax,j)$ ;.

#### dados de entrada

ler xA, yA, xB, yB, imax ler dim

cálculo de x e de y por interpolação linear discreta

as coordenadas dos pontos do segmento AC representadas por  $x(i,1)$  e  $y(i,1)$ ; as coordenadas dos pontos do segmento BD representadas por  $x(i,jmax)$  e  $y(i,jmax);$ 

para i de <sup>1</sup> até imax, faça

Coefi  $\leftarrow$   $ima x - 1$  $x(i) \leftarrow (1 - Coefi) * x_A + Coefi * x_B$  $y(i) \leftarrow (1 - Coefi) * y_A + Coefi * y_B$  d. Geração Numérica de Pontos em um Quuàriíúiero

fim do loop imprimir os pontos  $[x(i), y(i)]$ Observe que no caso tridimensional, basta inserir no loop os cálculos da coordenada z(i), ou seja, para i de <sup>1</sup> até imax, faça

 $\cup$ 

#### Considere:

fim do loop imprimir os pontos  $[x(i), y(i), z(i)]$  Note que as coordenadas dos vértices são dadas como entrada para o programa, isto

#### é,

A  $[x(1,1), y(1,1)]$ B  $[x(1,jmax), y(1,jmax)]$  $C$  [x(imax, 1), y(imax, 1)] D [x(imax,jmax), y(imax,jmax)]

Os contornos AC e BD são representados, respectivamente, por  $j = 1$ e j = jmax onde <sup>i</sup> varia de <sup>1</sup> até imax. Portanto, a interpolação linear de Lagrange para os contornos AC e BD fica:

O número de pontos que se deseja para os contornos AB c CD são dados por

 $i-1$ Coefi  $\leftarrow$  . imax-i  $x(i,1) \leftarrow (1 - Coefi) * x(1,1) + Coefi * x(imax,1)$  $y(i, l) \leftarrow (1 - Coefi) * y(1, l) + Coefi * y(imax, l)$  $x(i,jmax) \leftarrow (1 - Coefi) * x\{1,jmax\} + Coefi * x(imax, jmax)$  $y(i, jmax) \leftarrow (1 - Coefi) * y(1, jmax) + Coefi * y(imax, jmax)$ 

imax. Já para os contornos AC e BD o número de pontos que se deseja é dado por jmax. Assim, os parâmetros imax e jmax são também dados de entrada para 0 programa.

4.1 Geração dos Pontos do Contorno ABCD

4.1.2 Contornos AB e CD

Os contornos AB e CD são representados, respectivamente, por  $i = 1$  $e i = imax$  onde j varia de 1 até jmax. Portanto, a interpolação linear de Lagrange para os contornos AB e CD fica:

41

![](_page_40_Figure_44.jpeg)

para j de <sup>1</sup> até jmax, faça

 $C$ oefi  $\leftarrow$   $\overline{\cdot}$  $jmax-1$ 

 $x(1,j)\leftarrow(1-Coefi)*x(1,1)+Coefi *x(1,jmax)$  $y(1, j) \leftarrow (1 - Coefi) * y(1, 1) + Coefi * y(1, jmax)$  $x(imax, j) \leftarrow (1 - Coefi) * x(imax, l) + Coefi * x(imax, jmax)$  $y(inax,j) \leftarrow (1 - Coefi) * y(inax,1) + Coefi * y(inax,jmax)$ 

#### fim do loop

#### 4.1.2 Contornos AC e BI)

para <sup>i</sup> de I até imax, faça

#### declaração de variáveis

#### fim do loop

Observe que o número de pontos nos contornos opostos são iguais. Assim, o número de pontos em AB c em CD são iguais a imax enquanto que nos contornos AC e BD são iguais a jmax. Agora a malha pode ser gerada no interior da figura. O número de pontos da malha é dado pelo produto (imax\*jmax)

#### 4.2 Geração da Malha Plana

Conhecidas as coordenadas cartesianas geradas no contorno ABCD, com a interpolação linear de Lagrange, serão / gerados os pontos interiores. E importante que se tenha em mente que gerar pontos é obter as coordenadas cartesianas x(i,j) e y(i,j), para cada par de valores (i,j)

Coefi  $\leftarrow$  $ima x - 1$  $x(i) \leftarrow (1 - Coefi) * x_A + Coefi * x_B$  $y(i) \leftarrow (1 - Coefi) * y_A + Coefi * y_B$  $z(i) \leftarrow (1 - Coefi) * z_A + Coefi * z_B$ 

Note pela figura que a linha MN ou j fixo, os valores de i variam de 1 até imax. Assim, os pontos dos contornos opostos sâo representados por, M  $[x(1,j), y(1,j)]$  e N  $[x(imax,j), y(imax,j)$ . Lembre-se que as coordenadas cartesianas dos pontos M c N foram obtidas pois, estes são pontos dos contornos AB e CD respectivamente. Então, os pontos interiores sobre MN podem ser calculados pela interpolação linear de Lagrange, ou seja, para um j fixo (linha MN), tem-se,

 $x(i, j) \leftarrow (1 - Coefi) * x(1, j) + Coefi * x(imax, j)$  $y(i, j) \leftarrow (1 - C \cdot (1 + C \cdot (1, j) + C \cdot (1, \cdot y))$ fim do loop

 $Coeff \leftarrow \frac{i-1}{imax-1}$  $x(i, j) \leftarrow (1 - Coefi) * x(1, j) + Coefi * x(imax, j)$  $y(i, j) \leftarrow (1 - Coefi) * y(1, j) + Coefi * y(imax, j)$ fim do loop de i fim do loop de j

Note que se os loops de i e de j forem invertidos, as coordenadas da malha são geradas pelos contornos AC e BD onde, pela figura, as coordenadas cartesianas dos pontos genéricos dos contornos são

para i de <sup>1</sup> até imax, faça

 $i-1$ **para i de 1 a<br>Coefi**  $\leftarrow$   $\frac{i-1}{i \cdot max -1}$ 

R  $[x(i,1), y(i,1)]$  e S  $[x(i,jmax), y(i,jmax)]$ . A linha RS é caracterizada por um valor de i fixo.

#### 4.3 Algoritmo para a Geração Numérica de Malhas no Plano declaração de variáveis

i, j, imax, jmax, dim ... inteiro

 $x(\text{dim}, \text{dim})$ ,  $y(\text{dim}, \text{dim})$  ... matriz dados de entrada

Para todos os pontos M de AB e todos os pontos N de CD, as coordenadas cartesianas são obtidas por, para j de I até imax, faça para i de <sup>1</sup> até imax, faça

ler  $x(1,1)$ ,  $y(1,1)$ ,  $x(imax,1)$ ,  $y(imax,1)$ .  $x(1,jmax), y(1,jmax), x(imax,jmax),$ y(imax,jmax), ler dim, imax, jmax

 $x(1, j) \leftarrow (1 - Coefi) * x(1, l) + Coefi * x(l, jmax)$  $y(1, j) \leftarrow (1 - Coefi) * y(1, l) + Coefi * y(1, jmax)$  $x($ imax, j)  $\leftarrow$  (1 - Coefi) \*  $x$ {imax, l) + Coefi \*  $x($ imax, jmax)  $y(imax, j) \leftarrow (1 - Coefi) * y(imax, l) + Coefi * y(imax,jmax)$ fim do loop para i de <sup>1</sup> até imax, faça

Coefi  $\leftarrow$  $i-1$ imax -1

 $x(i,1) \leftarrow (1 - Coefi) * x(1,1) + Coefi * x(imax,1)$  $y(i,1) \leftarrow (1 - Coefi) * y(1,1) + Coefi * y(imax,1)$  $x(i, jmax) \leftarrow (1 - Coefi) * x\{1, jmax\} + Coefi * x(imax, jmax)$  $y(i, jmax) \leftarrow (1 - Coefi) * y(1, jmax) + Coefi * y(imax, jmax)$ fim do loop

 $Coeff \leftarrow \frac{i-1}{imax-1}$  $x(i, j) \leftarrow (1 - Coefi) * x(1, j) + Coefi * x(imax, j)$  $y(i, j) \leftarrow (1 - Coefi) * y(1, j) + Coefi * y(imax, j)$ fim do loop de i fim do loop de j

imprimir  $x(i,j)$  e  $y(i,j)$  para i de l até imax cjdcl até jmax

#### Coefi ... real

#### cálculo das coordenadas dos pontos dos contornos

para j de <sup>1</sup> até jmax, faça

#### $Coefi \leftarrow$  $jmax-1$

Dr. Carlos Thompson é Prof. Titular (Ph.D) e realiza pesquisa com a University of Houston (Dr. Charles Dalton). Atualmente é consultor da Prefeitura de Saquarema, Estado do Rio de Janeiro, em assuntos sobre Ciência e Tecnologia ligados à Energia e ao Meio Ambiente.

cálculo da malha para j de <sup>1</sup> até imax, faça para <sup>i</sup> dc <sup>1</sup> até imax, faça

5. Conclusão

Este artigo mostra, de forma detalhada, como uma malha plana é

gerada cmprcgando-sc a interpolação linear de Lagrange. É importante que 0 leitor comece a se familiarizar com 0 domínio discreto (ver artigo anterior) que é 0 único utilizado pelo computador. Embora existam outras funções geradoras, a idéia de se introduzir a interpolação de Lagrange é para que 0 leitor entenda os conceitos básicos da geração numérica dc malhas. A literatura internacional a área de "Numerical Grid Generation" tem revelado grandes avanços nas técnicas sobre geração de malhas. Para se resolver problemas de Engenharia, principalmente na área de Aerodinâmica Computacional, as malhas têm de possuir certas características como a regularidade (smoothness), concentração (concentration) e 0 quanto possível ortogonal (orthogonality). Foi desenvolvido um método<sup>(\*)</sup> para ortogonalizar malhas que será apresentado para publicação em uma revista americana.

(\*) "Ncar Orthogonal Grid Generation' Author: Carlos A Thompson

e-mail: cthompson@openlink.com.br home page: http://home.openlink.com.br cthompson

![](_page_41_Picture_30.jpeg)

![](_page_42_Picture_0.jpeg)

![](_page_42_Figure_1.jpeg)

Marcos wrote:

>0i, alguma novidade?

Estive num site, chamado Tilt, que <sup>é</sup> <sup>o</sup> maior barato. Fala sobre jogos, programação, desenhos e muito mais.

>Tem dicas quentes para o Quake?

## nova onda e divirta-se criando jogos incríveis! Tudo by PRO KiT

Não. <sup>É</sup> um site diferente de tudo <sup>o</sup> que existe por aí. Os caras ensinam você como criar jogos no computador. Dão super dicas de programação e os programas que precisa para fazer os jogos. <sup>A</sup>

TILT online: http://www.orlatec.com.br/prokit/tilt.htm maioria desses programas <sup>é</sup> feita por eles mesmos.

>Uau! Os caras devem ser feras.

 $\overline{\text{Bit}}$  a.r Revistadigitalemdisquete31/2paraDOS:  $[3]$ Cadadisco.R\$4,90

Apostilado curso completode Assemblerda PRO KIT. Incluios procedimentos básicos para acriação deprogramasgráficos paraCGA, VGAeSuperVGA, para ambiente DOS. []-Completo.................................R\$98,00

ETETEL FINITEI [ ]-Amazônia (CD-DOS)......... R\$25,00 [ ] - Amazônia (Windows).......... R\$14,70

 $JOGOS & [ ]$  - Editor Livro de Aventuras (DOS)....... R\$ 12,90  $AVENTURAS$  [ ]  $\cdot$  Editor Livro de Aventuras (WIN)........ R\$ 12,90

Quem comanda é um tal de Renato Degiovani. <sup>0</sup> cara já fazia coisas incríveis no tempo do TK 82, MSX, CP 500 e PC CGA. <sup>È</sup> o melhor é que os jogos são de inteligência. Nada de pancadaria. Minha irmã acha <sup>0</sup> maior barato e fica grudada <sup>o</sup> tempo todo nos adventures. Você precisa conhecer.

>Legal, vou sim.

Ah! Mas vai logo, porque toda semana tem coisa nova.

Revistadigítal emdisquete3112 p/Windows [1] [2] [3] Cadadisco.R\$4,90

VersãoWhdows: Revistadedicadaàcriaçãodejogos,programação

[6] [7] AssemblereDelphi. Cadadisco.R\$4,90

![](_page_42_Picture_22.jpeg)

#### COMO FAZER O PEDIDO:

# Envie cheque nominal/cruzado a PRO KIT Informática, por carta. Proteja bem o cheque. Em pedidos acima de R\$ 30,00 use carta registrada para maior segurança;

# Depósito em c/c BRADESCO agência 3176-3 conta 077270-4 • envie o comprovante de depósito por carta, fax ou e-mail Internet;

PRO KIT Informática: Fax: (016) 726-6820 Caixa Postal 76 - Orlândia/ SP - CEP 14620-000 E-mail: degiovani@orlatec.com.br

![](_page_42_Picture_723.jpeg)

## Curso de Clipper Á l ou Á f

Continuamos este curso iniciado na edição de Micro Sistemas  $n^{\circ}$  161.

ARDO FLORES

\*

#### Criando o arquivo PESAGE.PRG

Digite: pe pesage <Enter> /\* Modulo: PESAGE.PRG / Pesquisa registros no PEFIJU.DBF Ultima Atualizacao: 10/06/92 Criado em: 27/11/91 Sistema .............: Agenda Programador .......: Ricardo Flores \*/ PROCEDURE Pesq\_agenda PRIVATE BX // BX guardara o filtro a ser criado @ 24.0 CLEAR @4.IOCLEARTO 19,70 @ 4,10 TO 19,70 double @6,11 TO 6,69 @5,11 SAY PADC ("Selecao de Dados", 59) Pre\_buf\_adiciona() Desenha\_Tela() @ MAXROW(), 0 SAY PADC ("[Esc] retorna.", MAXCOL()) SET ESCAPE ON // Ativa a tecla escape  $B$ <sub>Cl</sub>DADE =  $SPACE(15)$  $B$  ESTADO = SPACE(02) @ 07,28 GET B\_CODPFJ PICTURE "@K 99999" @ 09,28 GET B\_RAZSOC PICTURE "@!" @ 11,28 GET B.CONTAT PICTURE "@!" @ 13,28 GET B.RUANUM PICTURE "@!" @ 15,13 GET B\_BAlRRO PICTURE "@!" @15,31 GET B\_CIDADE PICTURE "@!" @ 15,49 GET B.ESTADO PICTURE "@!" @ 15,58 GET B\_CODCEP PICTURE "99999-999" @ 18,58 GET B\_CLASSE PICTURE "@!" READ /\* O comando TRIM retira os espaços em branco a direita \*/  $B$  CODPFJ = TRIM( $B$  CODPFJ)  $B_RAZSOC = TRIM(B_RAZSOC)$  $B$ <sub>\_</sub>CONTAT = TRIM( $B$ \_CONTAT) B\_RUANUM = TRIM(B\_RUANUM) B\_BAIRRO = TRIM(B\_BAIRRO)  $B$ <sub>CIDADE</sub> = TRIM( $B$ <sub>CIDADE)</sub> B\_ESTADO = TRIM(B\_ESTADO) B\_CODCEP = TRlM(B\_CODCEP)  $B$ <sub>CLASSE</sub> = TRIM( $B$ <sub>CLASSE)</sub> IF LASTKEY( $) = 27$ RETURN

44

ELSE  $BX = SPACE(1)$ IF LEN( $B$ \_CODPFJ) > 0  $BX = BX + [CODEFJ = B_CODPFJ. AND.]$ ENDIF IF LEN( $B_RAZSOC$ ) > 0  $BX = BX + [RAZSOC = B_RAZSOC.AND.]$ ENDIF IF LEN(B\_CONTAT) > 0  $BX = BX + [CONTAT = B_CONTAT. AND.]$ ENDIF IF LEN(B\_RUANUM) >  $0$  $BX = BX + [RUANUM = B_RUANUM AND.]$ ENDIF IF LEN( $B$ \_BAIRRO) > 0  $BX = BX + [BAIRRO = B_BAIRRO$ .AND.] ENDIF IF LEN( $B_CIDADE$ ) > 0  $BX = BX + [CIDADE = B_CIDADE.AND.]$ ENDIF IF LEN(B\_ESTADO) >  $0$  $BX = BX + [ESTADO = B_ESTADO.AND.]$ ENDIF IF LEN( $B$ <sub>CODCEP</sub>) > 0  $BX = BX + [CODEIP = B\_CODEIP.AND.]$ ENDIF IF LEN( $B$ <sub>CLASSE</sub>) > 0  $BX = BX + [CLASSE = B_CLASSE = AND.]$ ENDIF  $BX = SUBSTR(BX,1,LEN(BX)-7)$ SET FILTER TO &BX  $\overline{G}$  ( $\overline{G}$ ) TOP //Posiciona no I o. reg. que satisfaz filtro líNDIF\* RETURN O que é um algoritmo ? É uma sequência de instruções passo a passo a ser seguida pelo computador, para a realização de uma tarefa.

#

#### Informações Complementares

O procedimento Pesq\_agenda( ) cria as variáveis de buffer que serão usadas para montar

### $\mathbb{P}^1$  , it is the state of the state of  $\mathbb{P}^1$  ,  $\mathbb{P}^2$  ,  $\mathbb{P}^1$  ,  $\mathbb{P}^1$  ,  $\mathbb{P}^1$  ,  $\mathbb{P}^1$  ,  $\mathbb{P}^1$  ,  $\mathbb{P}^1$  ,  $\mathbb{P}^1$ CURSO / CLIPPER 5.01 QU 5.02

o filtro, quando chama os procedimentos Pre\_buf\_adiciona() e Desenha\_Tela() e liga a tecla <Esc>.

Apresenta na tela os GETs para o usuário montar o filtro, isto é, o usuário pode querer pesquisar e/ou imprimir, selecionando os registros cujo campo RAZSOC inicie com 'AUD' e cujo estado / seja 'RJ'. E possível qualquer combinação das chaves disponíveis na tela. Com o TRIM os espaços em branco à direita das variáveis de buíTer são eliminados.

 $Com$  a linha  $BX =$ SUBSTR(BX,l.LEN(BX)-7) retiramos de BX os sete últimos caracteres:

 $AND.$ 

Com a linha SET FILTER TO &BX estabelecemos que os comandos de pesquisa obedecerão ao critério contido em BX.

Para compilar e linkeditar o PESAGE.PRG:

BX ó inicializada com um espaço em branco. Em seguida, se o usuário digitou qualquer caractere na variável B\_CODPFJ, ou seja, se o comprimento  $[=$  LEN] dela é maior do que  $($  (zero), então BX recebe seu próprio valor que é um espaço em branco, mais a string  $[CODEFJ = B_CODPFJ$ . AND.  $] Essa$ novela é repetida para cada variável de buffer apresentada na tela em que o usuário a preencheu com algum dado.

1234.567

 $\cdot$  Digite: pe relage <Enter> /\* Modulo: relage.PRG / Relatórios **Customizados** Ultima Atualizacao: 10/06/92 Criado em: 15/05/92 Sistema ............: Agenda Programador.......: Ricardo Flores \*/ PROCEDURE Relatorios (R<sub>\_Opc</sub>) LOCAL T\_Copias, Confirma, MENS, **Classifica** PRIVATE C\_Pag, C\_linha DO WHILE .T. IF R\_Opc =  $1$ MENS = [Use Formulário de 80 Colunas] ELSE MENS = [Use Formulário de 132 Colunas] ENDIF 24.0CUEAR rn'9,lí)CLEART() 19,70 @ 9,10 TO 19,70 double @ 11,11 TO 11,69 @ 10,11 SAYPADC( MENS, 59)  $T_{c}$ Copias = 1 @ 12,12 SAY [Deseja quantas copias ? ] GET T\_Copias PICTURE [99]  $Classifica = [N]$ @ 14,12 SAY "Classificar por Razao Social e Contato": GET Classifica PICT '!'  $Confima = 'S'$ @ MAXROW(), 0 SAY PADC ("Confirma ? \*\*, MAXCOL()) @ MAXROW( ),50 GET Confirma PICT '!' READ IF Confirma = 'S' .AND. LASTKEY()  $!= 27$ IF Classifica  $= [S]$ @ MAXROW( ),MAXCOL() SAY PADC('Aguarde',MAXCOL()) INDEX ONSUBS(RAZSOC,1,10) + SUBS(CONTAT,1,10) TO MEU ENDIF  $CHECA := Checa$ \_impressora () IF CHECA  $\langle$  [LIGADA] RETURN ENDIF

• Digite: PE CL-AGE.RMK <Enter> /\* arquivo cl-agc.rmk cria agenda.exe \*/ .prg.obj: CLIPPER  $$^*$  /M /B ag.obj: ag.prg manage.obj: manage.prg adiagc.obj: adiagc.prg altage.obj: altage.prg excage.obj: excage.prg impagc.obj: impagc.prg pesage.obj: pesage.prg A = AG. manage. adiage, altage, exeage.  $B =$  impage, pesage  $T = S(A)S(B)$ AG.EXE: S\*\* RTLINK F1 S(T) /PLL:BASE50

• Tecle: x <Enten>

Criando o arquivo RELAGE.PRG

@ C\_linha, 003 SAY CODPFJ // 003  $+005 + 002 = 010$ 

@ C\_linha, 010 SAY RAZSOC //010  $+ 038 + 002 = 050$ 

EXIT ELSE RETURN ENDIF ENDDO SET MARGINTOO DO CASE  $CASE R\_Opc = 1$ Rl\_age\_001 (T\_Copias) ENDCASE RETURN

PROCEDURE RL\_age\_001 (T\_Copias) LOCAL Copia PRIVATE C\_Linha  $Copia := C_Linha := 1$ 

DO WHILE Copia <= T\_Copias // Loop de

45

O procedimento Rl\_age\_001 na realidade é um grande "carimbo" ou seja, um modelo, que você poderá adotar para emissão de relatórios. Repare o cálculo para obter a posição das colunas a partir da posição da  $1<sup>3</sup>$  coluna:

numero de copias ++Copia // Contador de copia  $C_p$ ag = 0 Cab\_Rl\_001 () // Imprime cabecalho GO TOP DO WHILE .NOT. EOF() .AND. NEXTKEY()  $!= 27$  // Loop varre 100% DBF DO WHILE .NOT. EOF () .AND. NEXTKEY()  $!= 27$ .AND. C\_Linha < 60 \* Posicao das colunas do relatorio  $@C_1$ linha. 003 SAY CODPFJ  $1/003 + 005 + 002 = 010$  $@C_$ linha, 010 SAY RAZSOC  $1/010 + 038 + 002 = 050$  $@C$  linha. 050 SAY CONTAT  $1/050 + 038 + 002 = 090$ @ C\_linha. 090 SAY FONCOM //090 + 014 + 002 = 106 @ C\_linha. 106 SAY NRAMAL // 106 + 004 + 002 = 112 @ C\_linha, 112 SAY FONRES SKIP  $+ + C$ Linha ENDDO // Loop de linha IF.NOT.EOF() EJECT // Provoca avanco de folha na impressora Cab\_Rl\_001 () // Imprime cabecalho ENDIF  $FNDDO$  //1.00p de 100% do DBF  $ENDDO$  // Looping de T\_Copias Desliga\_impressora() // Desativa impressora RETURN PROCEDURE Cab\_RL\_001 LOCAL L1,L2  $LI = [Audit System]$ L2 = [Relatorio de Pessoas Fisicas e Jurídicas - Emitido em ] + ;  $\text{DTOC}(\text{DATE}() + \text{SPACE}(60) + [\text{Page}] + \text{STR}($  $+ + C_P$ ag, 5 ) @ 1,(80-LEN(L1 ))/2SAYLl @ 2,003 SAY L2 \* 3a. linha om branco // Títulos das colunas @ 4,003 SAY [Codigo] @ 4,010 SAY [Razao Social] @ 4,050 SAY [Contato] @ 4,090 SAY [Fone Com] @4,106 SAY [Ramal] @4,112 SAY [Fone Res.] @ 5,3 SAY REPLICATE ([=], 132 )  $C_Linha = 7$  // Primeira linha de dados RETURN

Informações Complementares O procedimento Relatórios (0\_Opc) já foi preparado para permitir a emissão de relatórios cm formulários contínuos de 80 ou 132 colunas.

 $\cdot$  Tecle:  $\wedge$  W  $>$ 

## CURSO J CLIPPER 5.01, OU 5.02

A posição  $10$  da  $2^{\frac{a}{2}}$  coluna foi obtida pelo resultado da adição das parcelas:

 $+$  posição da 1<sup>ª</sup> coluna = 003 + ta-manho em bytes da variável anterior  $(CODPFJ) = 005$ 

+ distância entre as colunas = 002 Total: 010

++ Copia é uma novidade do Clipper que tem a função de contador. Poderia ser escrito  $Copia = Copia + 1$ , ou seja, cada vez que a execução do programa passar por esta linha, a variável Cópia é acrescida de uma unidade. O mesmo ocorre com  $+C$  Linha e  $+C$  Pag.

Para compilar e linkeditar o RELAGE.PRG:

Gerador de Relatórios e Etiquetas • Digite: rl <Enter> do prompt do DOS.  $\cdot$  Com as setas destaque a opção Label [=  $etiqueta] < Enter$ 

• Digite 0 nome do arquivo que receberá os parâmetros da etiqueta a ser criada: etiqueta <Enter> <Enter>

• Com base nas definições a seguir você definiria o formato da etiqueta a ser usada.

• Digite: PE CL-AGE.RMK <Enter> /\* arquivo cl-age.rmk cria agenda.exe \*/ .prg.obj: CLIPPER S\* /M /B ag.obj: ag.prg manage.obj: manage.prg adiage.obj: adiage.prg altage.obj: altage.prg excage.obj: excage.prg impage.obj: impage.prg pesage.obj: pesage.prg rclagc.obj: relage.prg

. Width  $=$  largura  $=$  caracteres por etiqueta . Height  $=$  altura  $=$  linhas de uma etiqueta  $Across = a través = eiquestas por linha de etiqueta$ .. Margin = margem = margem esquerda da página (geralmente 0)  $\text{Lines}$  = linhas = linhas verticais entre etiquetas (geralmente 1)

A = AG, managc, adiage, altage, excage,  $B = \text{impage}, \text{pseudo}, \text{relage}$  $T = S(A)S(B)$ AG.EXE: S\*\* RTLINK FI \$(T)/PLL:BASE50  $\cdot$  Tecle:  $\land$ <W > • Tecle: x <Enter>

Criando Etiquetas com o Utilitário RL • Report Labei

. Spaces  $=$  espaços  $=$  espaços horizontais entre etiquetas (ger. 0) • Digite a dimensão e o formato: Width 38 Margin 0 Height 5 Lines <sup>1</sup> Across 3 Spaces 0 Para selecionar um dosformatos padrão de etiquetas você poderia teclar <F3> e usar as setas.  $\cdot$  No conteúdo [= Contents] do RL, digite: RAZSOC CONTAT RUANUM  $RTRIM(BAIRRO) + [ ] +$ RTRIM(CIDADE) + [ ] + ESTADO [CEP: ] + CODCEP Para editar qualquer campo, destaque o campo, tecle <Enter>, use as setas para posicionar o cursor e complete a edição.  $\cdot$  Tecle <F10> para salvar o arquivo de parâmetros com o nome etiqueta. (OK salva 0 arquivo. No - ignora qualquer alteração. Cancel - retorna ao Labei Editor.) O próprio RL acrescentará a extensão .LBL. Para usar a etiqueta criada pelo RL, você pode usar a linha de comando dentro do procedimento: LABEL FORM etiqueta [ TO PRINTER ] [ TO FILE ] [ <escopo> ]

Digite: pe etique <Enter> I\* Modulo: ETIQUE.PRG /Cria c Emite Etiquetas com base no PEFIJU.DBF Ultima Atualizacao: 10/06/92 Criado em: 27/11/91 Sistema ............: Agenda Programador .......: Ricardo Flores

46

 $*$ 

<condições> ] [ WHILE <condições> ] Esta sintaxe é dBase 1II+. Os comandos entre colchetes são opcionais. Desta forma, estaríamos criando apenas um tipo de etiqueta para nosso sistema.

FOR

Porém, queremos criar um programa que

permita ajustar as variáveis de uma etiqueta para qualquer tipo. Queremos na verdade um programa que permita emitir etiquetas customizadas [= Personalizadas].

#### Criando o arquivo ETIQUE.PRG

PROCEDURE Etiquetas LOCAL Confirma, BLINHA, BLl, BL2, BL3, BL4, BL5, BL6,; B\_CARPET, B\_CARMAX, B\_ET1PL1, B.CAREET, B\_ETIPCO,; C\_Etipli. C\_Convet, Classifica, Imprime, **Checa** DO WHILE .T, @ 24,0 CLEAR @ 4,10 CLEAR TO 19,70 @ 4,10 TO 19,70 double  $@6.11$  TO  $6.69$  $@5.11$  SAY PADC ("Define Formato de Etiquetas", 59)  $B_CARPET := B_CARMAX := 38$  $B$  ETIPLI = 2 // Etiquetas por linha  $B_CAREET = 1$  // Caracteres entre etiquetas  $B_{\text{eff}}PCO = 9$  // Etiquetas por coluna  $C_C$ Convet = 0 // Contador vertical de etiquetas  $ESPACO = SPACE(132)$  // Espacos em branco @8,12 SAY "Caracteres por etiqueta " GET B\_CARPET PICT '99' READ. IF B\_CARPET > B\_CARMAX @ MAXROW( ),12 SAY "Numero maximo de caracteres por etiqueta " :  $STR(B_CARMAX, 2) +$  : Retem( ) LOOP ENDIF @ 10,12 SAY "Etiquetas por linha " GET B\_ETIPLI PICT'9' REAl) IF  $B$  ETIPLI > 1 @ 10,37 SAY "Espacos entre etiquetas" GET B\_CAREET PICT '9' **READ** ENDIF @ 12,12 SAY "Etiquetas por coluna " GET B.ETIPCO PICT '9' READ  $Imprime = [N]$ @ 12,37 SAY "Imprimir na impressora [S/N] " GET Imprime PICT '!' READ  $Classifica = [N]$ @ 14,12 SAY "Classificar por Razao Social e Contato": GET Classifica PICT '!' READ  $Confirma = 'S'$ @ MAXROW(), 0 SAY PADC ("Confimia [S/  $N$ ]", maxco $I()$ @ MAXROW( ),50 GET Confimia PICT \*!' READ IF Confirma  $= 'S'$ IF Classifica  $= [S]$ @ MAXROW( ),12 SAY PADC('Aguarde',60) INDEX ON SUBS(KAZSOC,1,10) + SUBS(CONTAT, 1,10) TO MEU ENDIF IF Imprime  $=$  [S]  $CHECA := Checa\_impression$  () IF CHECA <> 'LIGADA' RETURN ENDIF ENDIF

**CLEAR** EXIT

**ELSE** 

#### **RETURN**

Para que você entenda este programa será necessária muita paciência e dedicação de sua parte.

**ENDIF** 

**ENDDO** 

 $B_CAREET = SPACE(B_CAREET)$ B\_CAREET toma-se var. string

**SET MARGIN TO 0** 

DO WHILE NOT EOF().AND. NEXTKEY()!=

27 // Inicio grande looping

 $C$ \_Etipli = 0 // Contador de etiquetas por linha  $BLI := BL2 := BL3 := BL4 := BL5 := BL6 := []$ DO WHILE C\_Etipli < B\_ETIPLI .AND. .NOT. EOF()// Inicio peq. loop

 $+$  +  $C$  Etipli

BLINHA = TRIM(BAIRRO) +  $[-]$  +  $TRIM(CIDADE) + [-] +$ : ESTADO + ESPACO IF RAZSOC=  $SPACE(1)$  $BL1 = BL1 +$ SUBSTR(CONTAT, I, B\_CARPET) + **B\_CAREET**  $BL2 = BL2 +$ SUBSTR(RUANUM, 1, B\_CARPET)  $+$ B\_CAREET  $BL3 = BL3 +$  $SUBSTR(BLINKAA, 1, B_CARPET) +$ **B\_CAREET**  $BL4 = BL4 + 'CEP: ' + CODCEP +$ ; SUBSTR(ESPACO, 1, B\_CARPET-14) + B\_CAREET  $BL5 = BL5 +$ SUBSTR(ESPACO, 1, B\_CARPET) + **B\_CAREET ELSE**  $BLI = BLI +$ SUBSTR(RAZSOC, I, B\_CARPET) + **B\_CAREET**  $BL2 = BL2 + A/C: +$ SUBSTR(CONTAT.1,B\_CARPET-5) + B\_CAREET

#### $C_{\text{Convet}} = 0$ ENDIF **ENDIF ENDDO** // Fim do grande looping Desliga\_impressora() ? "Fim da pesquisa. Tecle <Enter>"  $Retem()$ **RETURN**

#### Informações Complementares

Definimos o formato padrão de nossa etiqueta com as variáveis caracteres por etiqueta (CARPET =  $38$ ), etiquetas por  $linha (ETIPLI = 2)$ , etc. Porém, o usuário poderá mudar tal formato se desejar.

Importante é notar que o número máximo de caracteres por etiqueta tem que ser igual ao número máximo de caracteres do maior campo do dbf em uso, ou seja, o maior campo do DBF PEFIJU tem 38 caracteres. Se o usuário entrar um número de CARPET > CARMAX a rotina abaixo será executada: @ MAXROW(),12 SAY "Numero" maximo de caracteres por etiqueta ";  $STR(B_CARMAX,2) +$  ...

DO WHILE C\_Etipli < B\_ETIPLI .AND. NOT. EOF() significa que o looping será executado enquanto o contador C Etipli for menor que B ETIPLI (este looping será executado 2 vezes se este valor *não for mudado*) e não for fim de arquivo.

As variáveis BL1, BL2, ... são inicializadas com grupos de strings de no máximo 38 caracteres + B\_CAREET, tantas vezes quantas forem definidas pela variável B\_ETIPLI. Veja: LEN(BL4) = 38  $BL4 = BL4 + 'CEP: ' + CODCEP +$ SUBSTR(ESPACO, 1, B\_CARPET-14)  $0 + 5 + 9 +$ 24  $= 38$ Se o destinatário for pessoa física, ou seja, B\_RAZSOC =  $SPACE(1)$ , BL1 é

 $BL3 = BL3 +$ SUBSTR(RUANUM, 1, B\_CARPET)  $+$  B\_CAREET

 $BL4 = BL4 +$ 

A função STR(B\_CARMAX,2) transforma o valor numérico do conteúdo da variável B CARMAX em string com 2 bytes e dessa forma, string com string, é possível concatenar (+) a mensagem na tela.

Após mostrar a mensagem, o procedimento Retem() segura esta mensagem na tela até que o usuário tecle <Enter>, quando então o comando LOOP envia a execução do programa para a linha DO WHILE .T.

O SET MARGIN TO 3 define que a impressora passará a imprimir a partir da coluna 3.

inicializada com o conteúdo de B\_CONTAT. Caso contrário, BL1 é inicializada com o conteúdo de B RAZSOC.

O comando SKIP faz o ponteiro do Clipper avançar para o próximo registro no DBF PEFIJU. Quando o filtro está ativo, o próximo registro será aquele que atende às chaves do filtro. Para compilar e linkeditar o ETIQUE.PRG:

Digite: PE CL-AGE.RMK <Enter> /\* arquivo cl-age.rmk cria agenda.exe \*/ .prg.obj:

CLIPPER  $S^*$  /M /B ag.obj: ag.prg manage.obj: manage.prg adiage.obj: adiage.prg altage.obj: altage.prg excage.obj: excage.prg impage.obj: impage.prg pesage.obj: pesage.prg relage.obj: relage.prg etique.obj: etique.prg

![](_page_46_Picture_386.jpeg)

DO WHILE .NOT. EOF() .AND. NEXTKEY()  $!= 27$  significa que o looping será executado enquanto não for Fim De Arquivo  $[= EOF]$  e a próxima tecla [= NEXTKEY] teclada pelo usuário  $n\bar{a}o$  for <Esc> (!= 27).

Inicializamos o contador de etiquetas por linha B\_CONTA com 0.

Inicializamos as 6 variáveis que conterão os dados das linhas das etiquetas (BL1, BL2,..., BL6) como caractere, sem qualquer string, usando os colchetes [] vazios.

47

 $A = AG$ , manage, adiage, altage, excage,  $B = \text{image}, \text{e, real, clique}$  $T = S(A)S(B)$ **AG.EXE: S\*\*** 

RTLINK FI S(T) /PLL:BASE50  $\cdot$  Tecle  $\sim$ W  $>$  e tecle: x  $\lt$ Enter  $>$ 

Criondo o arquivo RESAGE.PRG

Digite: PE RESAGE <Enter> · Dica: Este arquivo é parecido com o Etique.prg.

/\* Modulo: RESAGE.PRG / Cria Formato/Lista 100% Campos do PEFIJU.DBF

### EN DE LA SUITE DE L'ESTRE LA COMPANY DE L'AN

Ultima Atualizacao: 10/06/92 Criado em:  $27/11/91$ 

Sistema .............. Agenda Programador .......: Ricardo Flores  $*$ PROCEDURE Resume\_age LOCAL Confirma, BLINHA, C\_etipli, BL1, BL2, BL3, BL4, BL5, BL6, ; B\_CARPET, B\_CARMAX, B\_ETIPLI, B\_CAREET, B\_ETIPCO, ESPACO, ; C\_Convet, C\_registro, Classifica, Imprime, Checa PRIVATE C\_Pag DO WHILE .T. @ 24, 0 CLEAR @4,10 CLEAR TO 19,70  $(0.4.10 \text{ T})$  19.70 double  $@6.11$  TO 6.69 @ 5.11 SAY PADC ("Define Formato de Etiquetas", 59)  $B_CARPET = B_CARMAX = 38$  $B$ <sup>[[[[]</sup>][ $I = 2$  // literature tas por linha  $B_CAREET = 1$  // Caracteres entre etiquetas  $B_{\text{I}}$  ETIPCO = 9 // Etiquetas por coluna  $C$ <sub>registro</sub> = 0 // Contador de registros  $C_{\text{convet}} = 0$  // Contador vertical de etiquetas ESPACO = SPACE(132) // Espacos em branco @8,12SAY "Caracteres por etiqueta" GET B\_CARPETPICT'99' **READ** IFB\_CARPET>B\_CARMAX @ MAXROW(),12 SAY "Numero maximo de caracteres por etiqueta";  $STR(B_CARMAX,2) +$ Retem() LOOP **ENDIF** @ 10,12 SAY "Etiquetas por linha "GET **B\_ETTPLIPICT'9' READ FB ETPLI>1** @ 10,37 SAY "Espacos entre etiquetas" GET B\_CAREET PICT '9' **READ** ENDIF @ 12,12 SAY "Etiquetas por coluna" GET **B** ETTPCOPICT '9' **READ**  $Imprime = [N]$ @ 12,37 SAY "Imprimir na impressora [S/N]" GET Imprime PICT '!' **READ**  $Classifica = N$ @ 14,12 SAY "Classificar por Razao Social e Contato"; **GET Classifica PICT '!' READ** Confirma =  $S'$ @MAXROW(), 0 SAY PADC ("Confirma [S/N]", maxcol()) @ MAXROW(),50 GET Confirma PICT '!' **READ**  $II$ <sup>:</sup>Confirma = 'S'  $IFClassifica = |S|$ @MAXROW().12SAY PADC('Aguarde',60) **INDEX ON**  $SUBS(RAZSOC, 1, 10) +$ SUBS(CONTAT.1,10) TO MEU **ENDIF**  $IF$  Imprime =  $[S]$ 

 $CHECA := Checa$  impressora() **IFCHECA O 'LIGADA' RETURN** ENDIF **ENDIF CLEAR EXIT ELSE RETURN** ENDIF **ENDDO B\_CAREET=SPACE(B\_CAREET) SET MARGIN TO 3**  $C_{\text{Pag}} = 0$  // Contador de pagina Ca\_resage() DO WHILE NOT EOF() AND NEXTKEY()!=27  $C$ \_etipli = 0 // Contador de etiquetas por linha  $BL1 := BL2 := BL3 := BL4 := BL5 := BL6 := []$ DO WHILE C\_etipli < B\_ETIPLI.AND. NOT. EOF() ++C\_etipli ++C\_registro //Contador de registros impressos  $BI.NHA = TRIM(BARRO) + [-] + TRIM(CIDADE) + [-] +$ ESTADO+ESPACO IFRAZSOC=SPACE(1)  $BL1 = BL1 + SUBSTR(CONTAT.1, B_CARPET) +$ **B\_CAREET**  $BL2 = BL2 + SUBSTR(RUANUM, I, B_CARPET) +$ **B\_CAREET**  $BL3 = BL3 + SUBSTR(BLINHA, 1, B_CARPET) +$ **B\_CAREET**  $BLA = BL4 + [CEP:]+ CODCEP + [FR:] + PONRES +;$  $[CL:] + CLASSE +$ SUBSTR(ESPACO, 1, B\_CARPET-38) + **B\_CAREET**  $BLS = BL5 + [DC.] + DTOC(DCADAS) + [FC:] +;$  $SUBSTR(PONCOM, 7, 8) + [Cod.] + CODPFJ +$ ; SUBSTR(ESPACO, 1, B\_CARPET-38) + **B\_CAREET**  $B\&L6 = B\&L6 + SUBSTR(ESPACO, 1, B_CARPET) +$ **B\_CAREET FLSE**  $BL1 = BL1 + SUBSTR(RAZSOC, 1, B_CARPET) +$ **B\_CAREET**  $BL2 = BL2 + 'A/C: ' + SUBSTR(CONTAT,1,$  $B_{CARPET-5)+}$ **B\_CAREET** BL3=BL3+SUBSTR(RUANUM,1,B\_CARPET)+ **B\_CAREET**  $BLA = BLA + SUBSTR(BLINHA, I, B_CARPET) +$ **B\_CAREET**  $BLS = BLS + [CEP:] + CODCEP + [FR:] + PONRES +;$  $[CL:]+CLASSE+$ ; SUBSTR(ESPACO, 1, B\_CARPET-38) +

 $?$ BLS ? BL6 **ENDDO** 

Desliga\_impressora() ? [Fim da pesquisa.] +str(C\_registro)+ [registros selecionados. H 'Tecle <Enter>' Retent() **RETURN** 

Procedure Cab\_resage ? [Audit System - Resumo de Dados - Emissao: ] + dtoc(date()) +:  $\lceil \text{Page.} \rceil + \lceil \text{trim}( \text{str}( + +C \cdot \text{Page})) \rceil$ 

#### **RETURN**

Informações Complementares

O procedimento Resume age() tem a mesma lógica do procedimento Etique(). Na realidade, Resume\_age() é um relatório sofisticado, que pode ser impresso em formulário contínuo ou apenas mostrado na tela. Tem todos os dados possíveis de nosso DBF PEFIJU.

Se o contador vertical de etiquetas for maior ou igual ao número de etiquetas por coluna  $(C_{\text{convet}} \ge B_{\text{ETIPCO}})$  o comando EJECT provoca um avanço do papel na impressora e imprime o cabeçalho:

? [Audit System - Resumo de Dados -Emissao:  $] +$  dtoc(date()) +;

 $\lceil \text{Page.} \rceil + \text{ltrim} (\text{str} (++C \text{Page})) )$ 

A função date() retorna a data do sistema. A função dtoc(date()) transforma a data para caractere  $[=$  Date To Character]. A função ltrim( $str(++C_Pag)$ ), retira os espaços em branco à esquerda [= Left] da string retornada pela função str(++Pag). Para compilar e linkeditar o RESAGE.PRG:

Digite: PE CL-AGE.RMK <Enter>  $/*$  arquivo cl-age.mik cria agenda.exe \*/ .prg.obj:

#### **B\_CAREET**  $BLG = BLG + [DC: ] + DTOC(DCADAS) + [FC: ] +;$  $SUBSTR(RONCOM, 7, 8) + [Cod.] + CODPFJ +;$ SUBSTR(ESPACO, 1, B CARPET-38) + **B\_CAREET** ENDIF SKIP //Leva o ponteiro do DBF ao proximo registro **ENDDO** ++C\_Convet // Contador vertical de etiquetas  $IF$  Imprime =  $[S]$  $IFC_Convet = BETIPCO$ **FJFCT** Cab\_resage()  $C$  Convet=0 **ENDIF ENDIF** ?BLI  $?$ BL2 ?BL3

48

?BIA

CLIPPER S\* /M /B ag.obj: ag.pm manage.obj: manage.prg adiage.obj: adiage.prg altage.obj: altage.prg excage.obj: excage.prg impage.obj: impage.prg pesage.obj: pesage.prg relage.obj: relage.prg etique.obj: etique.prg resage.obj: resage.prg  $\Lambda = \Lambda G$ , manage, adiage, altage, excage,  $B = \text{image}, \text{pseudo}, \text{reduce}, \text{edge}, \text{resage}$  $T = S(A)S(B)$ **AG.EXE: \$\*\*** RTLINK FIS(T) PLL: BASE50 Tecle: ^<W> Tecle: x <Enter>

#### CONTINUA NA PRÓXIMA EDIÇÃO

 marca registrada da askJSam ISystems Inc. ystems Inc éaskSam

![](_page_48_Picture_4.jpeg)

Se você costuma armazenar seus textos em um editor de textos e depois não consegue lembrar do nome dos arquivos.

Que tal um banco de dados textual e hipertexto que, além de recuperar informações por qualquer palavra permite que você ou

Lan Wewers ave

Se você necessita trabalhar com informações estruturadas em campos e com informações desestruturadas ao mesmo tempo...

## Então você precisa do banco de dados textual e hipertexto

## organize Home Pages e as suas mensagens do correio eletrônico?

#### Nas versões Monousuário, Rede, Electronic Publisher # e Web Publisber.

![](_page_48_Picture_8.jpeg)

## Disco Ría 10

Seu micro começou a travar os aplicativos? Seu micro parece que ficou mais lento? Então você poderá melhorar isto, bastando tomar as seguintes providências com mais frequência.

![](_page_49_Picture_3.jpeg)

Mesmo que o disco rígido de seu micro possua muito espaço livre, isto não é motivo para guardar arquivos antigos, tais como cartas antigas, memorandos ultrapassados, receitas de tortas da vovó, cartões de aniversário, relatórios, o menu de comes & bebes do melhor restaurante onde freqüentavam Cleópatra e César, milhares de figuras repetidas, centenas de jogos de  $5<sup>2</sup>$  categoria...

![](_page_49_Picture_15.jpeg)

#### ,4. (htonanáo Arííuhvs Desmcessârioií

Espaço para armazenamento em disco continua a ser muito caro. Portanto, pelo menos uma vez por mês faça uma triagem nos documentos criados por você: - Com 0 aplicativo que você usou para criar o documento veja os que são realmente inúteis (ultrapassados) e depois apague-os.

 $100\%$  os arquivos nela existentes.

- Limpe 100% a Lixeira do Windows95.

- Faça cópia em disquete dos documentos importantes, que poderão servir de modelo no futuro, porém, você pouco os usa. Depois apague-os do

50

(Arquivos Temperários) Quando a memória RAM (em chip) fica lotada, o Windows (3.x. NT ou 95) usa 0 disco rígido como se fosse uma RAM, criando para isto arquivos temporários. Tais arquivos são criados temporariamente no disco e são apagados quando você encerra normalmente o aplicativo que o criou. Entretanto, se acidentalmente faltar energia ao sistema (porque você desligou 0 micro, faltou energia mesmo, pressionou o botão Reset, ou teclou Ctrl+Alt+Del) os arquivos temporários ficam gravados no disco, ocupando

disco rígido. - Encontre a pasta (diretório) CACHE (\..Netscape\Nav igator\Program\ CACHE ou \Microsoft Internet\ CACHE) e detone

- Deixe no disco rígido apenas o que realmente é importante. Não seria necessário dizer que você deveria fazer backup. ou seja, cópia dos documentos importantes...

#### //. Limpando o Lixo A íõmk o

## Bate papo do Dr. Smith

espaço, e principalmente, confundindo totalmente o Windows.

Pelo menos a cada semana, use o aplicativo Localizar do Windows95 ou o comando Localizar do Gerenciador de Arquivos do Windows 3.x para localizar e simplesmente apagar (detonar), partindo do diretório raiz:

- Todos os arquivos com a extensão "tmp".
- $-$  Todos os arquivos que iniciam com  $\sim$  (til).

No Windows95, com o botão DIREITO do mouse, clique Iniciar e escolha Localizar. Complete o quadro de diálogo conforme a figura 1.

Note que a caixa Examinar deve indicar o diretório raiz e a caixa Incluir subpastas deve estar marcada. Clique OK. Se o aplicativo encontrar arquivos cujos nomes iniciam com til  $(\sim^*,*)$ estes serão listados na parte debaixo do quadro Localizar. Tudo que você tem a fazer é apagar tais arquivos inúteis que só prejudicam o sistema. Tecle Ctrl+A para selecionar tudo. Prenda Shift enquanto tecla Del e confirme com OK. Isto apagará todos estes arquivos inúteis sem mesmo enviá-los para lixeira, porque você manteve Shift pressionada enquanto teclava Del.

O aplicativo ScanDisk converterá os arquivos danificados em arquivos FILE000X.CHK no diretório raiz.

Repita 0 procedimento descrito para arquivos com a extensão TMP. Talvez você encontre centenas de arquivos TMP. Apague-os sem medo.

#### C. Convertendo Setores Defeituosos em Arquivos FILEOOOX.CHK no Diretório Raiz

Existem vários fatores que podem provocar setores defeituosos no disco rígido do micro. O principal é a falta acidental de energia. Usuários do DOS usavam o programa CHKDSK C: /F que significa "cheque o disco C e converta arquivos de setores defeituosos em arquivos (Files) no diretório raiz, com a extensão CHK'' ou usavam o programa SCANDISK C; do DOS 6.x, para corrigir

este problema.

No Windows95, clique Iniciar, Programas, Acessórios, Ferramentas do Sistema, ScanDisk.

Conforme a figura 2, ative o botão Padrão e a caixa Corrigir erros automaticamente. Ative Iniciar e aguarde. •

Feito isto, use o aplicativo Localizar para encontrar todos os arquivos com a

![](_page_50_Picture_18.jpeg)

![](_page_50_Figure_32.jpeg)

- Figura 2

![](_page_50_Picture_34.jpeg)

extensão CHK e simplesmente apague-os conforme descrito no tópico anterior.

#### D, Desfragmentando Arquivos

O sistema operacional em disco é muito preguiçoso. Um arquivo vai sendo gravado no disco à medida que o sistema operacional vai encontrando setores livres. Isto vai fragmentando os arquivos no disco e conseqüentemente aumentando o tempo de acesso dos cabeçotes do disco para efetuar os processos de leitura e gravação. O dono conhece seu cavalo e começa a perceber uma lentidão irritante e incomum no micro. 0 programa DEFRAG C: /F do DOS corrige este problema e significa

"desfragmente o disco C, completamente (Full).

No Windows95:

- Primeiro feche todos os aplicativos que eventualmente estiverem abertos.

- Depois clique Iniciar, Programas, Acessórios, Ferramentas do Sistema, Desfragmentador de Disco. Surge o quadro Selecionar Unidade de Disco da figura 3:

![](_page_50_Picture_23.jpeg)

#### Figura 3

Clique OK. Surgirá o quadro da figura 4:

![](_page_50_Figure_26.jpeg)

#### Chapters

#### **OF REAL PROPERTY**

THE RESIDENCE OF THE RESIDENCE OF THE RESIDENCE OF THE RESIDENCE OF THE RESIDENCE OF THE RESIDENCE OF THE RESIDENCE

![](_page_50_Figure_31.jpeg)

 $S1$ 

#### Figura 4

Se a mensagem do quadro da figura 4 indicar uma taxa maior do que 5% de fragmentação, clique o botão Iniciar. Surgirá o quadro da figura 5.

## $Bate$  papo  $d$   $O$   $Dr$ . Smith

![](_page_51_Picture_1.jpeg)

#### Figura 5

Para visualizar graficamente o trabalho do Defrag, ative o botão Exibir Detalhes da figura 5. É gratificante observar o aplicativo Desfragmentador sendo processado. Entretanto, a única maneira segura de usar 0 Defrag é ter um no-brcak instalado no micro. Caso contrário, se faltar energia durante o processo de desfragmentação de disco, alguns aplicativos ou mesmo o próprio Windows poderá deixar de funcionar... Se seu micro não possui no-break, a única coisa que lhe resta é começar a rezar para não faltar energia. Sempre use 0 ScanDisk antes de usar o Defrag, pois 0 Defrag não poderá concluir o processo de desfragmentação caso encontre setores ruins.

Em 1 minuto  $(20 * 3)$  passam 3 veículos.

Em 8 horas passam 1440 veículos (8  $* 180$ ).

#### Coisas de Programador...

A cada 20 segundos, passa <sup>1</sup> veículo numa porteira do pedágio.

Em <sup>1</sup> hora passam 180 (60 minutos \* 3) veículos.

> Mas 0 valor do pedágio para caminhões é de RS ##.##. Se a média diária de caminhões que passam numa porteira de pedágio é ...

Se cada motorista deixar de pegar o troco de R\$ 0,01 (um centavo), o funcionário do pedágio vai faturar R\$ 14,40 extras por dia de trabalho (1440 veículos \* RS 0.01).

Ao final de um mês, 22 dias úteis de trabalho, o ganho extra chega a RS 316,80 (14,40 \* 22) sem qualquer esforço ou imposto. Isto equivale a quase 3 salários mínimos atuais. O pedágio para automóveis na Rio-São Paulo é RS 2,86. Muita gente se orgulha de não pegar o troco de 4 centavos, argumentando: "Eu não sou britânico para guardar centavos..." É só aplicar a nossa velha e amiga regra de três:

- Para cada centavo deixado pelo motorista, o funcionário de pedágio fatura RS 316.80 por mês.

- Para 4 centavos, o lucro líquido do funcionário do pedágio sem qualquer esforço ou imposto será de RS 1.267,20 equivalentes a 11.3 salários mínimos atuais.

## Na próxima edição

você aprenderá comigo, a criar múltiplos arquivos config.sys e autoexec.bat para rodar qualquer jogo no Windows 95.

![](_page_51_Picture_16.jpeg)

Capas para Telefones celulares nacionais e importados (em couro) **ERevenda com personalização de:** Mouse Pads com base de espuma latex, além disso confeccionamos capas sob medida, e com vários tipos de materiais. <del>s</del>aça um orçamento sem compromisso. Tel.: (041) 225-4478

![](_page_52_Picture_595.jpeg)

#### **APLICATIVOS (SHAREWARE) EM DISQUETE**

#### **PROGRAMAS INFANTIS**

A0926 01DD ALPHABET GAMES Alfabeto para crianças, pré escola-A0925 | DIDD AMAND LETTER LOTTO | Jogo p/ crianças, cotes e letras. **OIDD ANIMAL MATH** Aprenda a contar, somar subtrait A0924 AH923 OIHD ANIMATED ALPHABET(Nga) Oumo praprender ingles. AH826 OIHD ANIMATED MATH (ega) - Aprenda a contar com figuras. A0842 01DD BERT'S DINOSSAUROS - Cria paisagens e você pinta. 01DD BRANDON'S LUNCHBOX - para a introdução ao teclado. A0933 **01DD CHILDREN'S GRAPHICS - Para desenhar e contar.**  $A0934$ A0813 01DD CLOCK AND MOUSE - Aprenda a ver horas. A0921 01DD CRAZY SHUFFLE - Ótimo jogo de memória. A0935 OIDD EGA MOUSE PAINT (EGA) - 29 figuras p/ jnntar A0267 OIDD FUNNELS - Ensino de matemática para crianças AH930 O1HD THE ANIMATED MEMORY (ega/vga) Jogo de memória A0839 01DD WORD GALLERY Aprenda ingles coin desenhos A0814 01DD WORD PROCESSING FOR KIDS Editor de texto infantil AII840 OHD WORD RESCEE Jogo de ação, monte palavras

#### **GRAFICOS/CAD**

A0473 01DD 3D IMAGERY Cria figuras geométricas em 3-D. AI1893 O1HD CADET Editor de texto pluso com AUTO CAD. A0908 01DD CHARTS UNLIMITED - Integra gráficos e texto. 01DD COGO & PILOT - Para engenharia e desenho técnico. A0334 A0906 OIDD FINGER PAINT 2.0 - Editor gráfico fácil uso, ótimo. 01DD FINGER VGA - Processador de imagens, pinta e anima. A0905 **OIDD SCHOLL MON** - Edutor gráfico para crianças. A0546 A0633 02DD SUPER MARIS PRINT - Faz faixas, calendários, cartazes COMUNICAÇÃO

#### WH273 04HD 100 GAMES FOR WINDOWS - 100 jogos para windows H1094 02HD A BELA E A FERA - Adventure com a turma do desentio H1802 06HD ACTION SOCCER - Super jogo de futebol p/ 486DX 4 C0007 08HD ACTUA SOCCER - Futebol estilo Fifa Soccer 96 H1566 03HD ALADDIN - Jogo de ação e plataforma H2355 06HD BATMAN FOREVER - Ação e pancadaria C0009 09HD BATTLE ARENA TOSHINDEN - Jogo de luta em 3-D H2264 04HD BRETT HULL HOCKEY 95 - Jogo de hockey no gelo II1695 03HD COLONIZATION - Super jogo de estratégia H1683 05HD CYCLONES - Mais um jogo de ação em 3-D estilo Doom H2268 05HD DESTRUCTION DERBY - Corrida de carros c/ batidas

**H1718** 03HD DOOM COBRA - Pacote com 3 episódios novos p/o Doom 1

#### **CLIPPER & DBASE**

A1395 01DD ANSI & VGA CLIPPER Interpreta codigos ANSI e VGA E1402 011ID BECKNER LIBRARY Vánas fingões e fontes E1403 (01H) CODE SMITH 7.22 Gerador de aplicativos p) clipper 5.01 A1407 [0110] DBASE 3 PLUS [Introdução ao BDASE 3 PLUS] E1401 OHILLDBSCREEN Unlitâno que geraa lelas pata Chpper. A1399 01DD DBV-DDF VIEW 1.22 edita arquivos DBF A1396 0310 FILE EXPRESS 5.1 Administrator de dados A1400 0110 FX COLOR Cores e efeitos p. VGA no clipper 100% ASM AI404 01DD GRAPHIC LANGUAGE - Funções gráficas prolipper A1406 DIDD MICRO VOICE 2 P. apheaces em clipper 5.0 C67 falaiem A1405 OIDD MOTSELIB Interface de mouse p' Chypet e C E1408 011ID TLH 1.0 editor de DBF, vários ecursos excelente!

#### LINGUAGENS

A0719 0t11D A86 ASSEMBLER Assembler fácil e rápido A1205 01DD ASSEMBLY FTILITIES Unlitances purogramadores. A0354 (0110) BASIC LINE - Culitătio para programacio em basic A0340 (III II IBOX Unhtáno para enação de telas A0545 (HDD C TOOL - Biblioteca para tiitliox A1115 OIDD DBASE 3 INTERFACE P/acessar Db3 ein Imgitagem C. A0546 01DD DBASE II ROUTINES - 60 rounas para Dbase. A0469 01DEDBPROG Terramentas para Dbase3 A0591 01DD DLITE Le, edita e modifica arquivos em Dbase A0738 61DD DML & XREF 87 robnas em turbo pascal. 61DD HIPER HELP 1.03 Help para usuanos "cliper" A0680 **GIDD LSTQR/TURBO** Pulitáno para Turbo Pascal. A0335 A0328 01DD MYSIC PASCAL. Feriamenta de programação em Pascal. **TELAS PCX e GIF** 

A1151 UIDD GIF GIRLS - Seie fotos de garotas inclusiido a Madoria All812 OIHD IMAGE PRO Editor de telas gif. jv v. tga. prf. 01HD LOGOS - Clip arts com logotipos populares. A1003 **OHD PCX GRAPHICS 1 - Telas pcx.** A1005 A1006 OHID PCX GRAPHICS 2 Telas pex A1007 OIDD PCX GRAPHICS 3 Telas pcx A1004 OHD PCX GRAPHICS FASHIO Banco de telas pex 110640 HIJD TELAS GIF Pacole coin diversas telas GIF A1009 (IIIII) VANITY PCX lelas per sobre vaidade A1010 03DD VIEHABER - Chp arts individualizados

A1170 OIDD COMMO 5.2 - Otimo programa de telecominucações. A1163 OIDD GRAB PCP - Captura e checa números telefônicos. OIDD IDEAL TERMINAL - Emula terminal. A0277 A1158 01DD PCFDIAL - Para capturar telefones na tela. (residente) A1157 01DD PILOT - Comunicação Micro/Micro. 01DD PROFONEDIT PLUS - Programa para comunicação. A1155 AIIS4 0IDDQUIKTRAN - Transfere arquivos via inodem. UTILITÁRIOS PARA DOS A0689 01DD CORETEST - Testa toda parte de hardware A0737 01DD DBSCAN - Visualiza o contendo de arquivos DBF.  $-01$ DD DOS CLOCK  $\cdot$  Coloca horas no canto superior do vídeo. A0811 **COIDD DOS HELP** - Ensina os comanos do DOS 3.2  $A0684$ **OIDD DOS LOCK** - Coloca senhas de acesso na Winchester A0311 A0035 01DD DS BACKUP PLUS - Para tirar Backup da Winchester. A0592 01DD FDFORMAT - Formata discos c/ tnais capacidade. A0049 UIDD FORMAT MASTER - Formata discos de 360 para 800kb. A0336 01DD HEXEDIT Edita em hexadecimal qualquer arquivo. 02DD MENU CONSTRUCTION - Para criar menus com cores A0338 02DD PC HELP - Ensina a usar o DOS A0288 A0657 01DD SDIR (ega/vga) - Atribui cores aos arquavos pela extenção A0518 OIDD XAMINER DISK - Recuperador de arquivos.

#### **BANCO DE DADOS**

A0220 01DD AEDIO LOG - Controle seus discos e fitas musicais A0872 01DD BOOK LIBRARIAN Catalogador de livros profissional A0513 01DD BOOK BASE Banco de dados, onde voce define os campos. A11875 01HD BUCK FILE - Ótimo programa p/ colecionadores. A0870 01DD CASSETE MASTER - Cataloga fitas c/função de impressão. AH874 011ID CASSETE! - Sistema para catalogar fitas K-7. A0402 0IDD CAT DISK - Catalogador de discos. A0472 01DD DATA PLUS - Completo gerador de banco de dados. 01DD DISK BASE - Controle sens programas e disquetes.  $A0222$ 01DD DISKTRACK - Controle sua coleção de CD's.  $A0686$ 03DD DREAM - Poderoso banco de dados. A0407 A0127 04DD FLASHCARDS - Dicionário Inglês/Inglês 7000 palavras. 01DD FOR FOTOGRAFERS - Para catalogar e ordenar suas fotos. A0397 A0866 01DD FOR GUN COLLECTORS - Para colecionadores de armas. A0440 01DD MAG BASE - Banco de dados para catalogar revistas. AH865 OHD MOVIES - Banco de dados para filmes. A0282 OIDD MULTI BASE - Gerenciador de banco de dados. A0133 01DD TRADUTOR - Faça o seu próprio dicionário A0479 01DD VCRDBASE - Banco para fitas K-7. A0556 01DD VIDEO LIBRARIAM - Controle sua fitas de video. A0471 01DD WINDFIELDS Banco de dados c. processador de textos. **COMERCIAIS / ESCRITÓRIOS** A0985 01DD ADRESS MANAGER - Mala direta, telefores, endereços. 02DD AGRICULTURAL - Para administração de fazendas. A0463 A0982 01DD AMORTIZATION - Faz cálculos financeiros e estimativas. 07DD AXS - Completo sistema de contabilidade. A0183 02DD BILL POWER PLUS - Contabilidade, emite notas. A0175 01DD BUSINESS ANALYSIS - Programa financeiro e estatístico. A0970 A0254 02DD CASH TRACK - Controle bancário e investimentos. A0989 01DD CLIENT NOTE FILE - Manipula informações sobre clientes. A0156 01DD COMPASS - Para automação de escritório. AH816 01HD CONTACT PLUS - Agenda de telefones e compromissos. A0301 01DD EASY INVENTORY Controle de estoque A0434 01DD FOLLI - Mala direta física/jurídica. A0965 01DD FONE BOOK 3.0 - Organize sua agenda telefónica. A0574 01DD GIST - Controle de vendas e clientes. A0273 02DD INCONTOL - Sistema auxiliar p/ uso em escritórios. A0157 01DD MICRO REGISTER - Sistema de contabilidade. A0596 01DDNIFT & MOE · Organiza compromissos, estilo agenda. A0973 01DD PC BID 2.1 - Preço estimado em contratos e trabalhos. A0988 03DD PC MAIL 2.92 - Mala direta, excelente 03Dis est GVERLOAD - Administração de condomítico A0180 02DD PC PAY ROLL - Folha de pagamento. A0170 A0966 01DD PHONE MAN Agenda de endereços e telefones. A0302 01DD PORTRAC - Controle de investimentos. A0097 01DD PRIVATE BOOK KEEPER - Contas a pagar e receber A0978 02DD REGIT 4.2 - Transforma seu pe em uma caixa registradora.

H2231 05HD DOOM 2 FOR WIN95 - Versão do Doom 2 para Windows 95 H2380 02HD DOOM 2 SIMPSONS - Coloca os personagens do Simpsons C0008 **IIHD DUKE NUKEM 3D**  $100x$  melhor que o DOOM H2375 O5HD EARTHWORM JIM 1&2 2 jogos de ação e plataforma H2080 OIHD EXPERT CHESS FOR WIN Otimo jogo de xadrez C0007 05HD EXTREME PINBALI. Super jogo de pinball H2361 06HD FINAL DOOM CAPITULO 1 30 fases criada pela ID H2367 66HD FINAL DOOM CAPITELO 2 30 fases criada pela ID **H2087 GHID FRANKSTEIN** Igor deve actual of Frank este jogo ação I12081 02HD HEREDOOM As fases do Heretic p. o Doom 2. C0008 05HD HERETIC SHADOW Nova versão do Herenc C0006 U8HD HEROES OF MIGHT & MAGIC R PG medieval H2174 DHID IMMORAL CEMBAT Jogo de ação em 3D erotico H0067 06HD INDIANA JONES FATE OF ATLANTIS Super adventurre 112281 13HD INDY CAR 2 Jogo de Formula Indy super tealistico. H2243 OHID INTERNATIONAL TENNIS OPEN Super jogo de tenis C0011 05HD JUDGE DREED 10 JUIZ) Jogo de plataforma e tiro H2373 02HD JUNGLE BOOK Ação e aventura com Mogli o menino lobo H1051 O4HD JURASSIC PARK Ação baseado no Parque dos Dinossaturos H1495 OSHD LODE RUNNER - Jogo de ação e raciocínio H1792 02HD MANCHESTER UNITED DOUBLE Super jogo de futebol H1321 OIHD MAQUINA MORTIFERA Ação baseado no filme H1746 08HD MASTER OF MAGIC - Estratégia medieval, ótimo H2294 03HD MEGAMAN X (não toda no Windows 95). Super jogo de ação 112217 1411D MORTAL KOMBAT 3 1 ma, so roda con drive de CD 1H569 D6HD NASCAR RACING Super jogo de corrida C0006 DHD NAVY STRIKE Sumilador de caças II2027 05HD ON THE BALL Sejá o técnico de mna seleção de finebol H1474 05HD ONE MUST FALL 2097 | uta de robos H2317 04HD PINBALL ILLUSION - Jogo de putball com 49Mb de HD1 C0006 05HD PINBALL WORLD Otimo jogo de putball H2153 03HD PITFALL FOR WINDOWS 95 Joyo de ação e aventura H1694 01HD POWER DRIVE - Otimo jogo de tally com muitos obstaculos 1I1813 05HD PSYCHO PINBALL. O melhor jogo de pinabil que existe H1830 O5HD PYROTECNICA Jogo de ação com naves H1643 05HD QUARANTINE - Pilote o tâm da inorte neste jogo em 3D H1807 03HD RALLY CHAMPIONSHIP Otuno jogo de rally H1927 07HD RAN SAT-FUSSBALL · Seja o técnico do seu time de fiitebol II1587 03HD REI LEÃO - Jogo de ação e plataforma com o Rei Leão H1960 OSHD RISE OF THE TRIAD Jogo de ação em 3D estilo Doom 110829 07HD SAM & MAX - Adventure ein desenho annmado H1761 06HD SANGO FIGHTER Jogo de lina japones estilo Final Fight H1895 08HD SANGO FIGHTER 2 - Onma continuação, lina e adventure **O4HD SEEK & DESTROY** Jogo de tiro com helicópteros e tanques  $C<sub>0007</sub>$ 111903 02HD SIM CITY 2,000 FOR WIN Otuna versão para Windows [H1842] [03][D S]M TOWER | Construa o sen predio andat por andat H1991 UHID SIM U SEX - Varias aminações erouças C0009 07HD SKUNNY - Jogo de plataforma estilo Donk Kong do SNES H1743 02HD SKUNNY KART - Super jogo de kart estilo Mano Kart H1935 03HD SOCCER SUPER STAR - Mais um super jogo de finebol H1715 O5HD SPACE FEDERATION Jogo de estratégia espacial H2167 04HD STRIKE 95 - Jogo de fittebol H2213 04HD STRIP BLACK JACK Jogo de carta 21 coin strip de garotas C0006 04HD SUPER HEROES OF HOBOKEN R.P.G c/herois bizarros H2156 02HD SUPER KARTS - Ótimo jogo de corrida de karts C0011 04HD SUPER STAR WARS Ação e plataforma igual ao do SNES H1845 08HD SUPER STREET FIGHTER 2 TURBO - Ignalzinho ao fliper H2161 06HD TERMINAL VELOCITY - Simulador de nave, ótuno H2151 05HD TERMINATOR 2: CHESS WAR Jogo de xadrez aminado H1877 04HD TRAFFIC DEPARTMENT 2192 Coinda futuristica H2247 03HD TYRIAN - Super jogo de nave, melhor que o Raptor H1721 OSHD THEATRE OF DEATH Jogo de estratégia C0007 06HD VIRTIJAL GAME BOY Emula mn Gaine Boy + 9tr jogos H1659 02HD WACKI WHEELS - Jogo de corrida em 3D estilo Mario Kait II1765 05HD WARCRAFT Otimo jogo de estratégia C0006 [OHD WARCRAFT 2 - Jogo de estratégia estilo Command

#### **BRASILEIROS**

01DD AGENDA - Agenda completa com manual em portugues. A0561 01DD AMIGO (ega) - Código de defesa ao consumidor A0532 A0008 01DD ASTRAL - Faz cálculos e tnapas astrológicos. A0655 01DD CADASTRO DE CLIENTES Cadastro de clientes. 02DD CONTABILIDADE - Sistema de contabilidade. A0484 01DD CONTAS A PAGAR 8.2 - Sistema de contas a pagar  $A0447$ A0389 01DD CONTAS PAGAR/RECEBER - Contas a pagar e receber. A0779 01DD CONTROLE DE ESTOQUE 8.2 Controle de estoque. A0562 02DD CONTROLE DE VÍDEO LOCADORA Para locadoras. A0569 01DDDAP 1.1 V147 Tira senhas de jogos A0786 01DD DISK INDEX Catalogador de disquetes A0785 01DD ELETRO. Executa orgamento de projetos elétricos A0787 01DD ESTOK 2.09 Controle de estoque fisico e financeiro A0768 01DD FICITÁRIO ELETRÓNICO Banco de dados, agenda. 01DD FLUXO DE CAIXA 8.2 Fluxo de caixa, teompasso) A0762 A0496 01DD FO1.HA DE PAGAMENTO Sistema de folhamento 03DD INFO 2000 Introdução à informâtica A0781 A0656 01DD1.SDK Faz etiquetas com diretório A0766 01DD MALA DIRETA V 8.2 Sistema de mala direta reompasso) A0497 (01DD PC POLILOT). Sorteio da loto, sena e lotería esportiva A0520 01DD PRONTO (ega) Fichâno eletronico A0099 DIDD SAMI Fantástica agenda de compromissos

#### **JOGOS EM DISQUETE NOVIDADES**

H2273 69HD WITCHAVEN - Estilo Doom VGA e SUPER VGA C0008 H3HD WITCHAVEN 2 Otuna continuação II1905 04HD X-COM TERROR FROM DEEP Outno jogo de estratégia H1401 01HD ZOOL 2 - Jogo de ajeão e plataforma.

![](_page_53_Picture_0.jpeg)

#### Subject: Para o bem e PARA O MAL, a revista Micro Sistemas enlouquece!!!

Date: Wed. 05 Mar 1997 13:06:25 -0300 From: Ricardo Flores <ricardoflores@openlink.com.br> To: Ribeiro<ribeiro@vetorialnet.com.br>

Caro Ricardo, realmente, para o bem, aqui vai o elogio: Estou cansado de procurar a Micro Sistemas nas bancas, de tanto que gosto de ler!!!!!

#### Ribeiro wrote:

Quarto - agora melhorou, porque existe endereço de mail, e link na Internet mas, antes, uma revista de informática aconselhava pedidos pela prosaica CAIXA POSTAL do nosso velho correio!!!

PORÉM, e aqui vai o mal... e espero que publiquem porque a minha queixa é grande e é comum a todos os leitores, conforme tenho acompanhado. São queixas simples, como você pode ver...

Quinto - endosso as queixas, quanto a paginação, edição do texto, etc, que outros leitores já reclamaram.

Primeiro - nunca chega nas bancas, isto é queixa do Brasil inteiro, como constatei.

Segundo - não tem DATA!! Nunca se sabe de que ano ou mês é aquela revista que se compra!!

Terceiro - não existe uma lista do conteúdo dos números anteriores, assim não se pode saber que números se terá que pedir para completar determinado curso.

Sexto - ora, como tenho visto estas deficiências de distribuição, atribuídas a distribuidora Fernando Chinaglia, fico até com receio de encomendar material que é divulgado na revista. Como confiar, meu amigo?

Quanto ao item Segundo - Sugestão anotada. Quanto ao item Terceiro - Se você for bom observador notará que desde o número 160, quando um assunto é publicado em partes, inicio o comentário com: "Dando prosseguimento ao artigo publicado na edição 148..." (MS 160. página 44); "Nesta edição encerramos o artigo iniciado na MS  $n^{\circ}$  158, ..." (MS 160, página 20). Por outro lado, em

 $54$ 

Bem, pelas minhas preocupações, que são todas, como se diz na política, questões "de ordem", você pode ver que este mail é basicamente, um grande elogio à revista Micro Sistemas, com todos os poréns...

Favor não me deixar sem resposta. Mail me to ribeiro@mikrus.com.br ou ainda ribeiro@vetorialnet.com.br

> f f

José Carlos Ramos Ribeiro

Quanto ao item Quinto - "Em relação à numeração de páginas, concordo plcnamente e espero que isto seja o símbolo de um passado horroroso." (Texto copiado da MS 163, página 23, parte superior da 3<sup>°</sup> coluna.)

Trav. J.Minnemann,684, CEP 96200 Rio Grande - RS Fonefax 0532-323970

Ricardo Flores wrote: A resposta a sua carta entrará na MS 164. Aguarde.

Um grande abraço.

#### MS Responde:

Prezado Ribeiro, são estas críticas que nos têm feito apresentar uma revista cada vez melhor.

Quanto ao item Primeiro - O problema de distribuição nas bancas é tão grave que até 0 Dr. Smith está solicitando ajuda ao leitores. Veja na Micro Sistemas 163, página 47.

Solicitamos a todos os leitores que enviem cartas de reclamação sobre distribuição nas bancas para: FernandoChinaglia Distribuidora Ltda A/C Sr. Santoro Rua Teodoro da Silva, 907 - Vila Isabel Rio/RJ - CEP 20560-000

muitos casos o próprio título do artigo indica: "Word for Windows Parte III" (MS 160, página 24). Neste caso, basta subtrair 2 de 160 e concluir que o curso de Word for Windows iniciou na MS 158. É aritmética pura. Na Micro Sistemas NET clique o sumário do ano...

Quanto ao item Quarto - É preciso ter em mente que milhares de leitores de Micro Sistemas não têm acesso ainda à Internet. Dessa forma a "prosaica CAIXA POSTAL do nosso velho correio!!!" era, é e continuará sendo um endereço convencional usado não só por nós brasileiros, mas também por milhões de pessoas no mundo inteiro. Não conte pra ninguém, mas não é possível enviar um lápis pela Internet...

Quanto ao item Sexto - Caro Ribeiro. Fernando Chinaglia é a distribuidora responsável apenas pela distribuição da revista nas bancas e conforme já respondido no item Primeiro, estamos trabalhando para melhorar isto. Quando digo "estamos", estou incluindo nossos leitores também. Cabe registrar que até a distribuição de exemplares para Assinantes e 0 envio de Números Anteriores estão sendo feitos pela PRB Editora Ltda, a nova editora de Micro Sistemas. Veja a página com 0 anúncio "O Melhor da Informática Nacional". Quanto as solicitações de produtos e serviços anunciados em Micro Sistemas, a responsabilidade pela remessa ou pelo atendimento aos clientes é dos próprios anunciantes.

#### Ricardo Flores

Mande sua carta para os endereços constantes da página com 0 anúncio "Procura-se Talentos".

![](_page_54_Picture_0.jpeg)

Nunca outro evento do setor conseguiu uma exposição tão expressiva, tanto na mídia impressa, quanto eletrônica.

A FENASOFT registra um volume de negócios fantástico tanto no varejo inteligente, que leva o produto diretamente ao consumidor final, como no segmento corporativo, que projeta e efetua negócios junto a grandes empresas e instituições.

![](_page_54_Picture_2.jpeg)

**VI** 

**rofena** 

**E-mail: fenasof** 

É na FENASOFT que estão as empresas de maior representatividade do mercado, as grandes marcas <sup>e</sup> os importantes lançamentos do Setor. Isto mostra a credibilidade conquistada em 10 anos de profissionalismo, trabalho sério <sup>e</sup> dedicação.

E imagine que, o que você acaba de ler são apenas algumas das muitas razões para você fazer parte do universo FENASOFT. Não se deixe enganar.

> Rua Senador Dantas, 117 Sala 1102 20031-201 - Rio de Janeiro - RJ Tel/Fax: (021) 240-5116

## ...os outros sao so os outros.

#### MATRIZ FLORIANÓPOLIS

Av. Prof. Othon Gama D'Eça, 900 Torre I, 2® andar 88015-240 - Florianópolis - SC Tel: (048) 224-4305 Fax; (048) 223-5249

#### SAO PAULO

Av. Brigadeiro Faria Lima, 1476 7<sup>°</sup> andar 01452-001 - São Paulo-SP Tel.: 011)8154011 Fax: 011)212-0381

#### RIO DE JANEIRO

#### MIAMI

3250, Mary Street - Suite 205 Miami - Florida - Fl 33133 Tel: (305) 446-3041 Fax: (305) 446-3815

## QUE PRA FICAR POR DENTRO **DO MELHOR EM INFORMÁTICA**

**TEN GENTE** 

## E TELECOMUNICAÇÕES LIGA O COMPUTADOR.

## E TEM GENTE QUE SE LIGA NA **TATIVO**

Os maiores, negócios da área de informática e telecomunicações estarão sendo

' fechados na INFOBRAC 97 - Feira de Informática e Telecomunicações do Brasil Central: • \* o maior evento corporativo e de varejo do Triângulo Mineiro, que já é uma região rica e produtiva - e vai se tornar mais produtiva e movimentada com este grande negócio. Os resultados para a sua empresa já dá para prever, não é?

V

PREFEITURA DE UBERLANDIA

![](_page_55_Picture_12.jpeg)

Promoção: **Apoio:** Apoio: **Apoio: Organização, vendas e montagem** 

#### De 14 a 19 de abril de 1997 - Pavilhão da ACIUB - Uberlandia-MG

#### NÃO DEIXE SUA EMPRESA DE FORA: QUEM SE SINTONIZA PARTICIPA

\*

CENTRAL DE INFORMAÇÕES Uberlândia (034) 239-lSOO / 235-7456 Goiânia (062) 282-7000

![](_page_55_Picture_9.jpeg)

ASSOCIAÇÀO COMERCIAL E INDUSTRIAL OE UBERLÂNDIA

![](_page_55_Picture_14.jpeg)

INTERNET: http://www.internetional.com.br/tecniprom E-MAIL: tecniproma internetional.com.br

j•  $\frac{1}{2}$ V